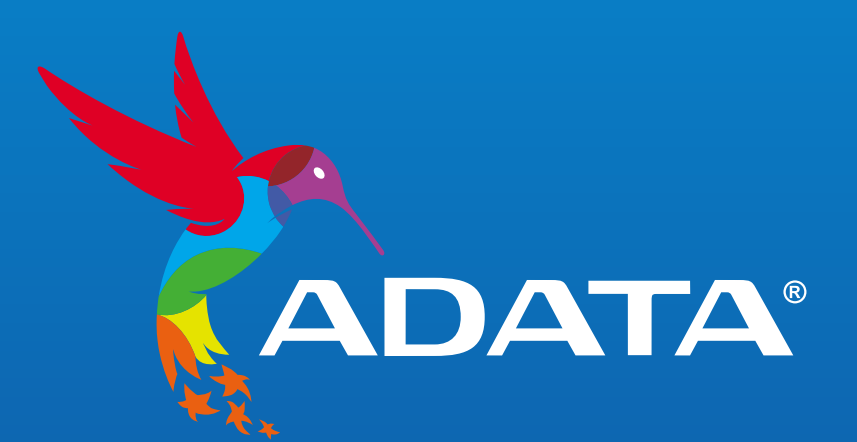

# **INDEX**

#### INSTALLING AN 2.5" SATA SSD ON A DESKTOP PC

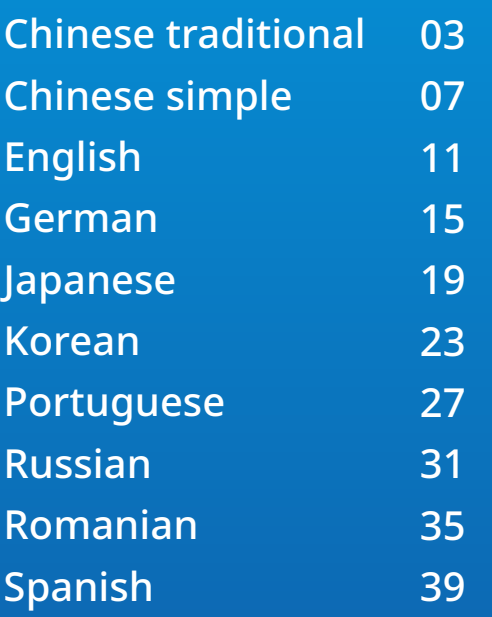

#### INSTALLING AN 2.5" SATA SSD ON A LAPTOP PC

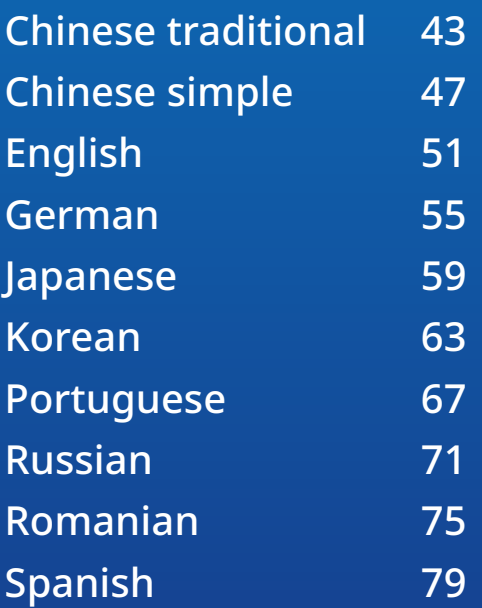

<span id="page-2-0"></span>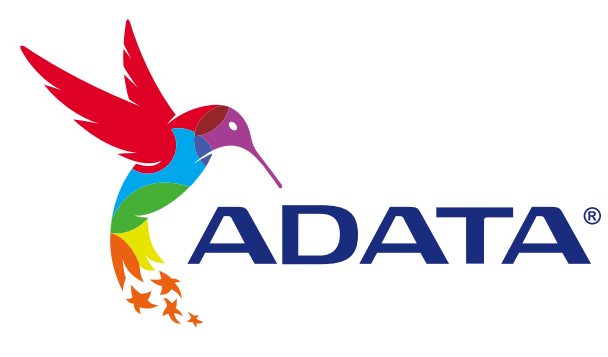

# 如何在桌機安裝 2.5 吋 SATA 固態硬碟

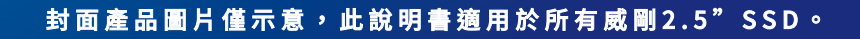

**ADATA®** 

**SU800** 

Ultimate

# **更換前準備步驟**

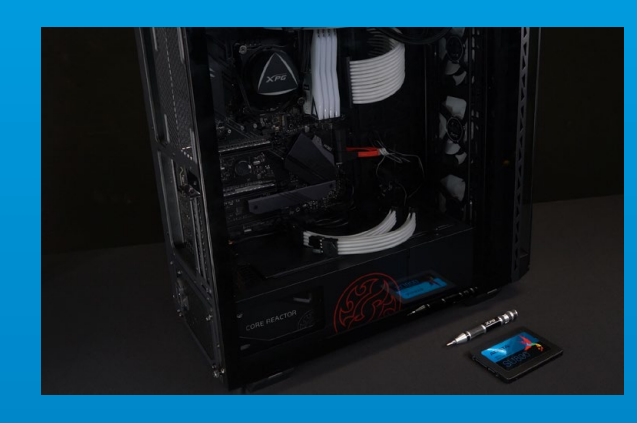

# **1.** 準備工具

\*請準備一支一般大小的螺絲起子(牙頭直徑歐3.5mm), 用來拆卸機殼。 主機、螺絲起子、新的ADATA 2.5吋SATA固態硬碟。

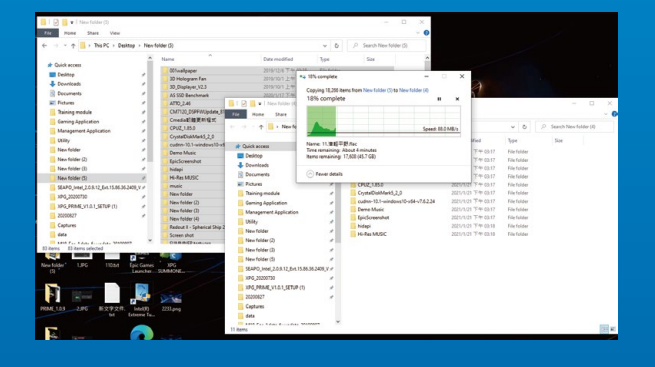

#### **2.** 備份資料

在更換新的固態硬碟之前,建議先將電腦中的資 料,備份到外接式硬碟中。 \*建議另外準備一顆外接式硬碟,讓更換固態硬碟的過程 不會遺失任何重要資料。

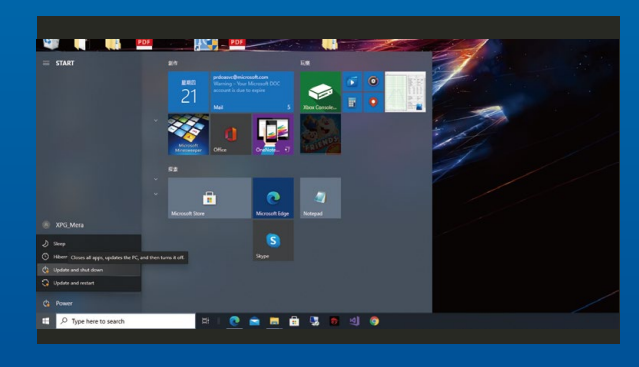

#### **3.** 請確實關機

完成備份後,請確實將主機關機,避免更換過程 中資料的遺失,或是對系統及各零組件的損害。

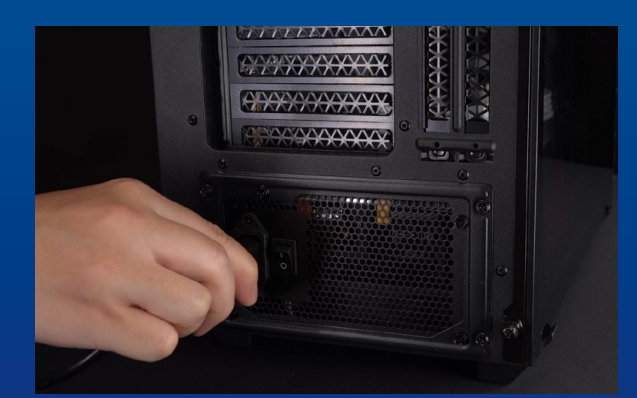

#### **4.** 關閉主機後方的電源鍵,並將電源 線拔除

此動作是避免微量的電流通過,會造成系統及零 件合資料損害。

\*每一台主機的電源鍵位置不盡相同,請參照該主機的使 用者說明書。

# **安裝固態硬碟步驟**

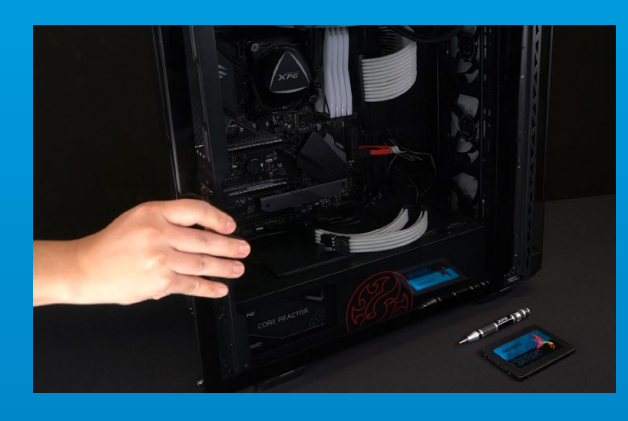

#### **1.** 將主機機殼卸下

使用正常直徑的螺絲起子,將背板的螺絲取下。

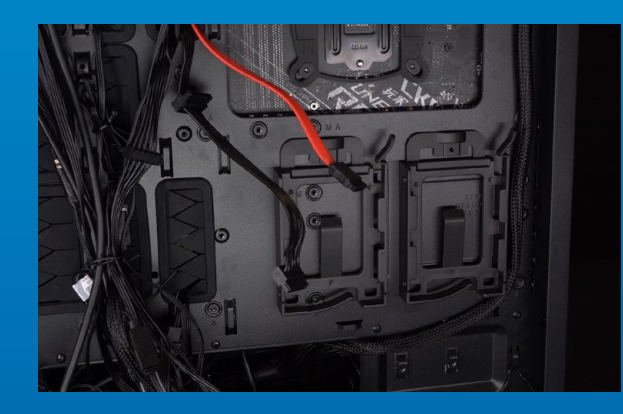

#### **2.** 確認**2.5**吋硬碟插槽位置,並拆下支架

請仔細檢查主機板側面,可以找到未使用到的 2.5吋支架。

\*若不知道自己的電腦該如何操作,請查閱該主機的使用 者手冊。

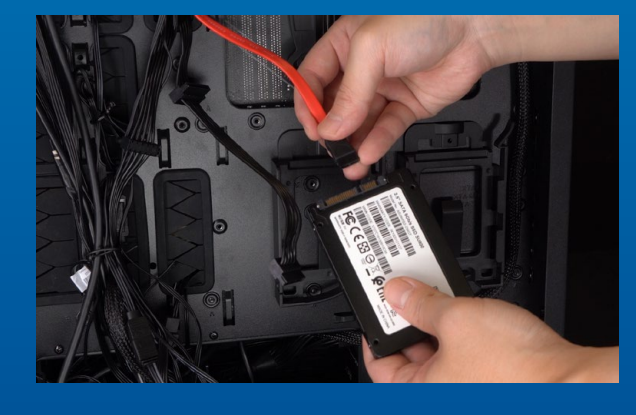

#### **3.** 取下支架與排線

\*每一台主機固定硬碟的方式不盡相同,可能會有抽屜式 或是支架式來放置固態硬碟,取下方式就會有拉出托架 或支撐框架。 \*\*卸下支架時,請仔細查看頂部或側面的螺釘,這些螺釘 可能會固定在上面。

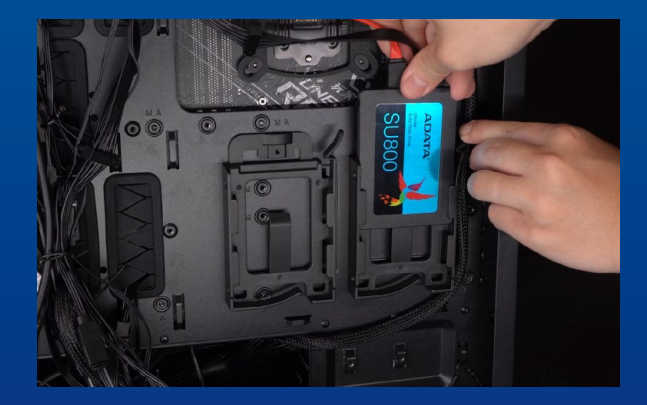

#### **4.** 將排線與支架裝上新的**2.5**吋固態 硬碟,放回支架或是托盤

排線上有一排金手指,固態硬碟也是,將相同的 位置對準,表示方向正確,並重新將支架或托盤 放回到插槽中。

\*2.5吋排線上的接口有防呆設計,請依固態硬碟金手指與 接口對應之方向插入,如有干涉切勿強行插入,以免造成 產品損壞。

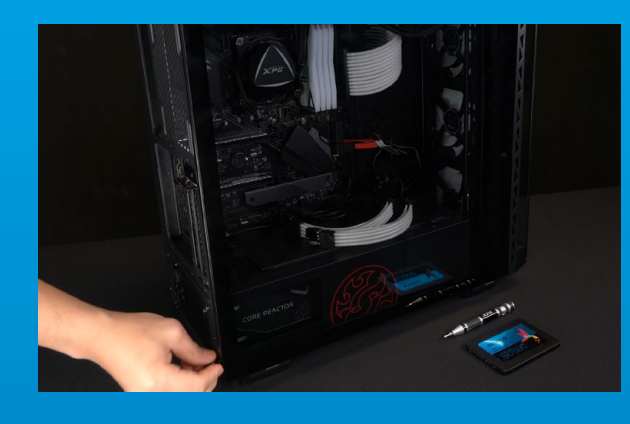

# **5.** 重新裝上機殼

\*勿過度拴緊螺絲,造成螺牙或是背蓋毀損。

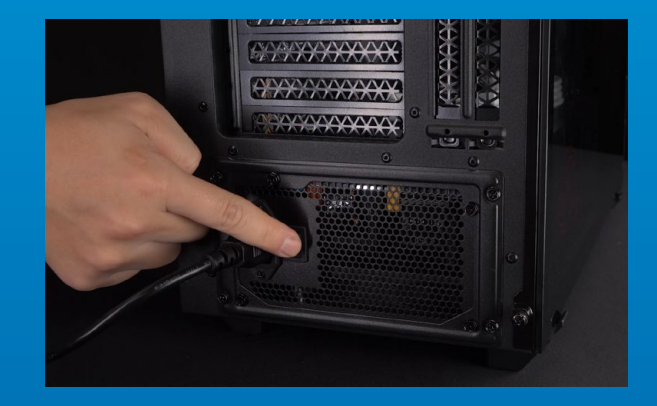

## **6.** 將電源線重新裝上,並開啟電源 鍵即完成安裝

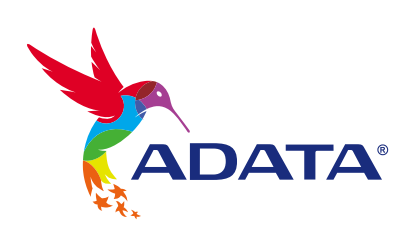

客戶服務和技術支持 **聯絡我們** : https://www.adata.com/tw/support/online/

<span id="page-6-0"></span>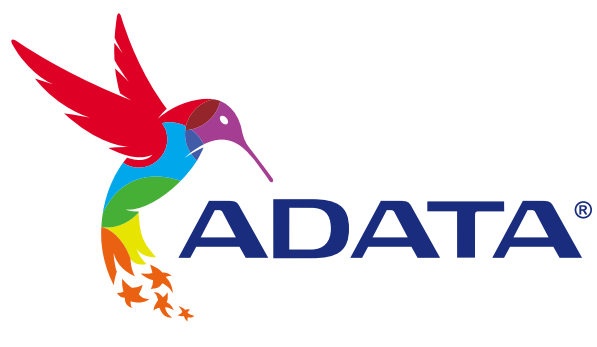

# **如何在台式電腦安裝** 2.5 **吋** SATA **固態硬盤**

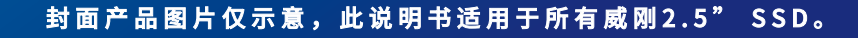

**ADATA®** 

SU800

Ultimate

# **更換前準備步驟**

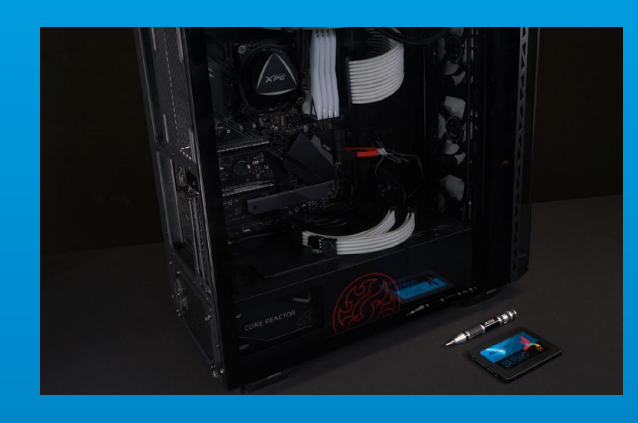

## **1. 準備工具**

\***請准備一支一般大小的螺絲起子(牙頭直徑**3.5mm**), 用來拆卸外殼。 電腦主机、螺絲起子、新的**ADATA **固態硬盤。**

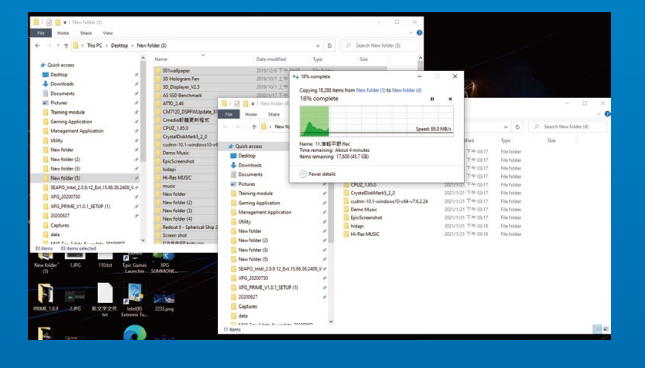

# **2. 備份數據**

\*建议另外准备一颗外接式硬盘, 让更换固态硬盘的过程 **不會遺失任何重要數据。 在更換新的固態硬盤之前,建議先將電腦中的數 據備份到外接式硬盤中。**

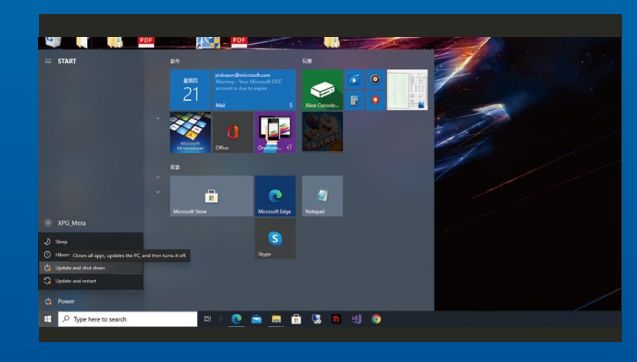

### 3. 请确认关机

**完成備份后,請確認已將主機完全關閉,而非休 眠。避免更換過程中數據的遺失,或是對系統及 各零組件的損害。**

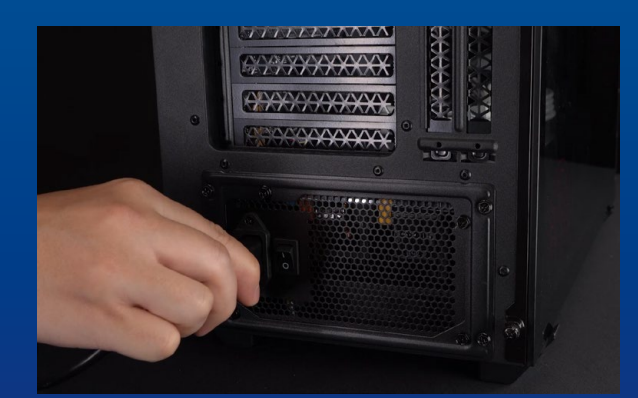

**4. 關閉主机后方的電源開關,并將電 源線拔除**

此动作是避免微量的电流通过, 仍会造成系统及 **零件和數據損害。**

\*每一台主机的电源开关位置不尽相同, 请参照该主机的 **用戶說明書。**

# **安裝固態硬盤步驟**

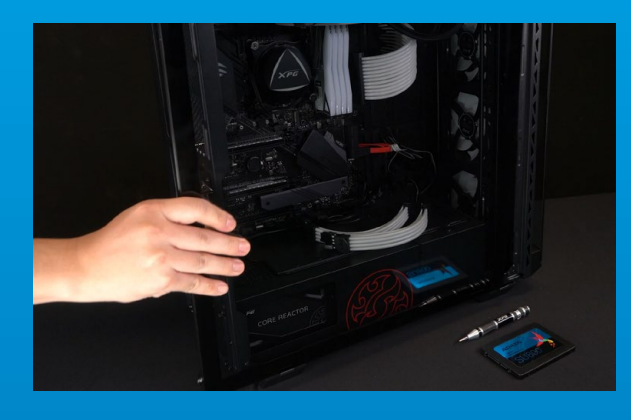

**1. 將電腦側板卸下**

**使用正常直徑的螺絲起子,將側板上的螺絲 取下。**

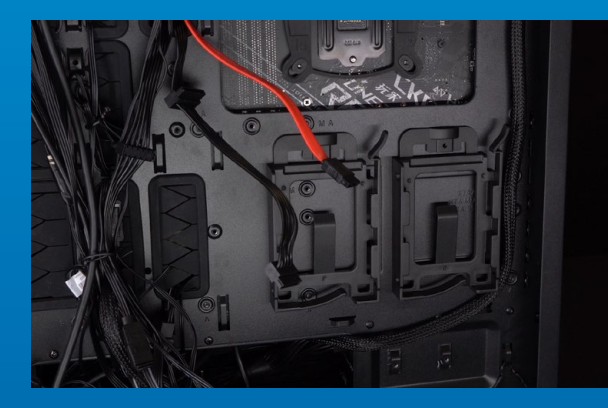

**2. 確認2.5吋硬盤的插槽位置,并拆下 支架**

**請仔細檢查主板側面,可以找到未使用到的**2.5**吋 支架。**

\***若不知道自己的電腦該如何操作,請查閱該電腦的用戶 手冊。**

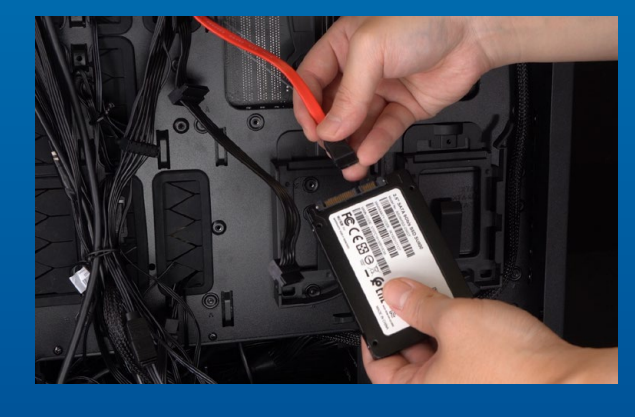

#### **3. 取下支架与扁平電纜**

**\*每一台電腦固定硬盤的方式不盡相同,可能**会**有抽屜式 或是支架式來放置固態硬盤,取下方式就會有拉出托架或 支撐框架。**

\*\*卸下支架时, 请仔细查看顶部或侧面的螺钉, 这些螺钉 **可能會固定在上面。**

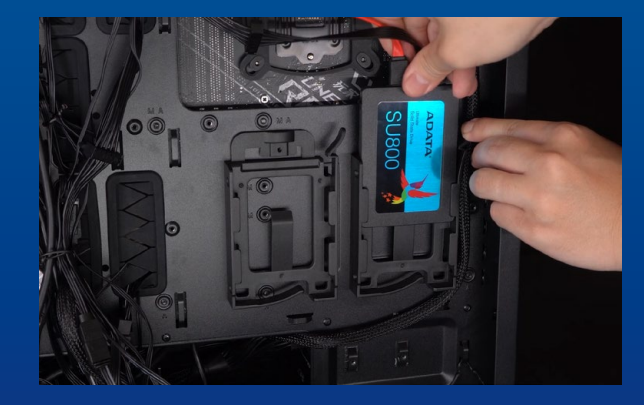

**4. 將扁平電纜与支架裝上新的2.5吋 固态硬盘** 

**扁平電纜上有一排金手指,固態硬盤也是,將相 同的位置對准,表示方向正确,并重新將支架或 托盤放回到插槽中。**

\*2.5**吋扁平電纜上的接口有防呆設計,請依固態硬盤金手 指与接口對應之方向插入,如有干涉切勿強行插入,以免 造成產品損坏。**

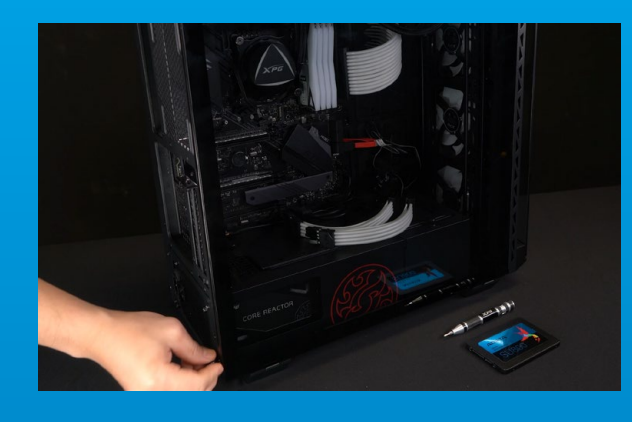

# **5. 重新裝上机箱側板**

\***勿過度擰緊螺絲,造成螺牙或是背蓋毀損。**

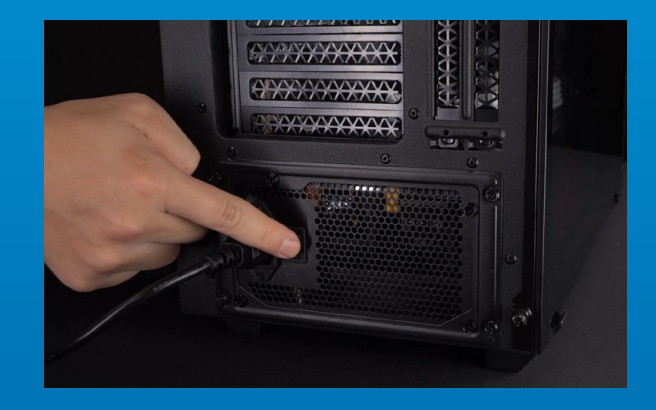

## **6. 將電源線重新裝上,並開啟電源 鍵即完成安裝**

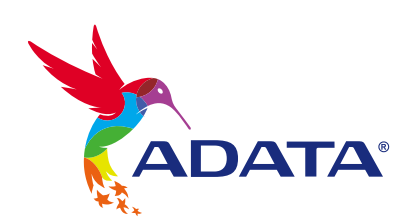

**客戶服務和技術支持 聯絡我們** : https://www.adata.com/cn/support/online/

<span id="page-10-0"></span>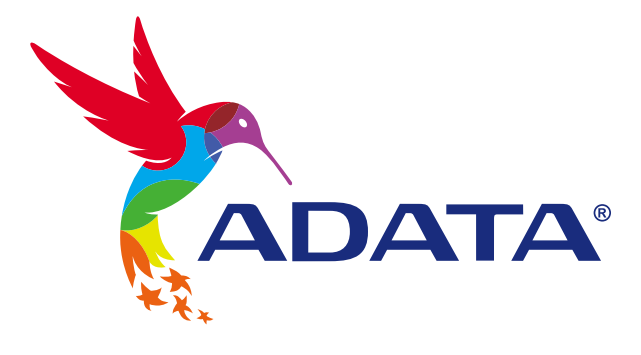

# INSTALLING AN 2.5" SATA SSD ON A DESKTOP PC

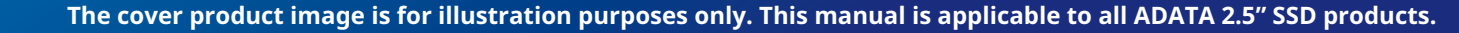

**ADATA®** 

**SU800** 

Ultimate

# BEFORE INSTALLATION

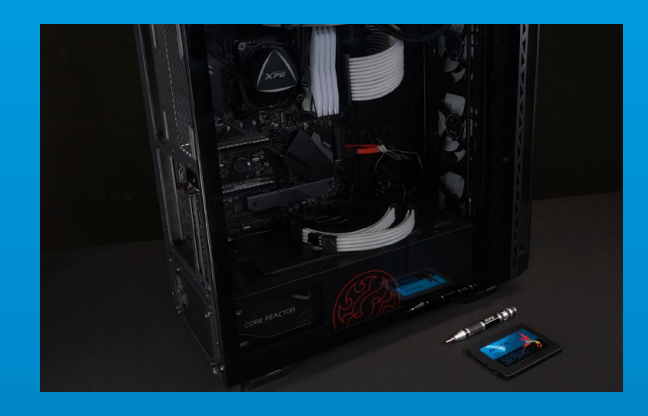

#### **1. GATHER THE THINGS YOU'LL NEED**

PC, Phillips screwdriver, and ADATA 2.5" SATA **SSD** 

\*Please use a standard Phillips screwdriver (3.5mm) for disassembling the case.

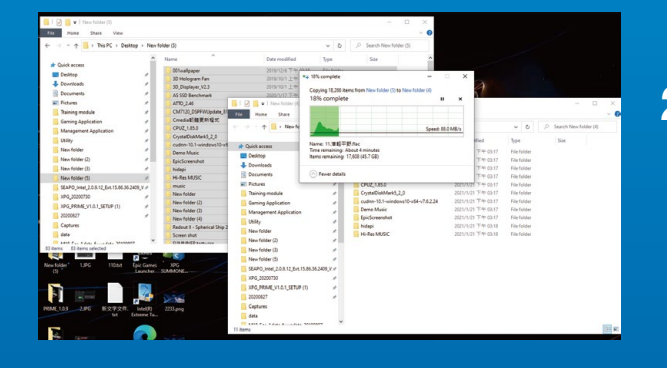

#### **2. BACK UP YOUR DATA**

Make sure to backup the important data on your PC to an external device, such as an external HDD, before starting installation.

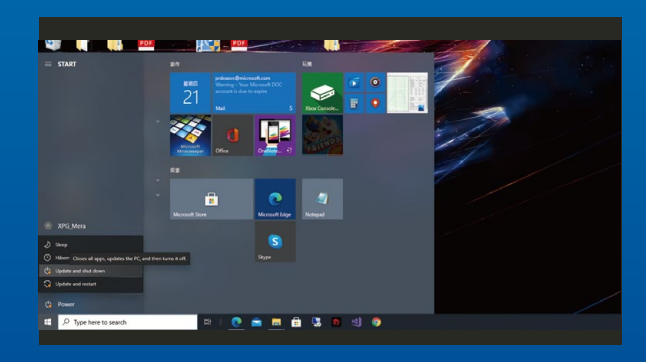

#### **3. POWER OFF YOUR PC**

After backing up your data, power off your PC to avoid data loss or damage to other components during installation.

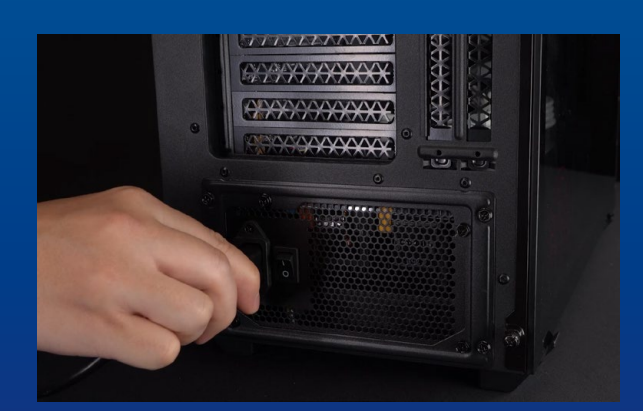

#### **4. SWITCH OFF THE POWER SWITCH AND UNPLUG POWER CORD**

This action is necessary to discharge residual power that can damage your PC and its components.

# INSTALLATION

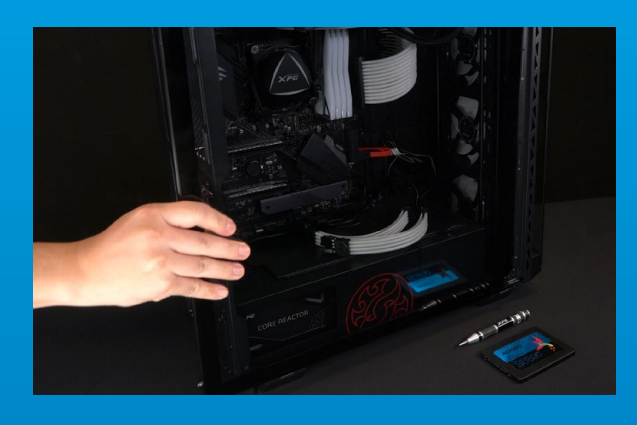

## **1. REMOVE THE PC CASE**

Use the standard Philips screwdriver to remove the screws and then remove the PC case

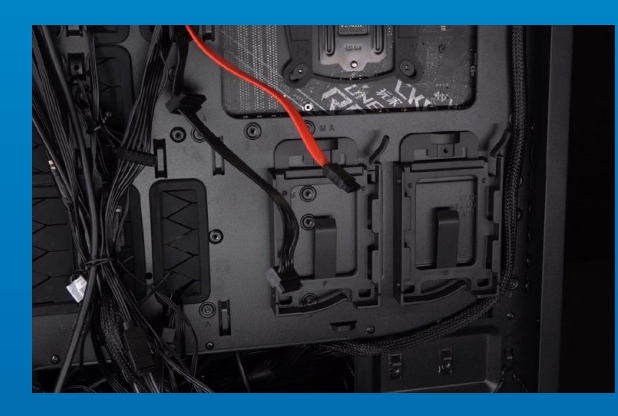

## **2. CONFIRM THE POSITION OF THE 2.5" SLOT AND REMOVE THE BRACKET**

\*Please check the side of the motherboard to find the unused 2.5" bracket

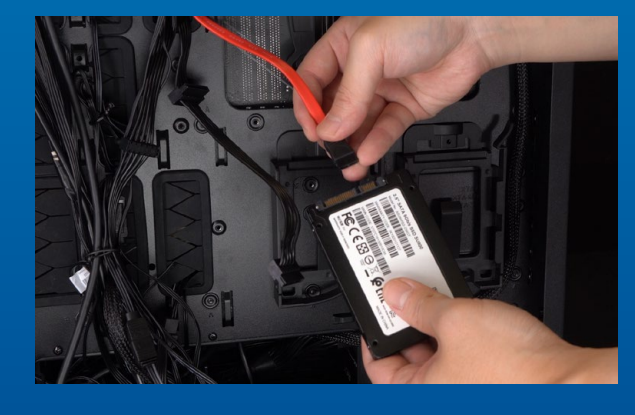

#### **3. REMOVE THE BRACKET AND CABLE**

\*Each PC has different ways to fix drives. There may be drawers or brackets to place the solid state hard drives. The way to remove them will involve pulling out the bracket or support frame.

\*\*When removing the stand, please check the screws on the top or side carefully, these screws may be fixed on it.

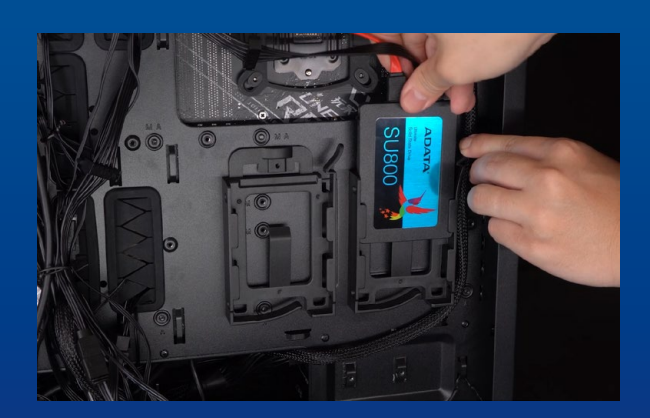

#### **4. CONNECT CABLES AND ATTACH BRACKET TO THE NEW 2.5" SATA SSD. PUT THE BRACKET IN THE SLOT TO FIX DRIVES**

There is a row of pins on the cable as well as on the SSD. Align to the correct orientation and place the bracket back into the slot.

\*The slot has a foolproof design. Please insert the SSD in the direction corresponding to the pins on the solid state drive and the slot.. Do not insert it forcibly to avoid damage to the product.

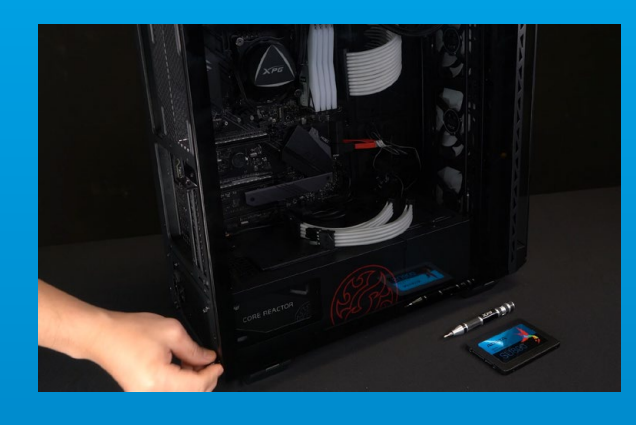

# **5. RESEMBLE THE CASE**

\*Do not overtighten the screws as it may damage the screws ad back plate

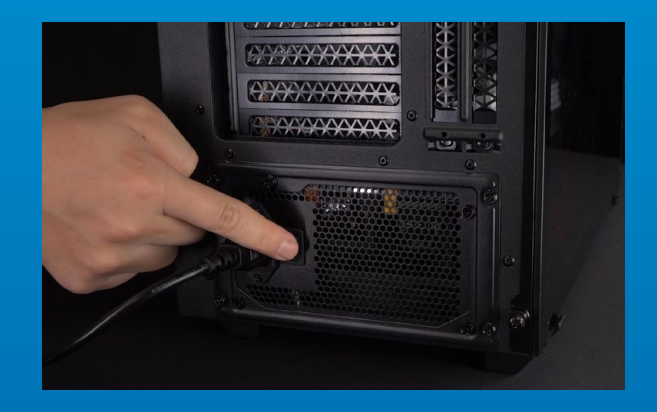

# **6. PLUG IN THE POWER CORD AND POWER ON THE PC TO COMPLETE INSTALLATION**

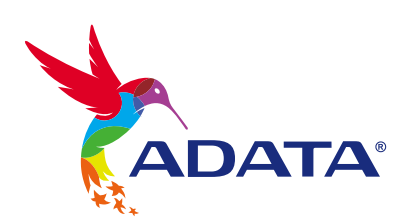

**CUSTOMER SERVICE AND TECHNICAL SUPPORT**

Contact Us: https://www.adata.com/en/support/online/

<span id="page-14-0"></span>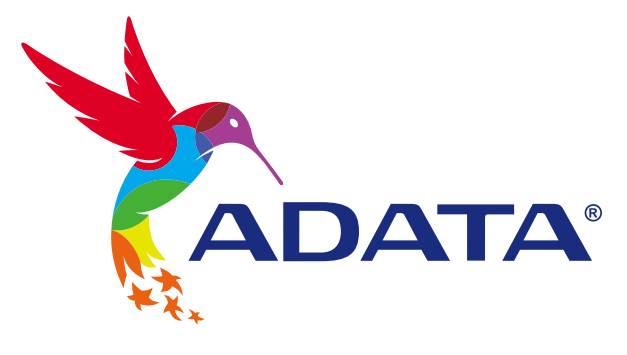

# EINE 2,5-ZOLL-SATA-SSD AN EINEM DESKTOP-PC INSTALLIEREN

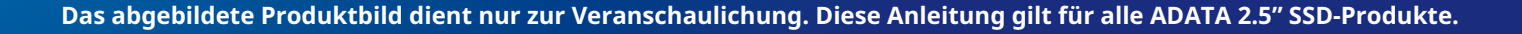

**ADATA®** 

**SU80r** 

Ultimate

# VOR DER INSTALLATION

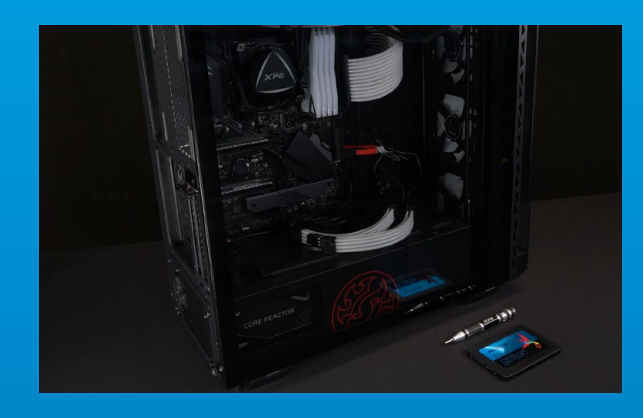

## **1. ALLES NÖTIGE ZUSAMMENTRAGEN**

PC, Kreuzschraubendreher und ADATAs 2,5-Zoll-SATA-SSD

\*Bitte verwenden Sie zum Demontieren des Gehäuses einen Standard-Kreuzschraubendreher (3,5 mm).

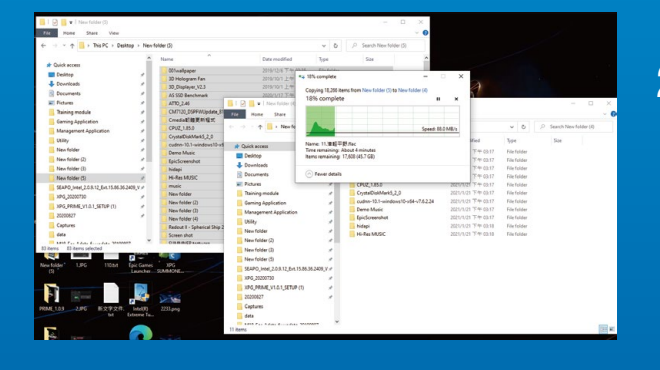

## **2. IHRE DATEN SICHERN**

Denken Sie daran, wichtige Daten auf Ihrem PC auf einem externen Gerät, wie einer externen Festplatte, zu sichern, bevor Sie mit der Installation beginnen.

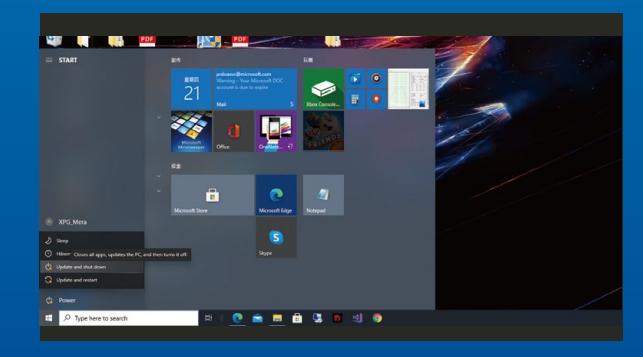

## **3. IHREN PC ABSCHALTEN**

Schalten Sie nach Sicherung Ihrer Daten Ihren PC aus, damit während der Installation keine Daten verlorengehen und andere Komponenten nicht beschädigt werden.

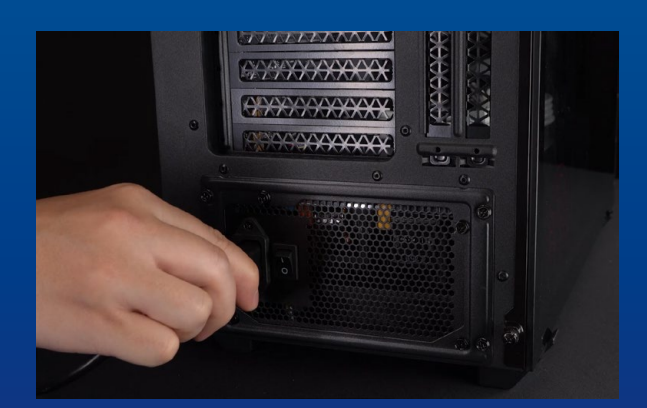

### **4. NETZSCHALTER AUSSCHALTEN UND NETZKABEL TRENNEN**

Dieser Vorgang ist zum Entladen des Reststroms erforderlich, da andernfalls Ihr PC und seine Komponenten Schaden nehmen könnten.

# INSTALLATION

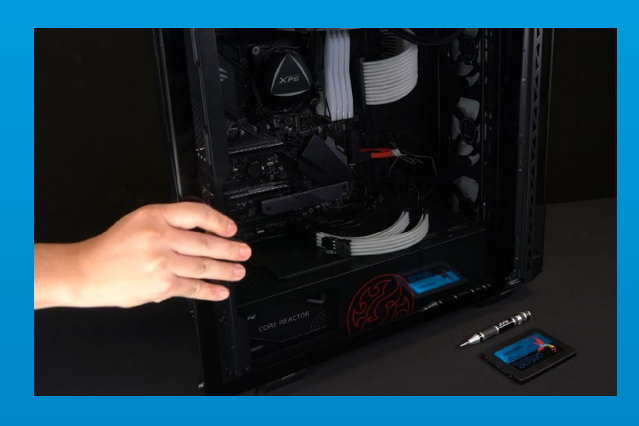

# **1. PC-GEHÄUSE ENTFERNEN**

Entfernen Sie die Schrauben mit dem Standard-Kreuzschraubendreher und entfernen Sie dann das PC-Gehäuse

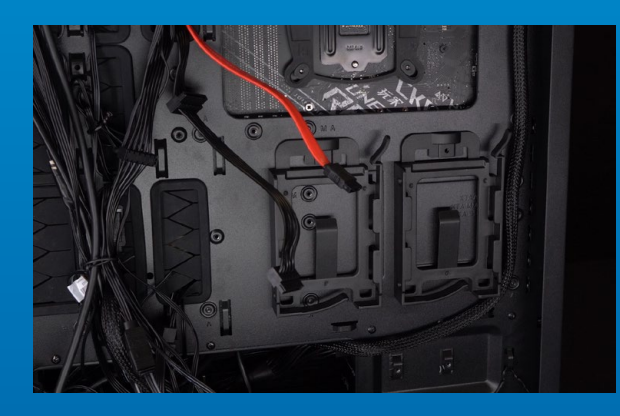

## **2. POSITION DES 2,5-ZOLL-STECKPLATZES BESTÄTIGEN UND HALTERUNG ENTFERNEN**

\*Bitte prüfen Sie die Seite des Motherboards auf eine nicht verwendete 2,5-Zoll-Halterung

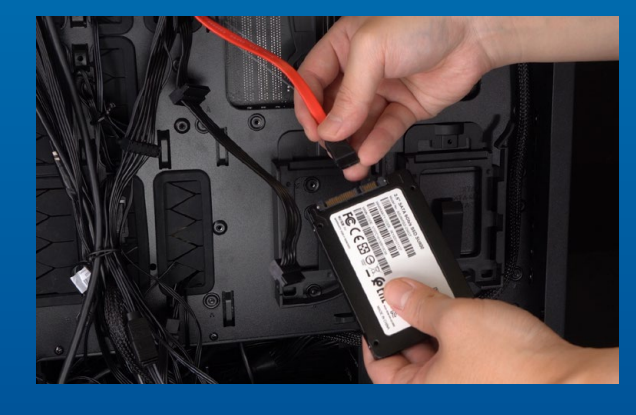

#### **3. HALTERUNG UND KABEL ENTFERNEN**

\*Jeder PC hat andere Methoden zur Anbringung der Laufwerke. Möglicherweise gibt es Schubladen oder Halterungen zur Platzierung der Solid-State-Drives. Deren Entfernung beinhaltet das Herausziehen der Halterung oder des Stützrahmens. \*\*Bitte prüfen Sie beim Entfernen des Ständers sorgfältig die Schrauben an der Oberseite oder Seite. Diese Schrauben sind möglicherweise daran befestigt.

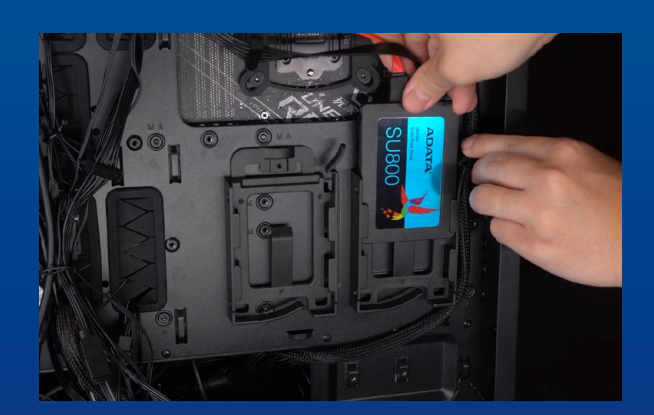

#### **4. SCHLIEßEN SIE DIE KABEL AN UND BRINGEN SIE DIE HALTERUNG AN DER NEUEN 2,5-ZOLL-SATA-SSD AN. ZUR FIXIERUNG DER LAUFWERKE HALTERUNG IM STECKPLATZ ANBRINGEN**

Es gibt eine Reihe Kontakte am Kabel sowie an der SSD. Richten Sie es richtig aus und platzieren Sie die Halterung wieder im Steckplatz.

\*Der Steckplatz hat ein narrensicheres Design. Bitte setzen Sie die SSD entsprechend den Kontakten an Solid-State-Drive und Steckplatz ein. Setzen Sie sie nicht gewaltvoll ein. Andernfalls könnte das Produkt beschädigt werden.

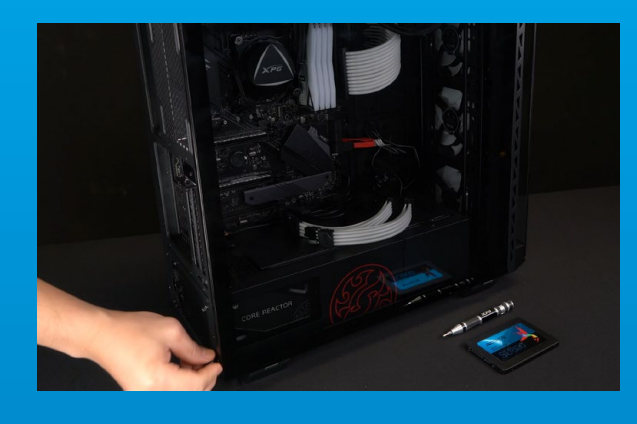

# **5. GEHÄUSE WIEDER ZUSAMMENBAUEN**

\*Ziehen Sie die Schrauben nicht zu fest, da andernfalls Schrauben und Rückplatte beschädigt werden könnten

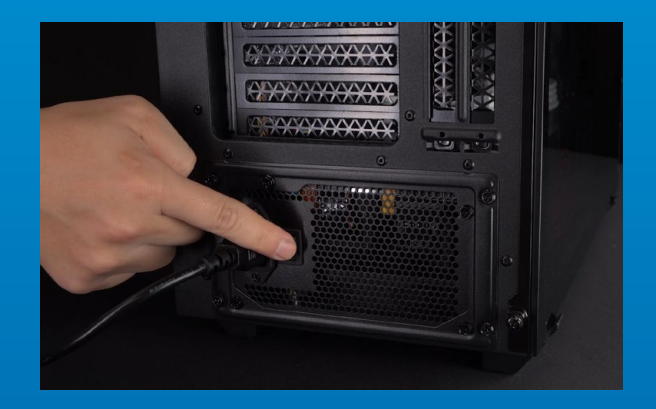

**6. ZUM ABSCHLIEßEN DER INSTALLATION NETZKABEL ANSCHLIEßEN UND PC EINSCHALTEN**

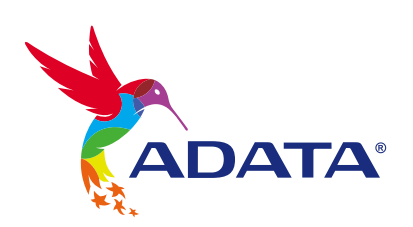

**KUNDENDIENST UND TECHNISCHER SUPPORT**

Kontakt : https://www.adata.com/de/support/online/

<span id="page-18-0"></span>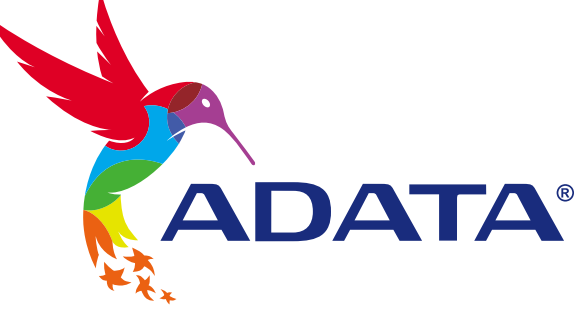

方法

# 2.5インチSATA SSDのデスク トップパソコンへの取り付け

**ADATA®** Ultimate Solid State Drive **SU800** 

カバーの商品画像はイメージです。このマニュアルはADATAのすべての2.5"SSD製品に適用されます。

# 交換前の準備

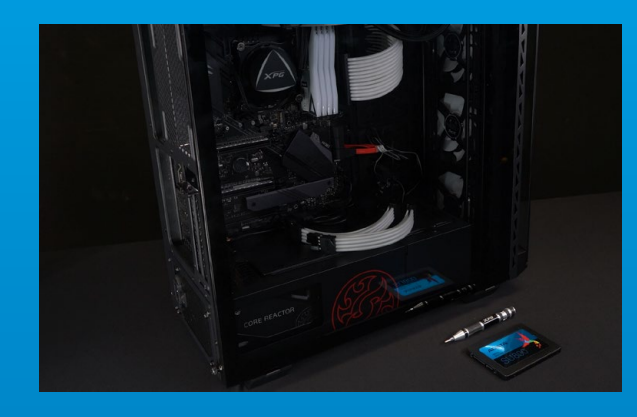

# **1. 準備するもの**

\*ケースの取り外し用に標準サイズのプラスドライバー(軸 径約3.5mm)を準備してください。 パソコン本体、プラスドライバー、新しい ADATA 2.5" SATA SSD

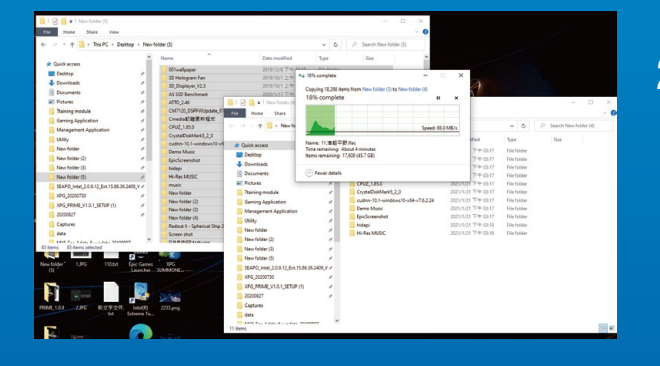

# **2. .データのバックアップ**

SSDの交換作業中に重要なデータが失われるの を防ぐため、新しいSSDに交換する前に、パソコン 内のデータを外付けハードディスクドライブにバ ックアップすることをお勧めいたします。

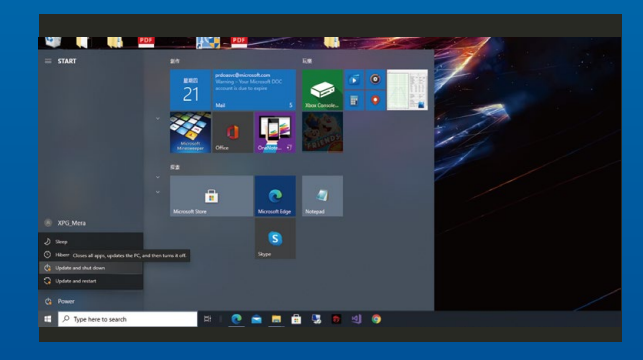

## **3. パソコンのシャットダウン**

バックアップが完了したら、交換作業中のデータの 紛失やシステム、コンポーネントの破損を避けるた め、ノートパソコンをシャットダウンします。

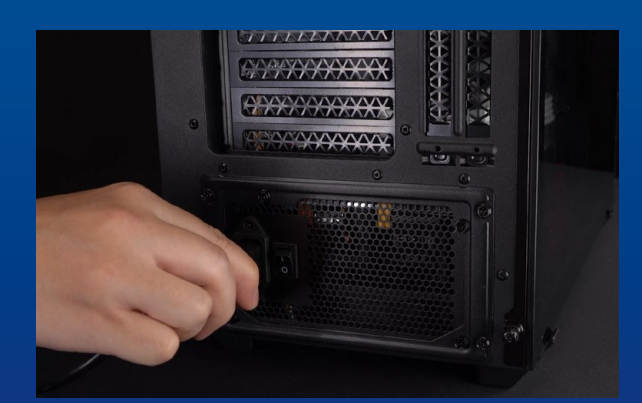

## **4. パソコン本体後方にある電源ボタンを オフにし、電源ケーブルを抜く**

残留電流によるシステム、コンポーネント、データ の破損を避けるため、この作業を行います。

\*電源ボタンの位置はパソコンによって異なります。お使い のノートパソコンのユーザーマニュアルをご参照ください。

# SSDの取り付け

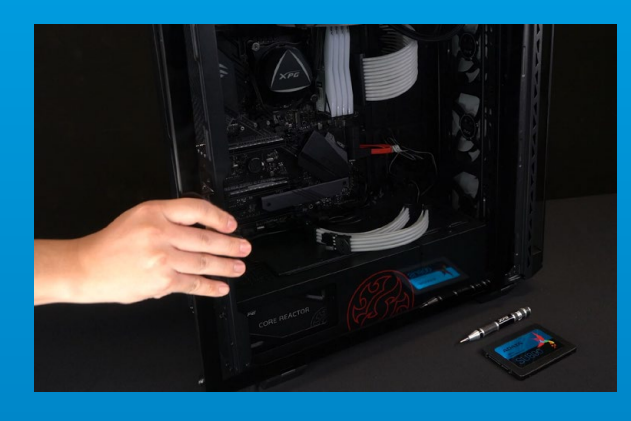

## **1. パソコン本体のケースを取り外す**

正しい直径のプラスドライバーを使用してバック パネルのねじを取り外します。

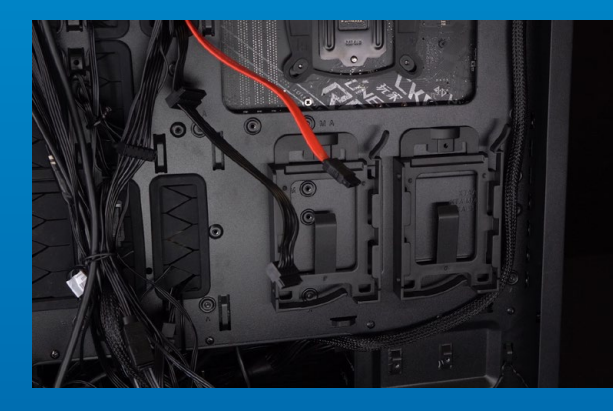

# **2. 2.5インチハードディスクスロットの位 置を確認し、ブラケットを取り外す**

マザーボードの側面を確認し、未使用の2.5インチ ブラケットを探します。

\*パソコンについての操作がご不明な場合は、お使いのパ ソコンのユーザーマニュアルをご参照ください。

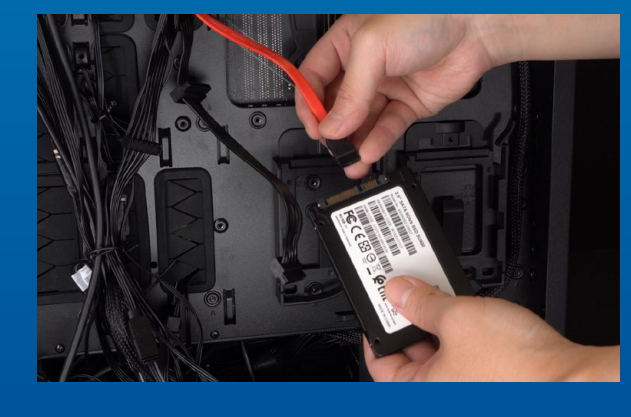

# **3.ブラケットとケーブルを取り外す**

\*ハードディスクの固定方法はパソコンによって異なります。 ハードディスクの固定には引き出しタイプとブラケットタイ プがあり、トレイまたはサポートフレームを引き出して取り 外します。

\*\*ブラケットを取り外す際は上部や側面のねじをよく確認し てください。これらのねじはブラケットに固定されていること があります。

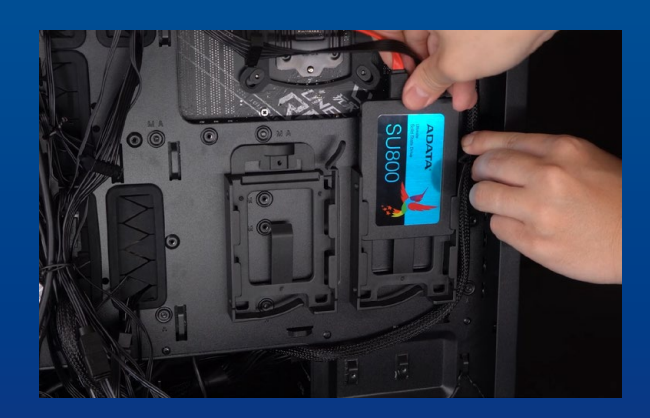

## **4. 新しい2.5インチSSDにケーブルとブ ラケットを取り付ける。SSDをブラケッ トまたはトレイに戻す**

ケーブルにはSSDと同様のピンがあり、対応する 位置(正しい方向)に合わせ、ブラケットまたはトレ イをスロットに戻します。

\*2.5インチケーブルコネクタはフールプルーフ設計となっ ており、SSDのピンをコネクタに対応する方向に差し込ん でください。干渉する場合は製品が破損する恐れがありま すので、無理に差し込まないでください。

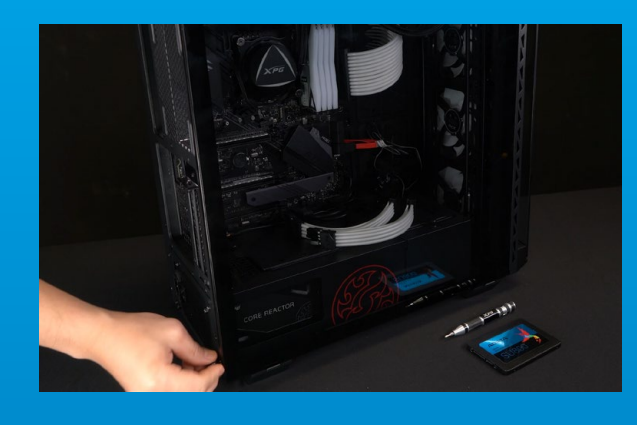

# **5. ケースを元の位置に取り付ける**

\*ねじやバックパネルが破損する恐れがありますので、ねじ を締めすぎないでください。

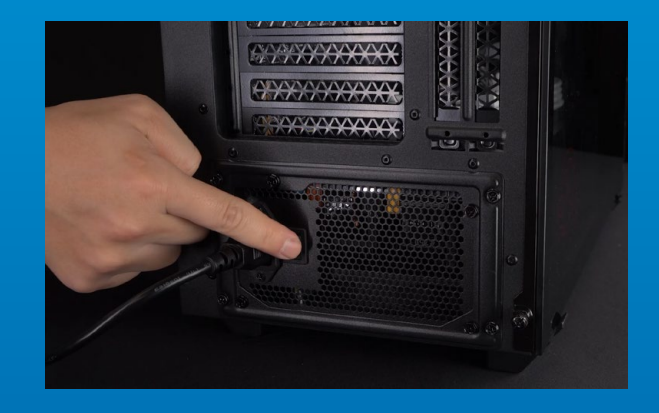

# **6. 電源ケーブルを取り付け、電源ボタンを オンにして取り付けを完了する**

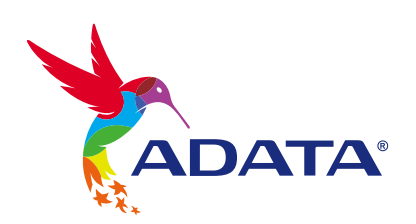

カスタマーサービステクニカルサポート お問い合わせ: https://www.adata.com/jp/support/online/

<span id="page-22-0"></span>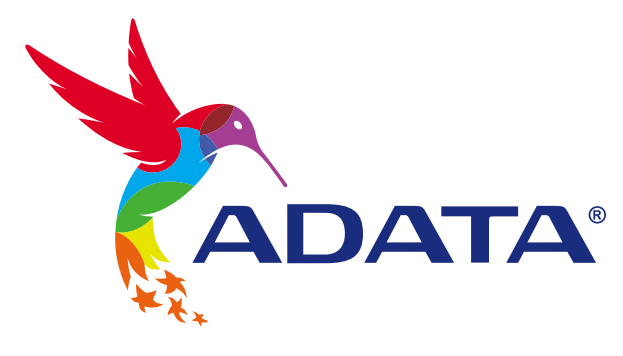

# 데스크톱 PC에 2.5" SATA SSD 설치하기

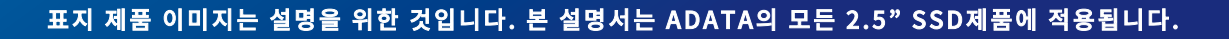

**ADATA®** 

**SU800** 

**Ultimate** 

# 설치하기 전에

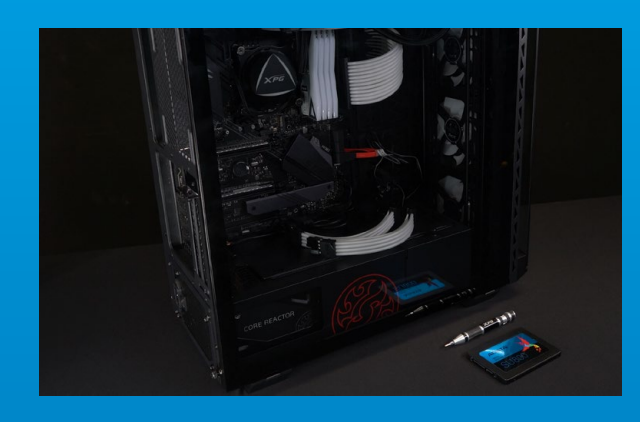

# 1. 필요한 도구 준비

PC, Phillips 스크루드라이버, ADATA 2.5" SATA SSD \*케이스를 분해할 때는 표준형 Phillips 스크루드라이버 (3.5mm)를 사용하십시오.

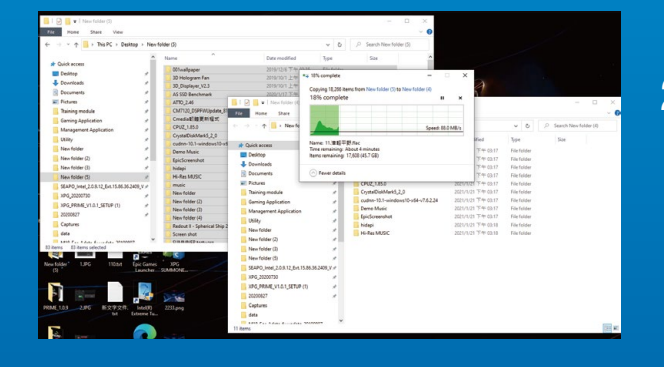

# **2. 데이터 백업**

설치를 시작하기 전에 PC에 있는 중요한 데이터를 반드시 외장 HDD와 같은 외부 장치에 백업해 두십시오.

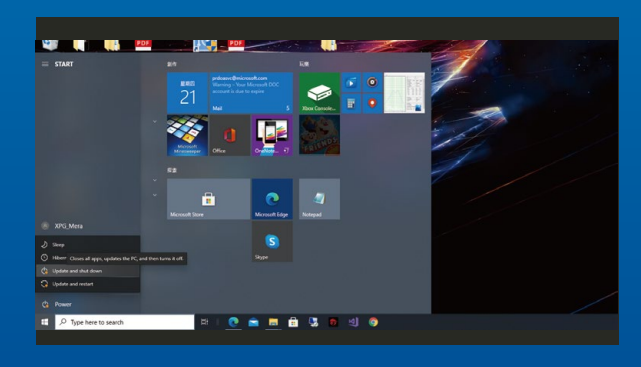

# 3. PC 전원 끄기

데이터를 백업한 후에는 PC를 꺼야 설치가 진행되는 중에 다른 구성품이 손상되는 것을 막을 수 있습니다.

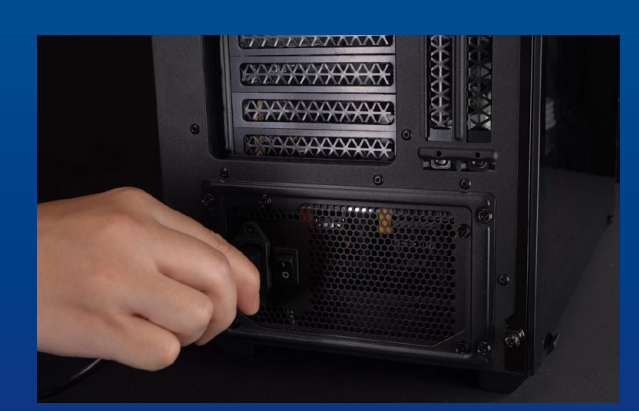

# 4. 전원 스위치 끄기 및 전원 코드 분리

이 조치는 PC와 구성품을 손상시킬 수 있는 잔류 전력을 방전하는 데 필요합니다.

# 설치

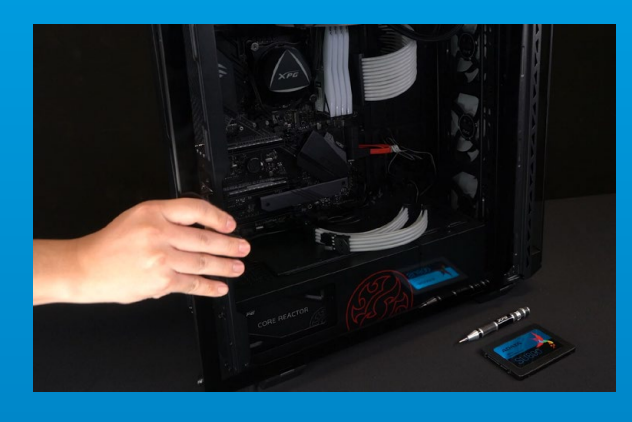

# 1. PC 케이스 제거

표준형 Phillips 스크루드라이버로 나사를 빼낸 다음  $PC$  케이스를 제거하십시오.

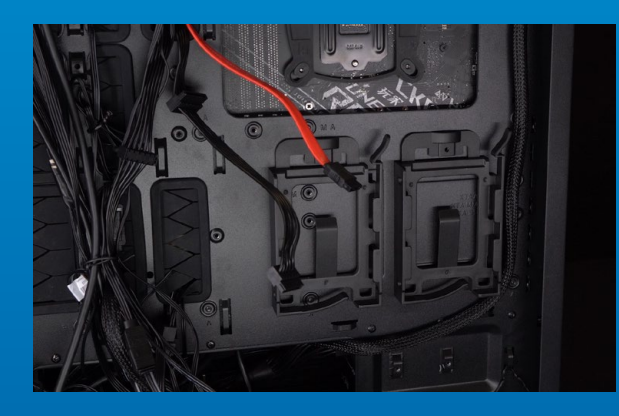

# 2. 2.5" 슬롯의 위치 확인 및 브래킷 제거

\*메인보드 측면을 확인하여 사용하지 않은 2.5" 브래킷을 찾으십시오.

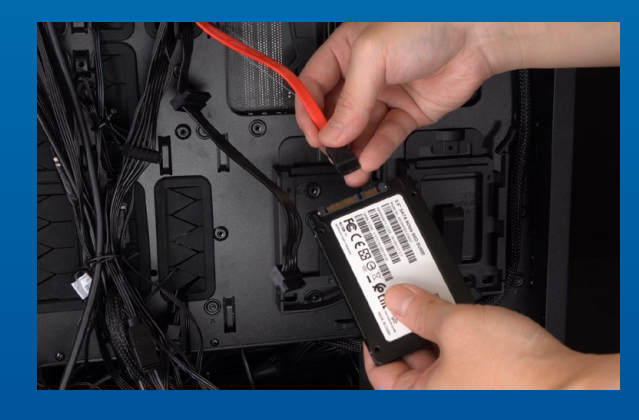

# 3. 브래킷과 케이블 제거

\*PC마다 드라이브를 고정하는 방법이 다릅니다. 솔리드 스테이트 하드 드라이브를 놓을 수 있는 서랍이나 브래킷이 있을 수도 있습니다. 제거하는 방법 중에는 브래킷이나 지지 프레임을 당겨 빼는 방법도 있습니다. \*\* 스탠드를 제거할 때는 상단이나 측면의 나사를 꼼꼼하게 확인하십시오. 이 나사가 고정되어 있을 수도 있습니다.

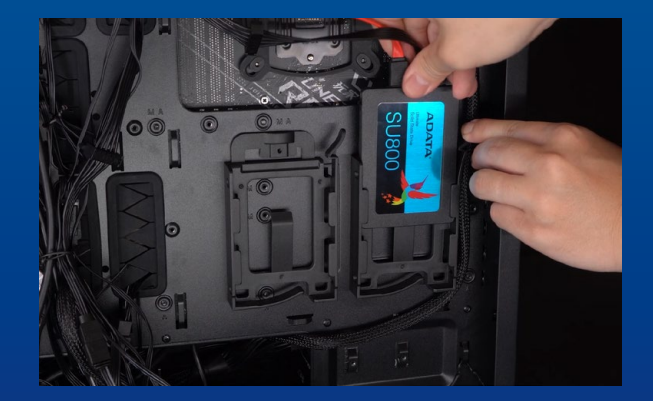

#### 4. 케이블을 연결한 다음 새 2.5" SATA SSD에 브래킷 부착. 슬롯에 브래킷을 끼워서 드라이브 고정

케이블과 SSD 둘 모두에 여러 개의 핀이 한 줄로 있습니다. 올바른 방향에 맞춘 다음 브래킷을 슬롯에 도로 끼우십시오.

\* 이 슬롯은 풀 프루프 설계되었습니다. 솔리드 스테이트 드라이브와 슬롯의 핀에 해당하는 방향으로 SSD를 끼우십시오. 제품 손상을 피하려면 무리하게 삽입하지 마십시오.

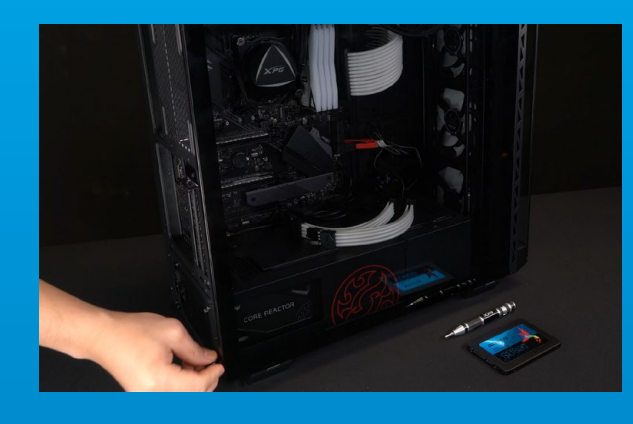

# **5. 케이스 재조립**

\*나사를 지나치게 조이지 마십시오. 나사와 뒤판이 손상될 수 있습니다.

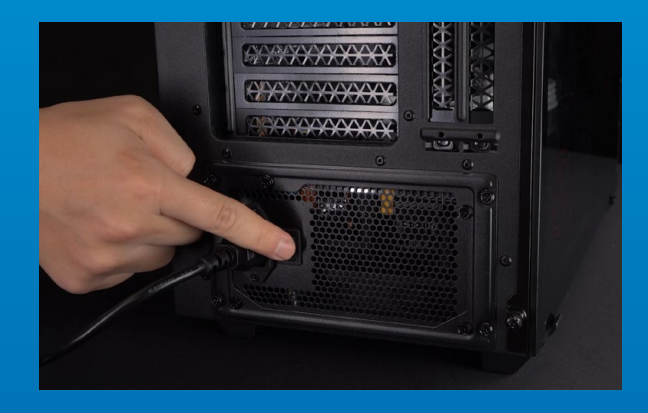

# 6. 전원 코드 연결 및 PC 전원 켜기로 설치 완료

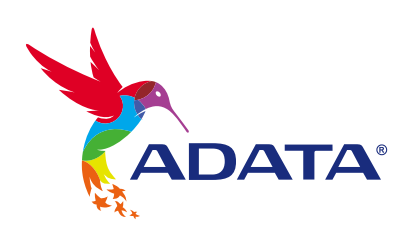

고객 서비스 및 기술 지원 문의처: https://www.adata.com/kr/support/online/

<span id="page-26-0"></span>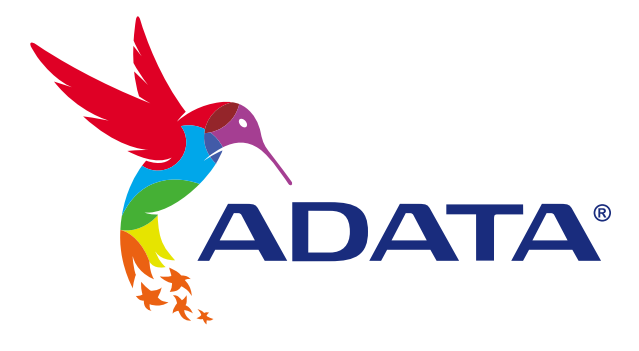

# INSTALANDO UM SSD SATA DE 2,5" EM UM PC DESKTOP

**A imagem do produto na capa destina-se apenas para fins ilustrativos. Este manual é aplicável a todos os produtos ADATA 2.5" SSD .**

**ADATA®** 

**SU800** 

Ultimate

# ANTES DA INSTALAÇÃO

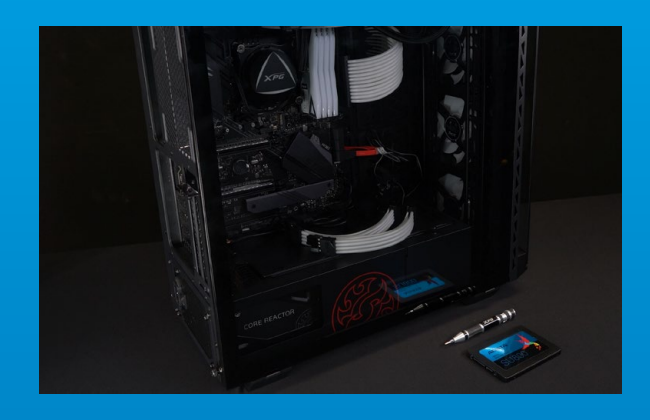

# **1. REÚNA AS COISAS QUE VOCÊ PRECISA**

\*Use uma chave de fenda Phillips padrão (3,5 mm) para desmontar a case. PC, chave de fenda Phillips e SSD SATA ADATA 2,5"

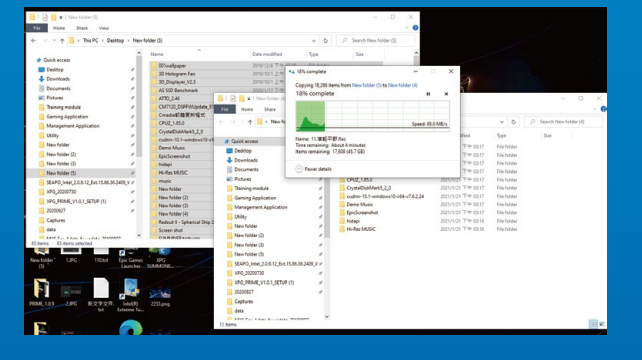

## **2. FAÇA BACKUP DE SEUS DADOS**

Certifique-se de fazer backup dos dados importantes em seu PC para um dispositivo externo, como um HDD externo, antes de iniciar a instalação.

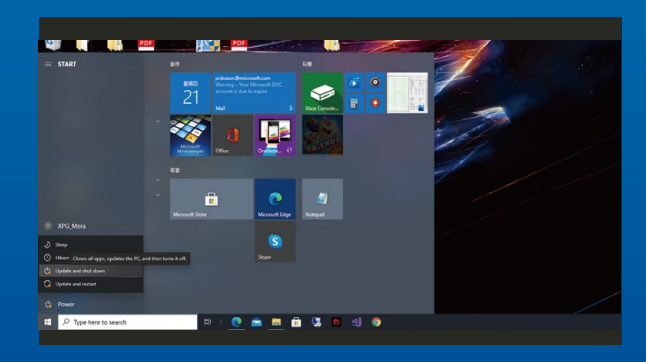

#### **3. DESLIGUE SEU PC**

Após fazer o backup dos dados, desligue o PC para evitar a perda de dados ou danos a outros componentes durante a instalação.

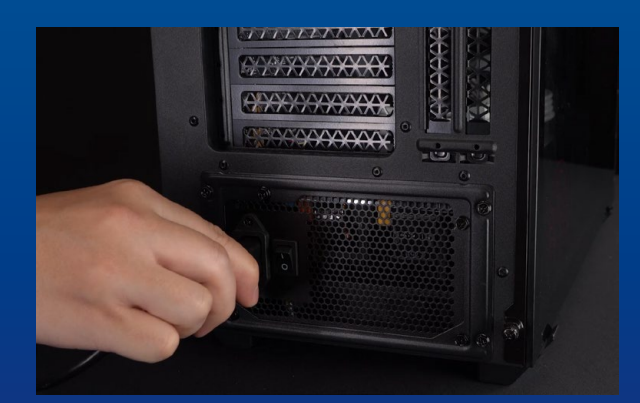

## **4. DESLIGUE O BOTÃO LIGA/DESLIGA E DESCONECTE O CABO DE ALIMENTAÇÃO**

Esta ação é necessária para descarregar a energia residual que pode danificar seu PC e seus componentes.

# INSTALAÇÃO

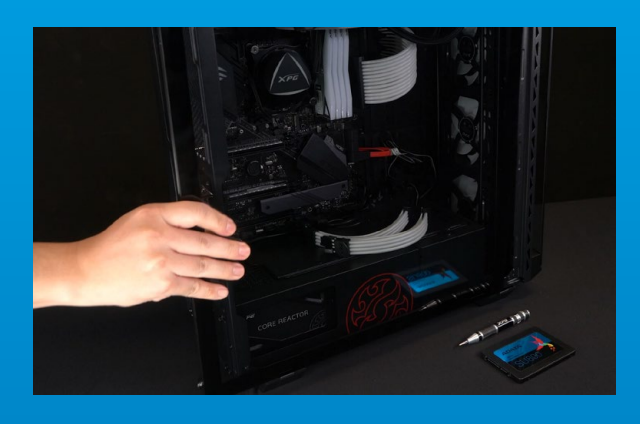

#### **1. REMOVA O GABINETE DO PC**

Use a chave de fenda Philips padrão para remover os parafusos e, em seguida, remova o gabinete do PC

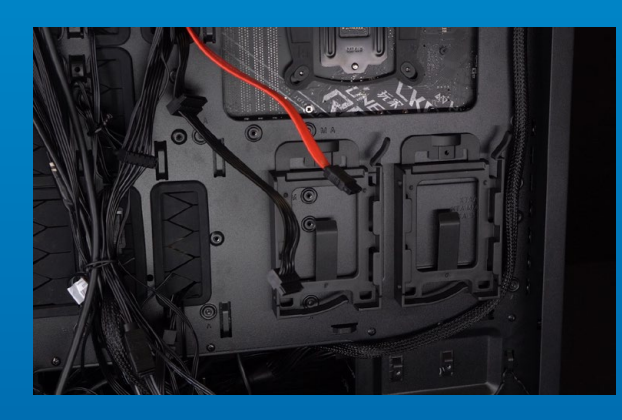

## **2. CONFIRME A POSIÇÃO DO SLOT DE 2,5" E REMOVA O SUPORTE**

\*Verifique a lateral da placa-mãe para encontrar o suporte de 2,5" não utilizado

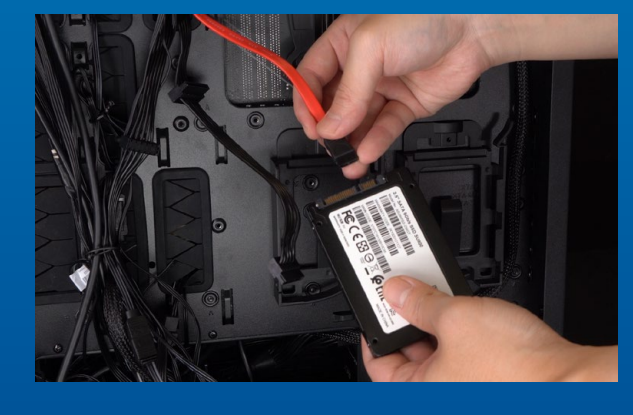

#### **3. REMOVA O SUPORTE E O CABO**

\*Cada PC possui maneiras diferentes de fixar as unidades. Pode haver gavetas ou suportes para colocar os discos rígidos de estado sólido. A forma de removê-los envolverá em puxar o suporte ou estrutura de suporte.

\*\*Ao remover o suporte, verifique os parafusos na parte superior ou lateral com cuidado, esses parafusos podem ser fixados nele.

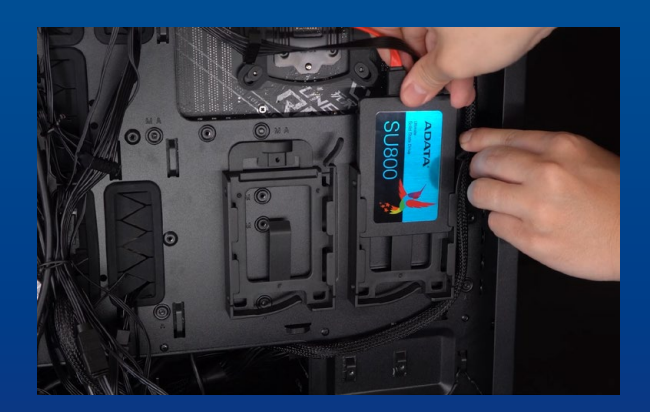

#### **4. CONECTE OS CABOS E PRENDA O SUPORTE AO NOVO SSD SATA DE 2,5". COLOQUE O SUPORTE NO SLOT PARA FIXAR AS UNIDADES**

Há uma fileira de pinos no cabo e também no SSD. Alinhe na direção correta e coloque o suporte de volta no slot.

\*O slot tem um design à prova de falhas. Insira o SSD na direção correspondente aos pinos na unidade de estado sólido e no slot. Não o insira com força para evitar danos ao produto.

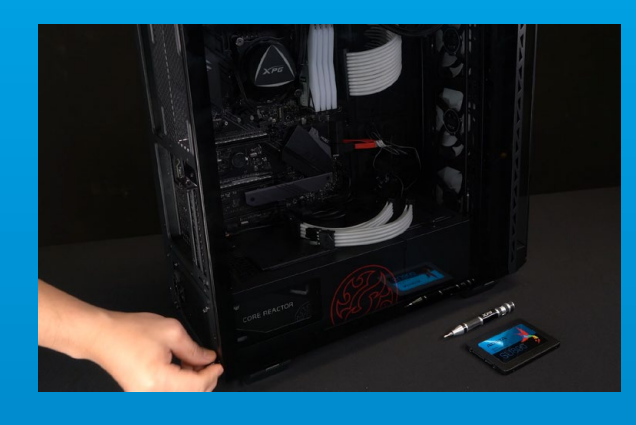

## **5. MONTE O GABINETE NOVAMENTE**

\* Não aperte demais os parafusos, pois isso pode danificar os parafusos e a placa traseira

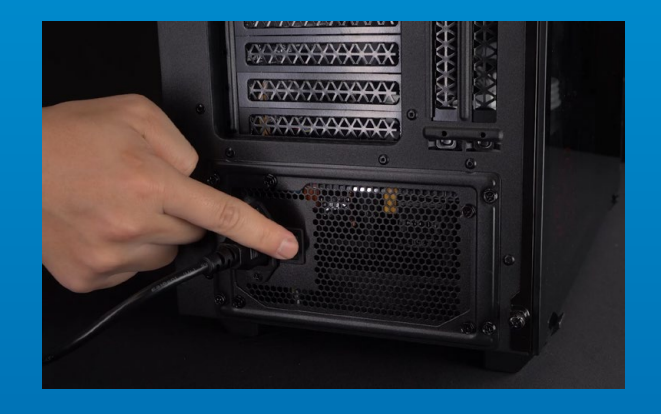

# **6. CONECTE O CABO DE ALIMENTAÇÃO E LIGUE O PC PARA COMPLETAR A INSTALAÇÃO**

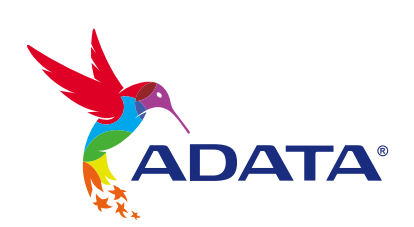

**ATENDIMENTO AO CLIENTE E SUPORTE TÉCNICO**

Contacte-nos : https://www.adata.com/pt/support/online/

<span id="page-30-0"></span>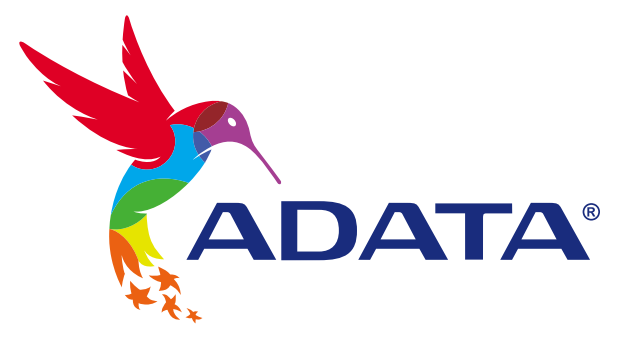

# УСТАНОВКА ТВЕРДОТЕЛЬНОГО НАКОПИТЕЛЯ 2,5 ДЮЙМА SATA НА НАСТОЛЬНЫЙ ПК

**Изображение продукта на обложке предназначено только для иллюстрации. Это руководство применимо ко всем продуктам ADATA 2.5" SSD.**

**ADATA®** 

Ultimate

# ПОДГОТОВКА К УСТАНОВКЕ

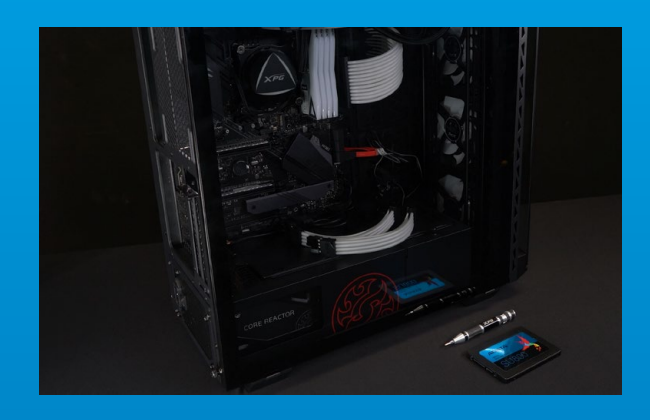

### **1. ПРИГОТОВЬТЕ ВСЕ НЕОБХОДИМОЕ**

\*Для разборки корпуса рекомендуется использовать стандартную крестовую отвертку (3,5 мм). ПК, крестовая отвертка и твердотельный накопитель 2,5 дюйма SATA от ADATA

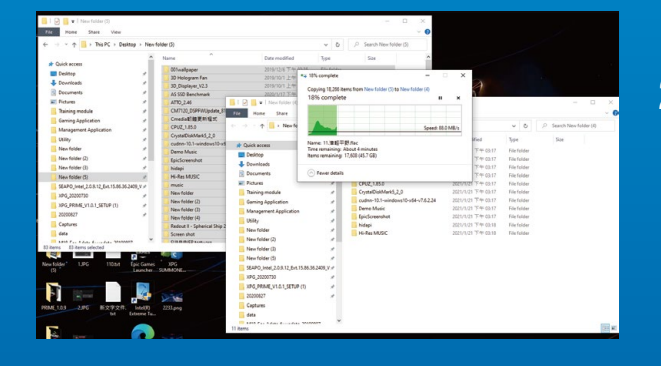

# **2. ЗАРЕЗЕРВИРУЙТЕ ДАННЫЕ**

Перед началом установки обязательно зарезервируйте важные данные с ПК на внешнем устройстве, например на внешнем жестком диске.

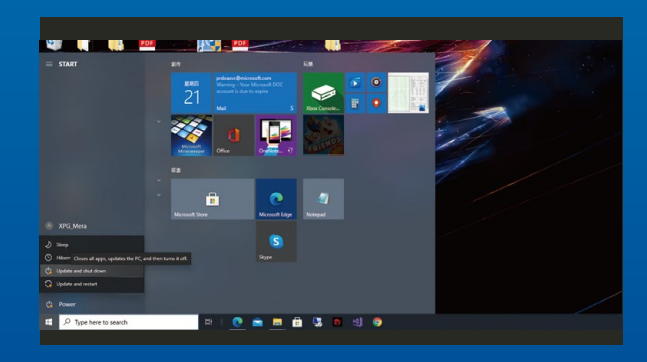

## **3. ВЫКЛЮЧИТЕ ПИТАНИЕ ПК**

Выполнив резервирование данных, выключите ПК во избежание потери данных или поломки других компонентов в процессе установки.

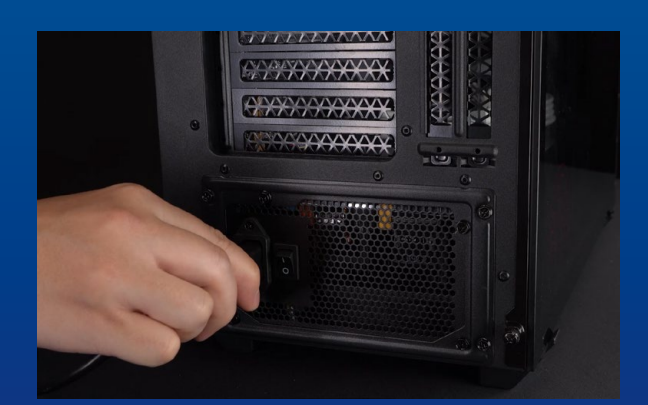

## **4. ВЫКЛЮЧИТЕ ПЕРЕКЛЮЧАТЕЛЬ ПИТАНИЯ И ОТСОЕДИНИТЕ ШНУР ПИТАНИЯ**

Это действие необходимо для сброса остаточной мощности, чтобы не повредить ПК и его компоненты.

# УСТАНОВКА

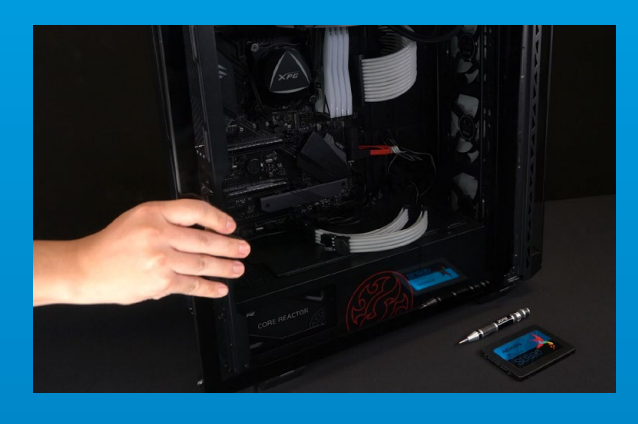

#### **1. СНИМИТЕ КОРПУС ПК**

Извлеките винты с помощью обычной крестовой отвертки и снимите корпус ПК

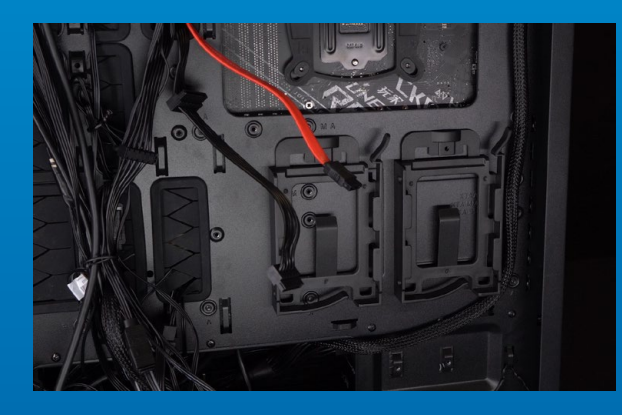

### **2. ПРОВЕРЬТЕ ПОЛОЖЕНИЕ СЛОТА 2,5 ДЮЙМА И СНИМИТЕ КРОНШТЕЙН**

\*Осмотрите системную плату и найдите неиспользуемый кронштейн 2,5 дюйма

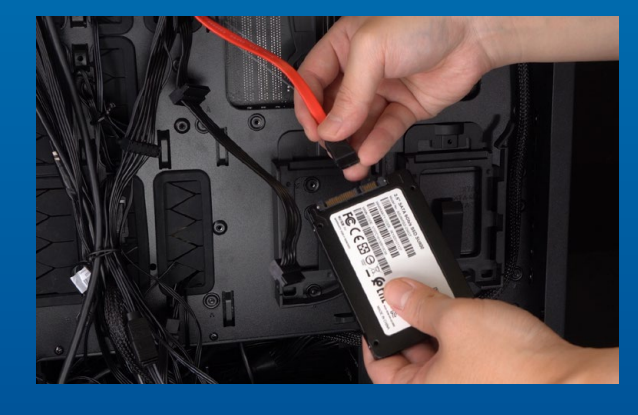

# **3. СНИМИТЕ КРОНШТЕЙН И ОТСОЕДИНИТЕ КАБЕЛЬ**

\*Способы крепления накопителей к разным моделям ПК отличаются. В некоторых моделях имеются выдвижные лотки или кронштейны для установки твердотельных накопителей. Для их извлечения потребуется вытянуть кронштейн или опорную раму.

\*\*Снимая стойку, внимательно проверяйте винты, расположенные сверху или сбоку, эти винты могут быть прикручены к ней.

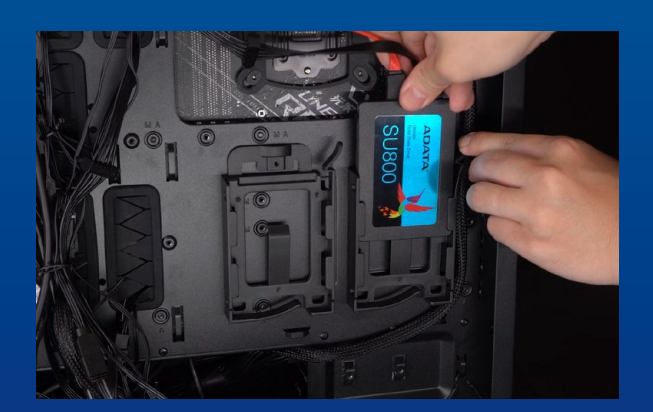

#### **4. ПРИСОЕДИНИТЕ КАБЕЛИ И ПРИКРЕПИТЕ КРОНШТЕЙН К НОВОМУ ТВЕРДОТЕЛЬНОМУ НАКОПИТЕЛЮ 2,5 ДЮЙМА SATA. ВСТАВЬТЕ КРОНШТЕЙН В СЛОТ, ЧТОБЫ ЗАКРЕПИТЬ НАКОПИТЕЛИ**

На кабеле, как и на твердотельном накопителе, имеется ряд контактов. Выровняйте его, соблюдая ориентацию, и снова вставьте кронштейн в слот.

\*Слот имеет защиту от неосторожного обращения. Вставьте твердотельный накопитель так, чтобы совпадали контакты на твердотельном накопителе и в слоте. Вставляя твердотельный накопитель, не давите на него, чтобы не повредить.

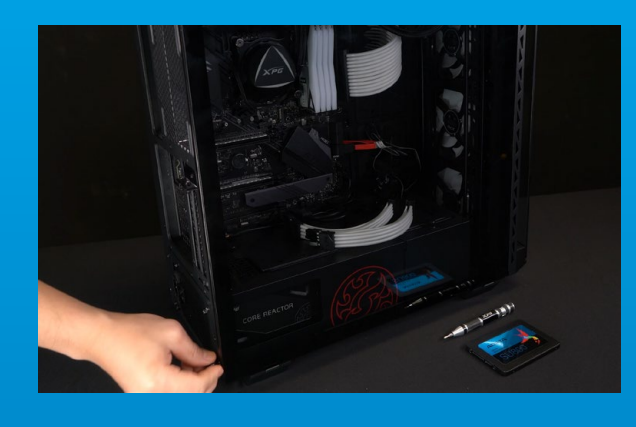

# **5. УСТАНОВИТЕ КОРПУС НА МЕСТО**

\*Не перетягивайте винты, иначе возможно повреждение винтов и задней пластины

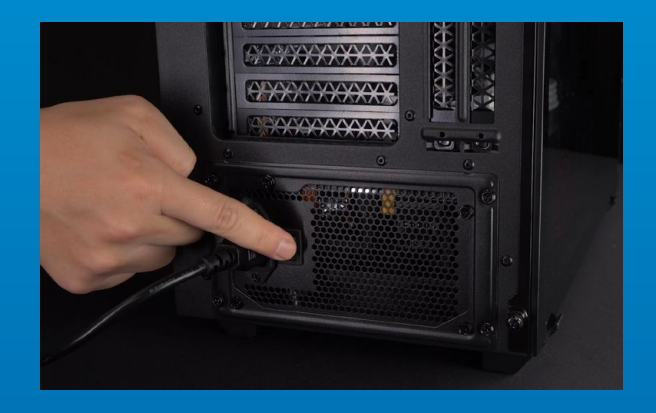

# **6. ДЛЯ ЗАВЕРШЕНИЯ УСТАНОВКИ ПОДКЛЮЧИТЕ ШНУР ПИТАНИЯ И ВКЛЮЧИТЕ ПК**

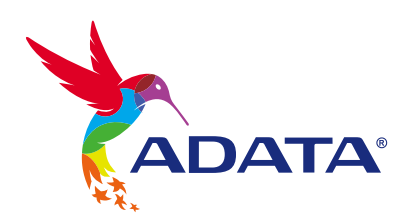

**ОБСЛУЖИВАНИЕ КЛИЕНТОВ И ТЕХНИЧЕСКАЯ ПОДДЕРЖКА**

Контакты: https://www.adata.com/ru/support/online/

<span id="page-34-0"></span>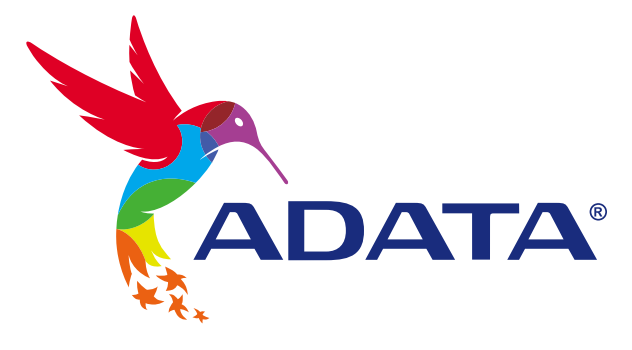

# INSTALAREA UNEI UNITĂȚI SSD SATA 2,5"PE UN PC DESKTOP

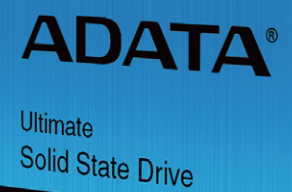

**SU<sub>8</sub>** 

**Imaginea produsului de pe copertă este doar în scopuri ilustrative. Acest manual se aplică tuturor produselor ADATA 2.5" SSD.**

# ÎNAINTE DE INSTALARE

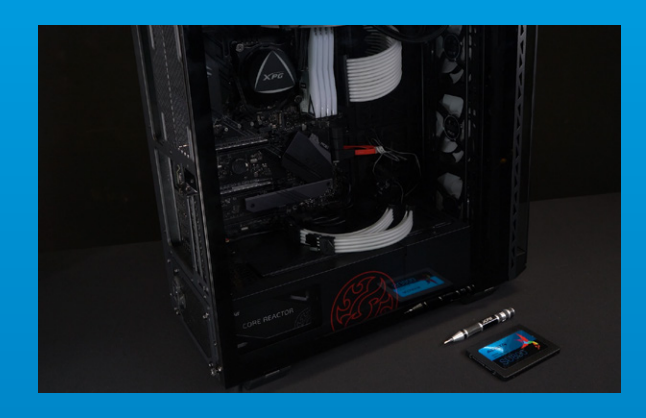

### **1. ADUNA**Ț**I LUCRURILE DE CARE VE**Ț**I AVEA NEVOIE**

PC, surubelnită Phillips și unitate SSD SATA ADATA 2,5"

\*Utilizați o șurubelniță Phillips standard (3,5 mm) pentru dezasamblarea carcasei.

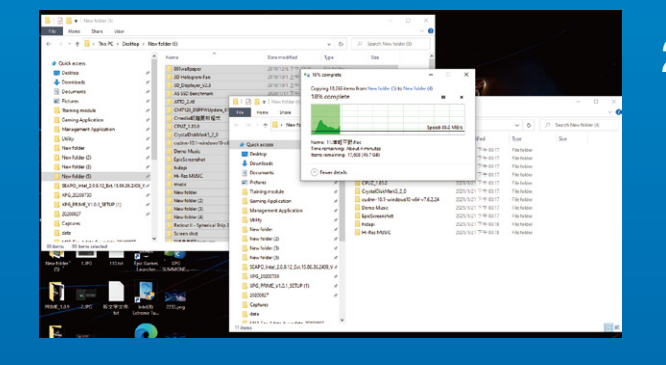

## **2. FACE**Ț**I O COPIE DE REZERV**Ă **A DATELOR**

Asigurați-vă că faceți o copie de rezervă a datelor importante de pe PC pe un dispozitiv extern, cum ar fi un HDD extern, înainte de a începe instalarea.

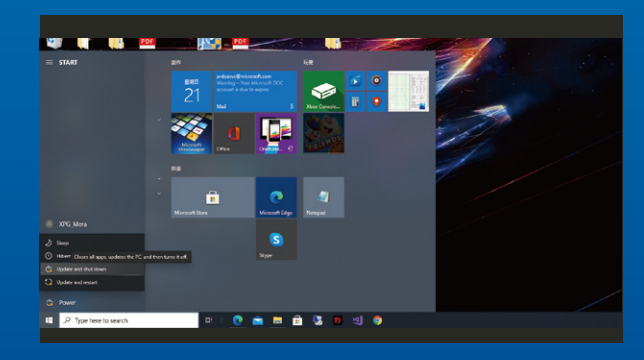

## **3. OPRI**Ț**I PC-UL**

După ce faceți o copie de rezervă a datelor, opriți PC-ul pentru a evita pierderea de date sau deteriorarea altor componente în timpul instalării.

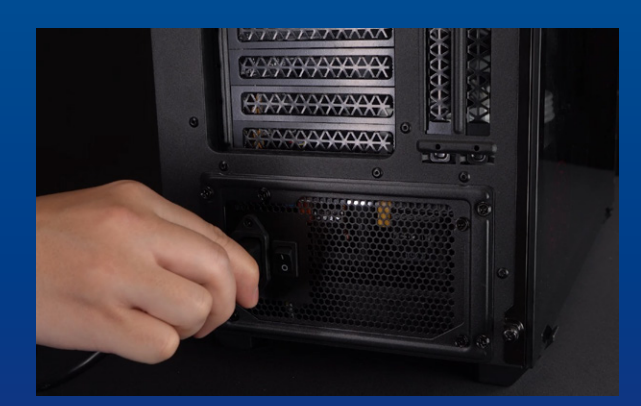

### **4. DECONECTA**Ț**I ALIMENTAREA CU ENERGIE** Ș**I CABLUL DE ALIMENTARE**

Această acțiune este necesară pentru a descărca puterea reziduală, care poate deteriora PC-ul și componentele sale.
### INSTALARE

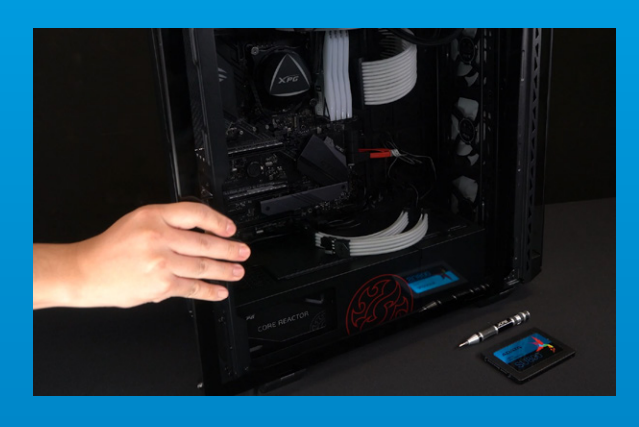

#### **1. SCOATE**Ț**I CARCASA PC-ULUI**

Utilizați șurubelnița Philips standard pentru a scoate șuruburile și apoi scoateți carcasa PC-ului

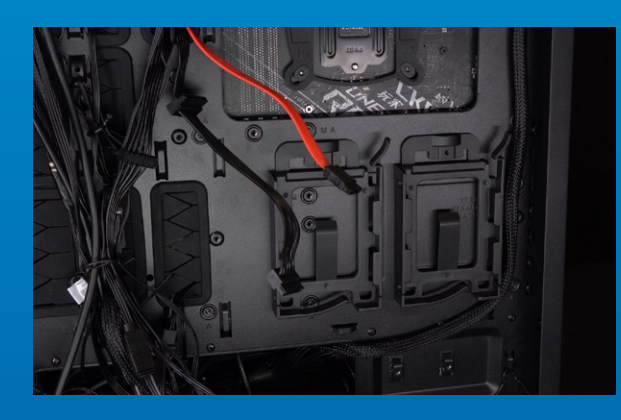

#### **2. CONFIRMA**Ț**I POZI**Ț**IA FANTEI 2,5"** Ș**I SCOATE**Ț**I CONSOLA**

\*Verificați partea laterală a plăcii de bază pentru a găsi suportul 2,5" neutilizat

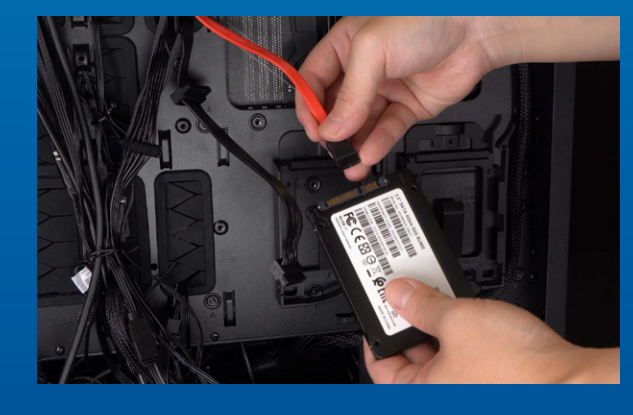

#### **3. SCOATE**Ț**I SUPORTUL** Ș**I CABLUL**

\*Modurile de reparare a unităților diferă în funcție de PC. Pot exista sertare sau suporturi pentru amplasarea unităților solid state. Modul de îndepărtare a acestora va implica scoaterea suportului sau a cadrului de sprijin. \*\*Când scoateți suportul, verificați cu atenție șuruburile de pe partea superioară sau laterală, aceste suruburi pot fi fixate.

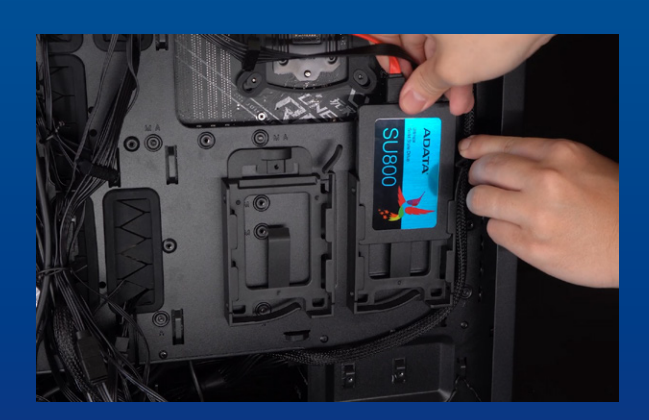

#### **4. CONECTA**Ț**I CABLURILE** Ș**I ATA**Ș**A**Ț**I SUPORTUL LA NOUL SSD SATA 2,5" PUNE**Ț**I SUPORTUL ÎN FANT**Ă **PENTRU A FIXA UNIT**ĂȚ**ILE.**

Există un rând de pini pe cablu, precum și pe SSD. Aliniați la orientarea corectă și așezați suportul înapoi în fantă.

\*Fanta are un design foarte simplu de utilizat. Introduceți unitatea SSD în direcția corespunzătoare pinilor de pe unitatea solid state și de pe fantă. Nu introduceți cu forța, pentru a evita deteriorarea produsului.

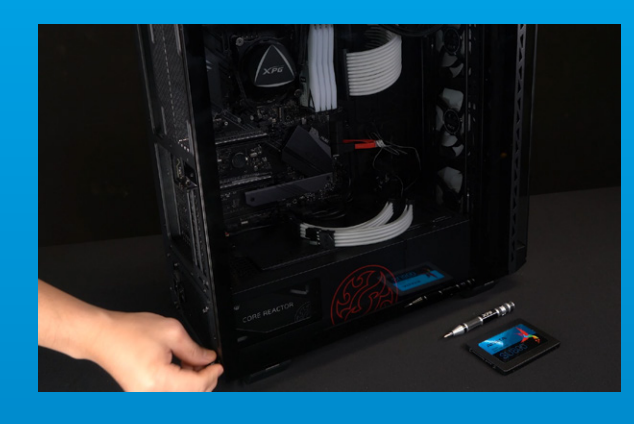

#### **5. REASAMBLA**Ț**I CARCASA**

\*Nu strângeți excesiv șuruburile, deoarece aceasta poate deteriora șuruburile și placa din spate

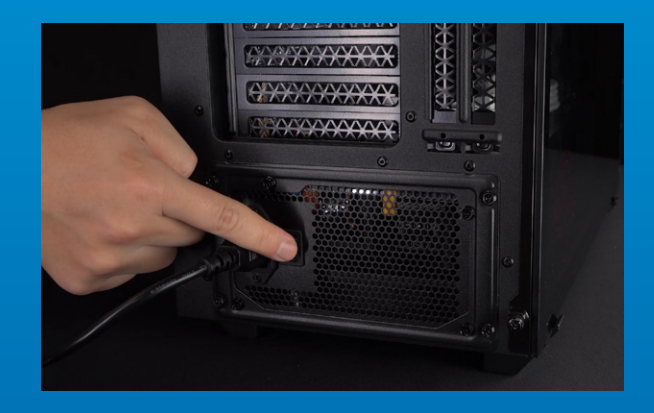

#### **6. CONECTA**Ț**I CABLUL DE ALIMENTARE** Ș**I PORNI**Ț**I PC-UL PENTRU A FINALIZA INSTALAREA**

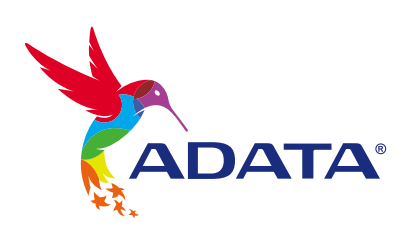

**CUSTOMER SERVICE AND TECHNICAL SUPPORT**

Contact Us: https://www.adata.com/en/support/online/

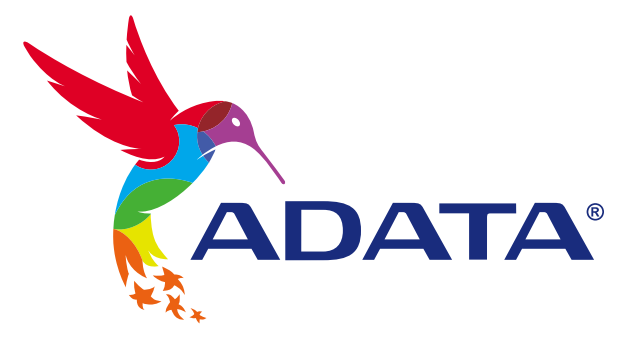

## INSTALAR UNA UNIDAD DE ESTADO SÓLIDO SATA DE 2,5" EN UN EQUIPO DE **SOBREMESA**

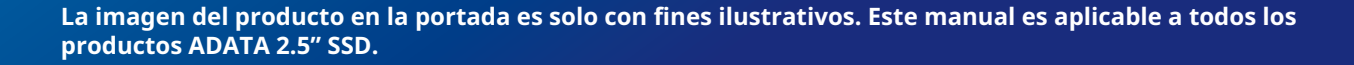

**ADATA®** 

Ultimate

Solid State Drive

SUR

## ANTES DE LA INSTALACIÓN

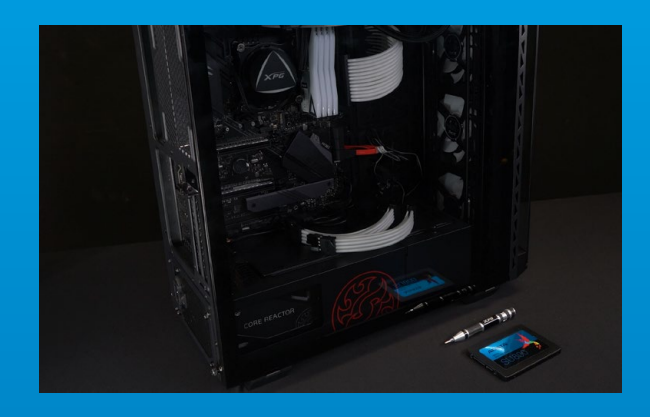

#### **1. REUNIR LOS ELEMENTOS QUE SE NECESITARÁN**

PC, destornillador Phillips y unidad de estado sólido SATA de 2,5" ADATA

\*Utilice un destornillador Phillips estándar (3,5 mm) para desmontar la carcasa

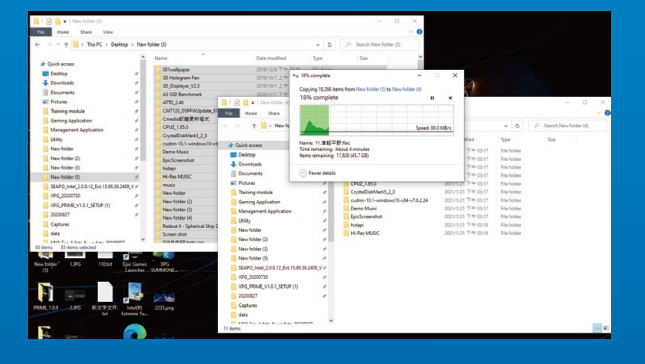

#### **2. HACER UNA COPIA DE SEGURIDAD DE SUS DATOS**

Asegúrese de hacer una copia de seguridad de los datos importantes de su PC en un dispositivo externo, como un disco duro externo, antes de comenzar la instalación.

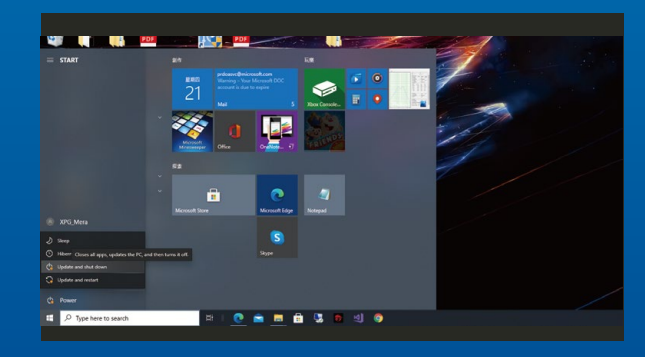

#### **3. APAGAR EL EQUIPO**

Después de realizar una copia de seguridad de los datos, apague su PC para evitar la pérdida de datos o daños a otros componentes durante la instalación.

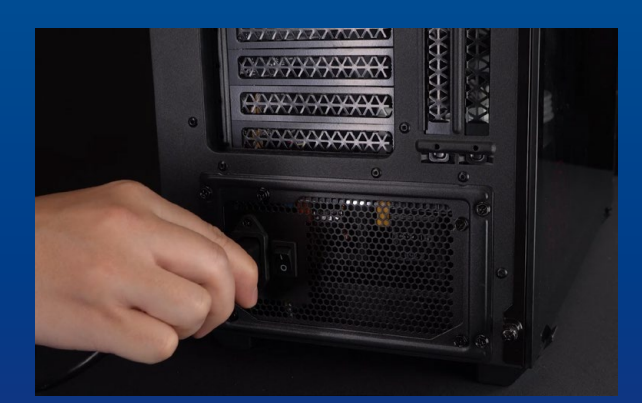

#### **4. COLOCAR EL INTERRUPTOR DE ALIMENTACIÓN EN LA POSICIÓN DE APAGADO Y DESENCHUFAR EL CABLE DE ALIMENTACIÓN**

Esta acción es necesaria para descargar la energía residual que puede dañar su PC y sus componentes.

## INSTALACIÓN

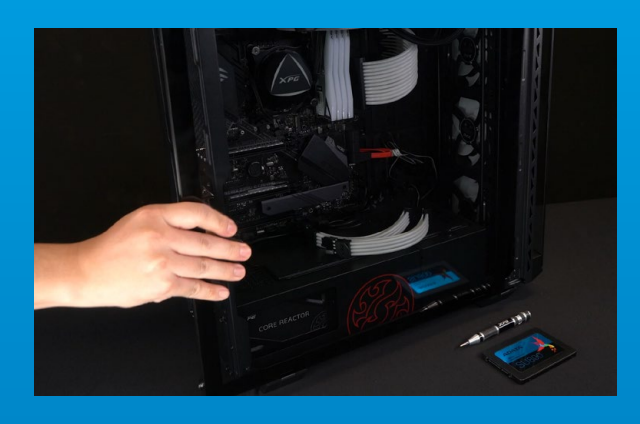

#### **1. QUITAR LA CARCASA DEL EQUIPO**

Utilice el destornillador Philips estándar para quitar los tornillos y luego retire la carcasa del equipo.

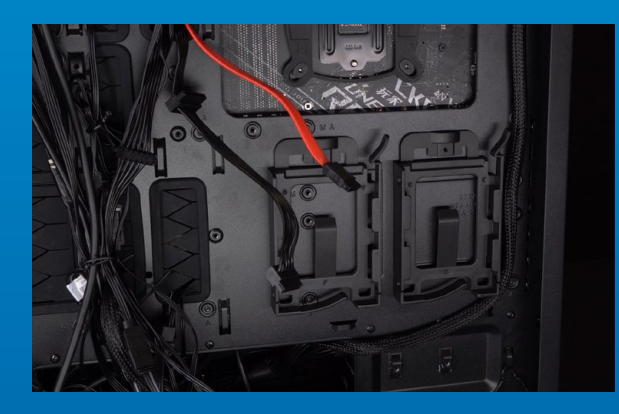

#### **2. CONFIRMAR LA POSICIÓN DE LA RANURA DE 2,5" Y RETIRE EL SOPORTE**

\*Compruebe el lateral de la placa base para encontrar el soporte de 2,5" sin usar.

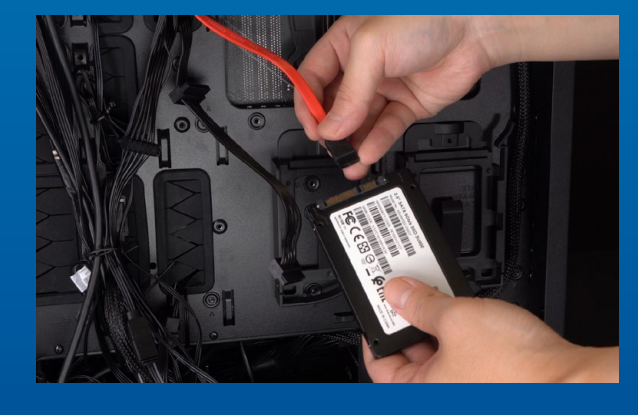

#### **3. RETIRAR EL SOPORTE Y EL CABLE**

\*Cada PC tiene diferentes formas de reparar las unidades. Puede haber cajones o soportes para colocar las unidades de estado sólido. La forma de quitarlos implicará sacar el soporte o el marco del soporte.

\*\*Al retirar el soporte, compruebe minuciosamente los tornillos situados en la parte superior o lateral, ya que dichos tornillos pueden estar fijados en soporte.

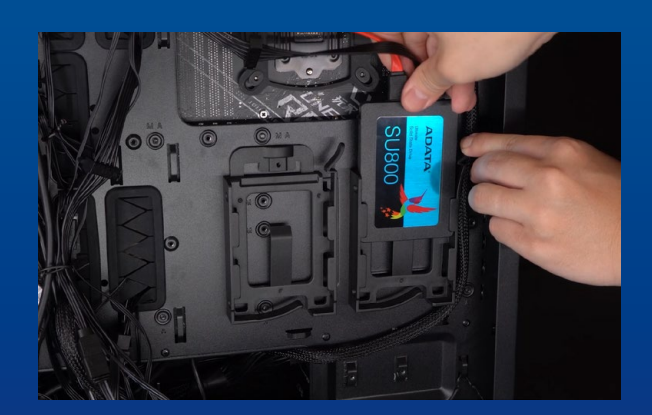

#### **4. CONECTAR LOS CABLES Y FIJAR EL SOPORTE A LA NUEVA UNIDAD DE ESTADO SÓLIDO SATA DE 2,5". COLOCAR EL SOPORTE EN LA RANURA PARA ARREGLAR LAS UNIDADES**

Hay una fila de contactos en el cable y en la unidad de estado sólido. Alinéelos con la orientación correcta y vuelva a colocar el soporte en la ranura.

\*La ranura tiene un diseño infalible. Inserte la unidad de estado sólido en la dirección correspondiente a los contactos de la misma y la ranura. Para evitar dañar el producto, no la inserte a la fuerza.

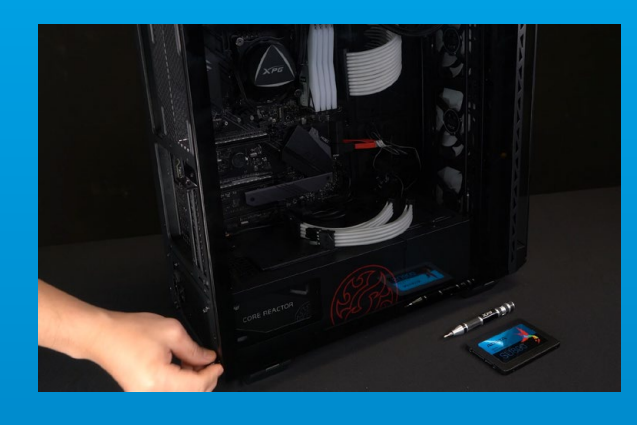

#### **5. VOLVER A MONTAR LA CARCASA**

\*No apriete demasiado los tornillos, ya que puede dañarlos, así como la placa posterior.

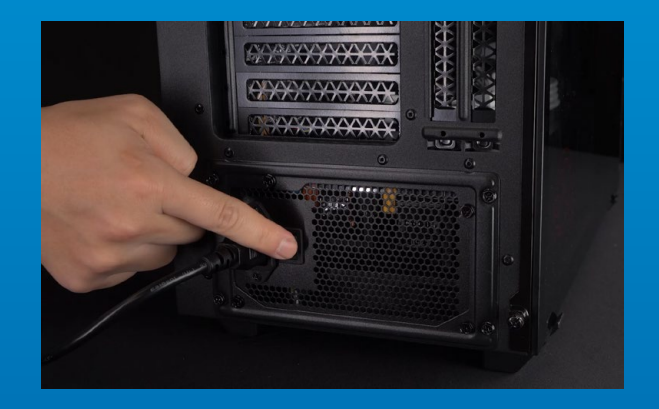

**6. ENCHUFAR EL CABLE DE ALIMENTACIÓN Y ENCENDER EL EQUIPO PARA COMPLETAR LA INSTALACIÓN**

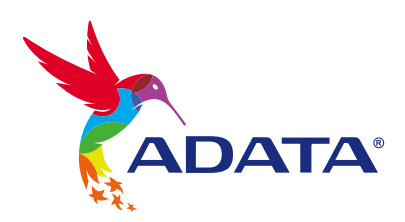

#### **SERVICIO AL CLIENTE Y SOPORTE TÉCNICO**

Contactar con Nosotros : https://www.adata.com/es/support/online/

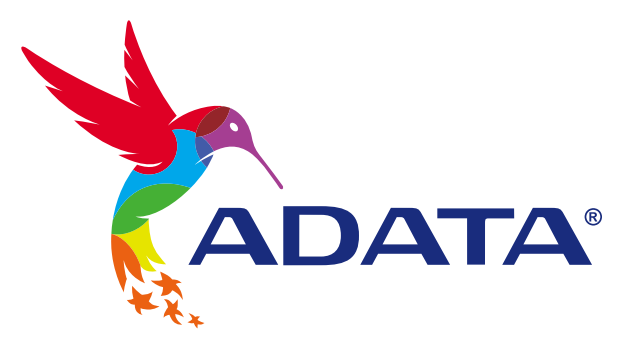

 $\mathbf{B}$ 

# 如何在筆電安裝 2.5吋 SATA 固態硬碟

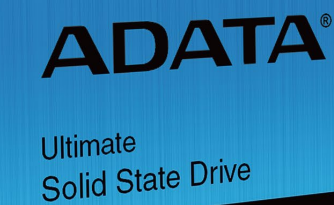

**SU800** 

封 面 產 品 圖 片 僅 示 意 , 此 說 明 書 適 用 於 所 有 威 剛 2 . 5 " S S D 。

Gn

## **更換前準備步驟**

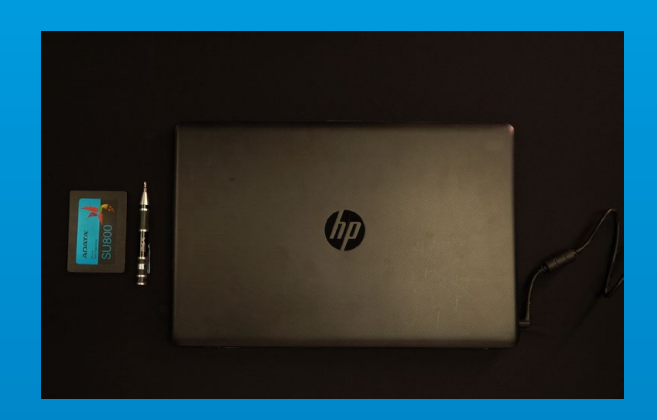

#### **1.** 準備工具

主機、螺絲起子、新的ADATA 2.5吋SATA固態硬 碟。

\*請準備一支一般大小的螺絲起子(牙頭直徑約3.5mm), 用來拆卸機殼。

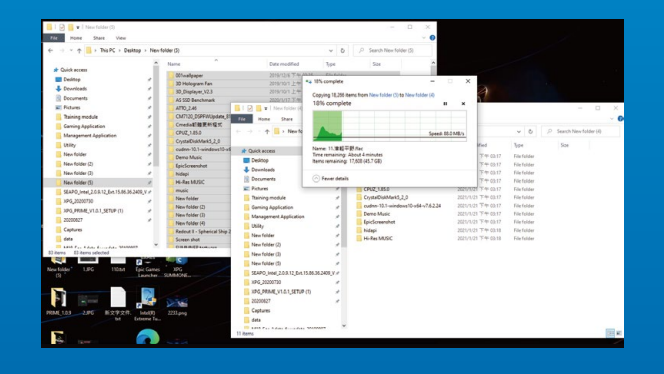

#### **2.** 備份資料

在更換新的固態硬碟之前,建議先將電腦中的資 料備份到外接式硬碟中。

\*建議另外準備一顆外接式硬碟,讓更換固態硬碟的過程 不會遺失任何重要資料。

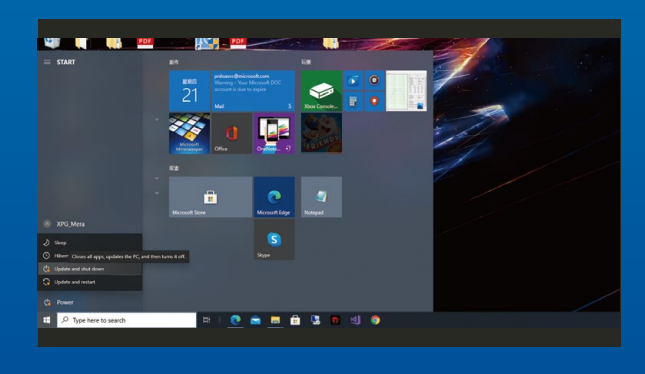

#### **3.** 請確實關機

完成備份後,請確實將主機關機,避免更換過程 中資料的遺失,或是對系統及各零組件的損害。

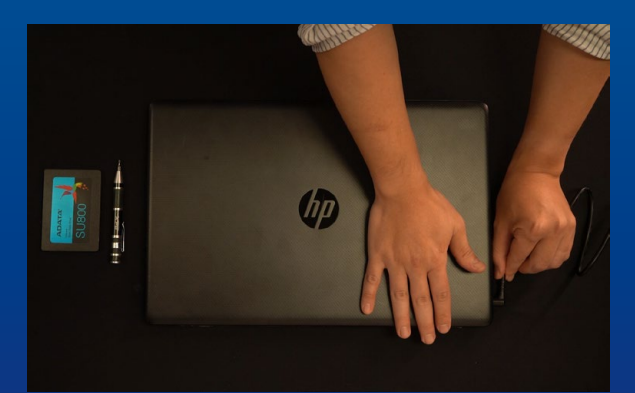

#### **4.** 將電源線及電池拔除

此動作是避免微量的電流通過,會造成系統及零 件合資料損害。

\*每一台筆電拆卸電池的方式不盡相同,請參照該筆電的 使用者說明書,以達安全拆卸的目的。

## **安裝固態硬碟步驟**

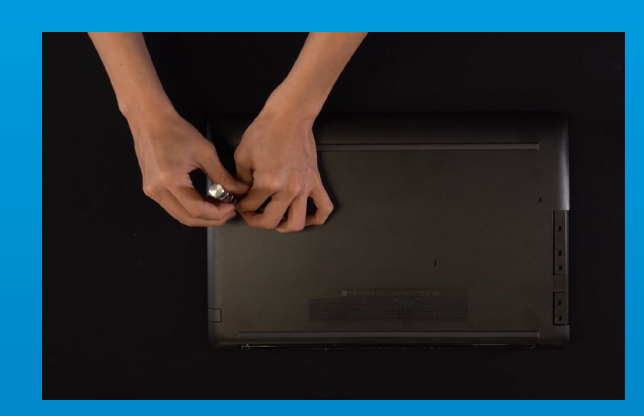

#### **1.** 將主機背板卸下

\*若不知道自己的主機該如何操作,請查閱該主機的使用 者手冊。 使用正常直徑的螺絲起子,將背板的螺絲取下。

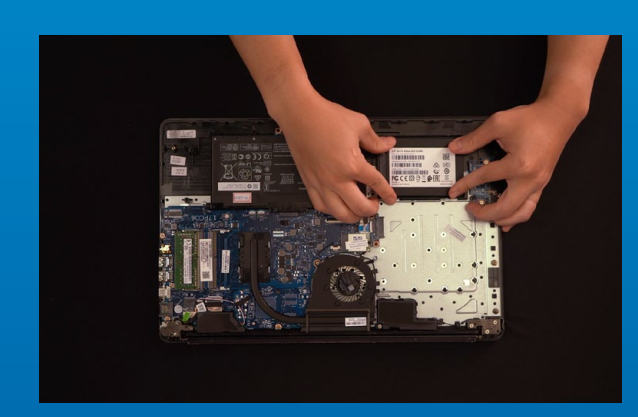

#### **2.** 取下支架與排線

\*支架是用來固定放置固態硬碟,因為插槽與固態硬碟本 身的大小不完全相同,所以這時候會用到支架。

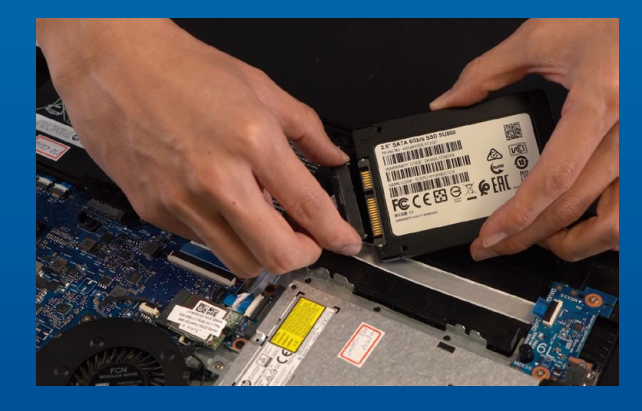

#### **3.** 將排線與支架裝上新的**2.5**吋固態硬碟

排線上有一排金手指,固態硬碟也是,將相同的 位置對準,表示方向正確,並重新將支架放回到 插槽。

\*2.5吋插槽上的接口有防呆設計,請依固態硬碟金手指與 接口對應之方向插入,如有干涉切勿強行插入,以免造成 產品損壞。

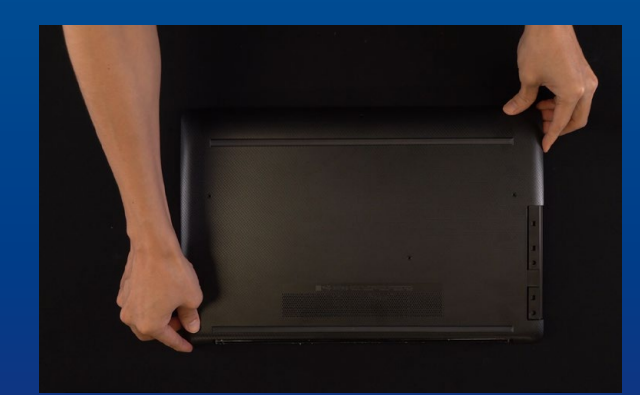

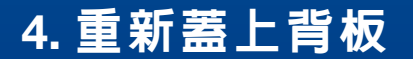

\*勿過度拴緊螺絲,造成螺牙或是產品毀損。

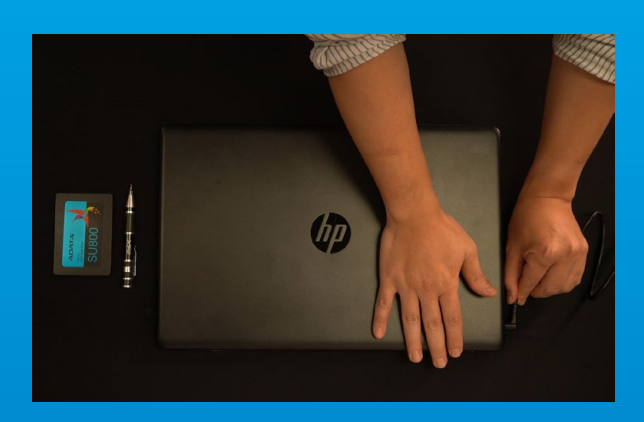

**5.** 將電源線重新裝上,並開啟電源 鍵即完成安裝

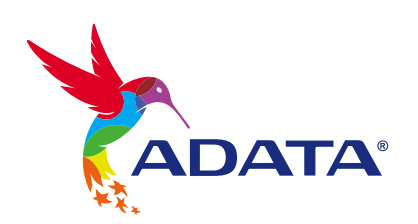

客戶服務和技術支持

**聯絡我們** : https://www.adata.com/tw/support/online/

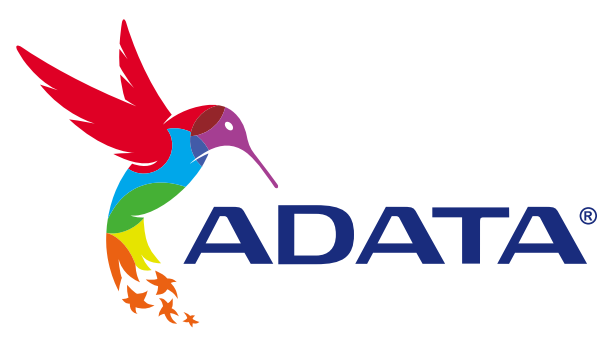

# **如何在筆記本電腦安裝** 2.5 **吋** SATA **固態硬盤**

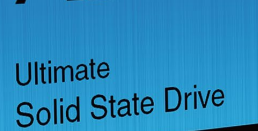

**ADATA®** 

**SU800** 

封 面 产 品 图 片 仅 示 意 , 此 说明书适用于所有威刚2. 5 " SSD。

Gn

## 更换前准备步骤

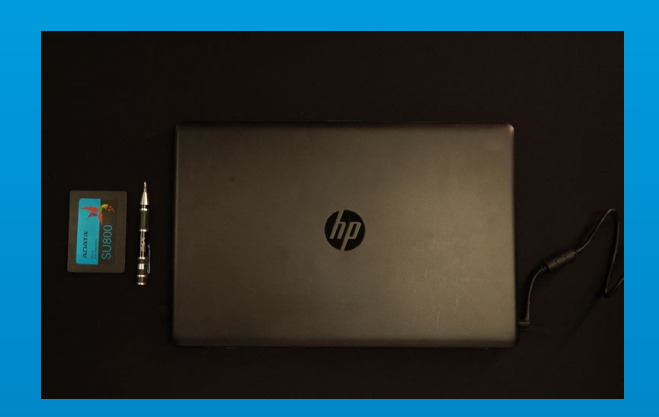

#### **1. 準備工具**

\***請準備一支一般大小的螺絲起子(牙頭直徑約**3.5mm**), 用來拆卸外殼。 筆記本電腦、螺絲起子、新的**ADATA **固態硬盤。**

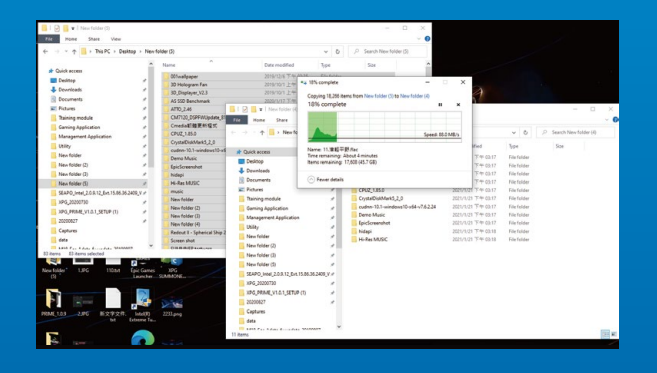

#### **2. 備份數據**

**在更換新的固態硬盤之前,建議先將電腦中的數 据备份到外接式硬盘中。** 

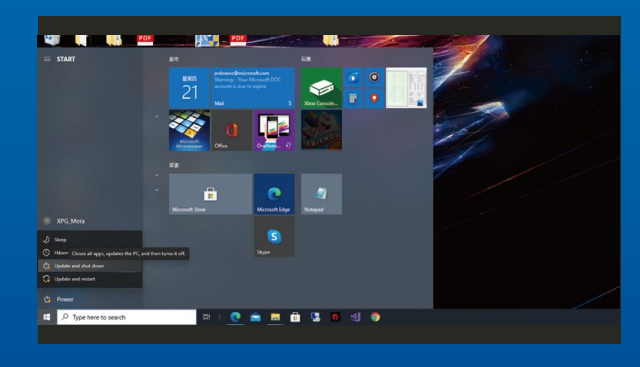

#### 3. 请确认关机

**完成備份后,請確認已將主機完全關閉,避免更 換過程中數據的遺失,或是對系統及各零組件的 損害。**

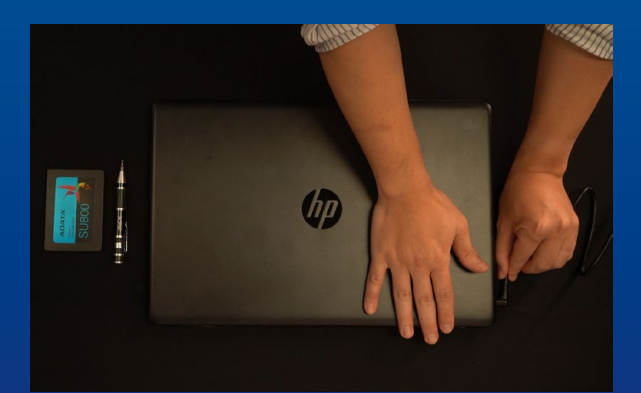

#### **4. 將電源線及電池拔除**

此动作是避免微量的电流通过, 会造成系统及零 **件和數據損害。**

\***每一台筆記本電腦拆卸電池的方式不盡相同,請參照該 電腦的使用者說明書,以達安全拆卸的目的。**

## **安裝固態硬盤步驟**

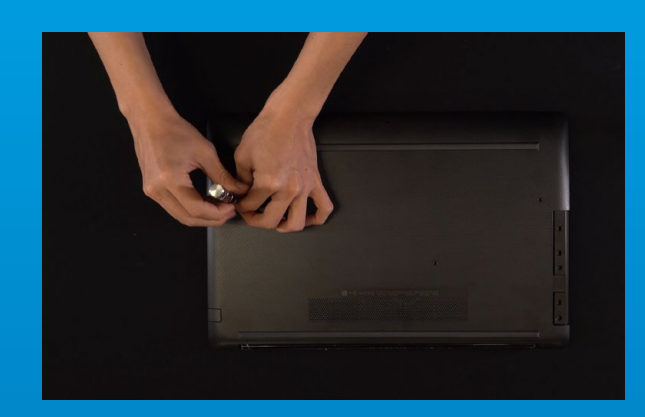

#### **1. 將電腦背板卸下**

\***若不知道自己的電腦該如何操作,請查閱該電腦的用戶 手冊。 使用正常直徑的螺絲起子,將背板的螺絲取下。**

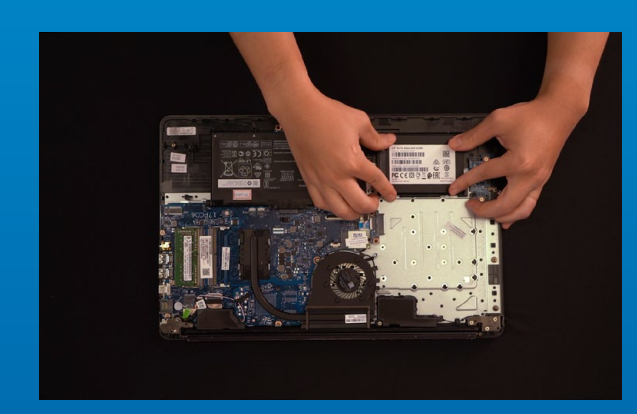

#### **2. 取下支架与扁平電纜**

\***支架是用來固定放置固態硬盤,因為插槽与固態硬盤本 身的大小不完全相同,所以這時候會用到支架。**

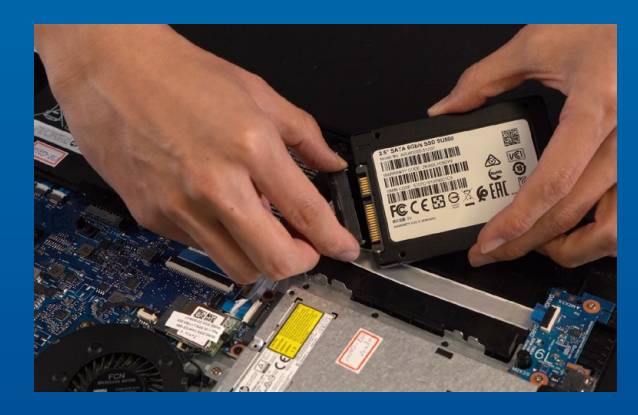

#### **3. 將扁平電纜与支架裝上新的2.5吋 固態硬盤**

**扁平電纜上有一排金手指,固態硬盤也是,將相 同的位置對准,表示方向正确,并重新將支架放 回到插槽。**

\*2.5**吋插槽上的接口有防呆設計,請依固態硬盤金手指与 接口對應之方向插入,如有干涉切勿強行插入,以免造成 產品損坏。**

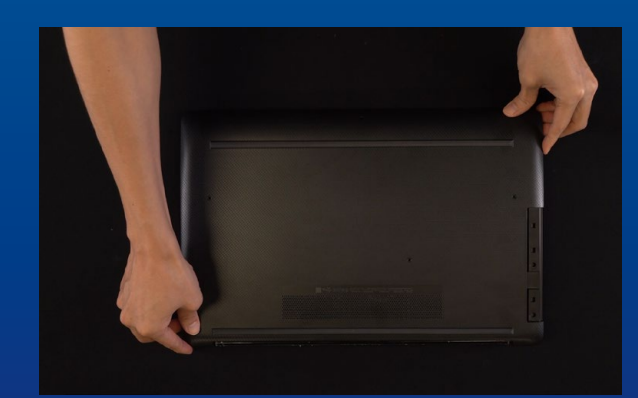

#### **4. 重新蓋上背板**

\*勿过度拧紧螺丝, 造成螺牙或是背盖毁损。 **再以螺絲起子固定**M.2**固態硬盤。**

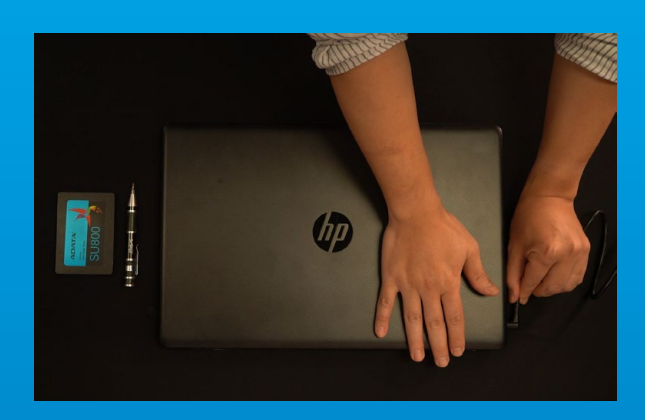

5. 将电源线重新装上, 并开启电源 **鍵即完成安裝**

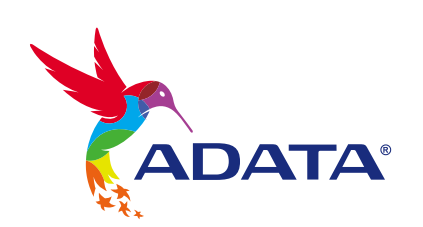

**客戶服務和技術支持 聯絡我們** : https://www.adata.com/cn/support/online/

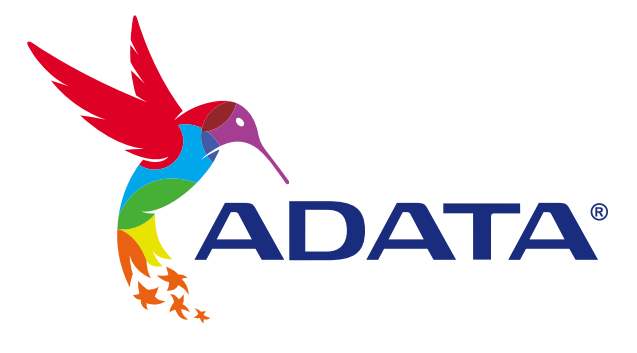

 $\theta$ 

## INSTALLING AN 2.5" SATA SSD ON A LAPTOP PC

Ultimate Solid State Drive

**ADATA®** 

**SU800** 

**The cover product image is for illustration purposes only. This manual is applicable to all ADATA 2.5" SSD products.**

 $\begin{picture}(20,5) \put(0,0){\line(1,0){155}} \put(0,0){\line(1,0){155}} \put(0,0){\line(1,0){155}} \put(0,0){\line(1,0){155}} \put(0,0){\line(1,0){155}} \put(0,0){\line(1,0){155}} \put(0,0){\line(1,0){155}} \put(0,0){\line(1,0){155}} \put(0,0){\line(1,0){155}} \put(0,0){\line(1,0){155}} \put(0,0){\line(1,0){155}} \put(0,0){\line(1,$ 

### BEFORE INSTALLATION

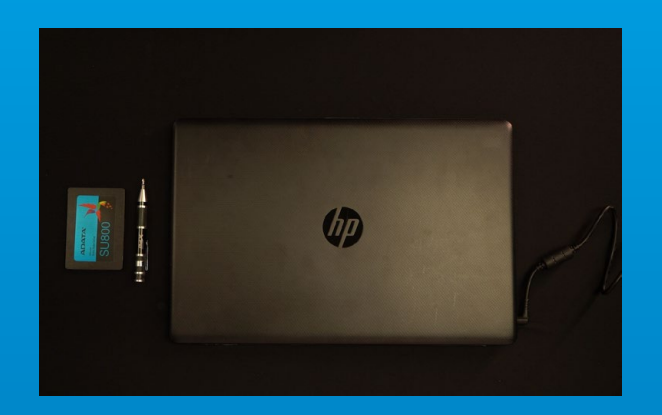

#### **1. GATHER THE THINGS YOU'LL NEED**

PC, Phillips screwdriver, and ADATA 2.5" SATA **SSD** 

\*Please use a standard Phillips screwdriver (3.5mm) for disassembling the case.

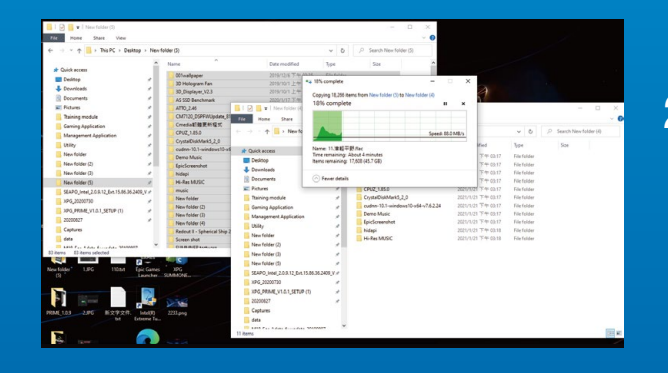

#### **2. BACK UP YOUR DATA**

Make sure to backup the important data on your PC to an external device, such as an external HDD, before starting installation.

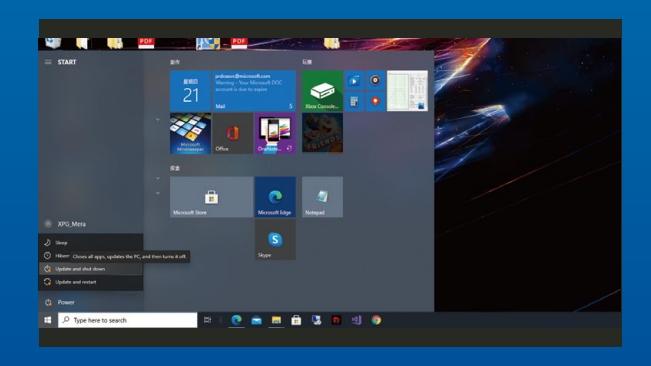

#### **3. POWER OFF YOUR PC**

After backing up your data, power off your PC to avoid data loss or damage to other components during installation.

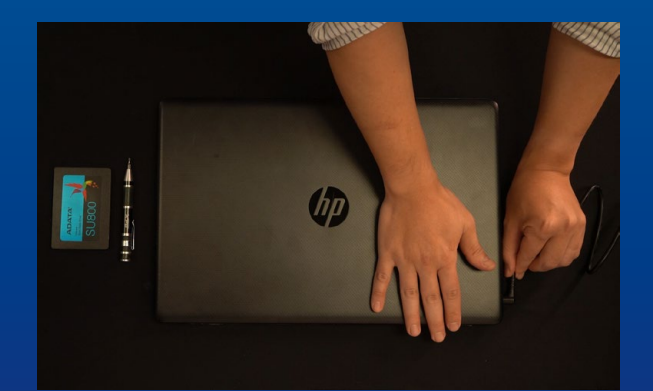

#### **4. UNPLUG POWER CORD AND BATTERY**

This action is necessary to discharge residual power that can damage your PC and its components.

\*The battery removal step applies only to laptops when it's possible to remove the battery. To see how to remove the battery, refer to your user manual.

### INSTALLATION

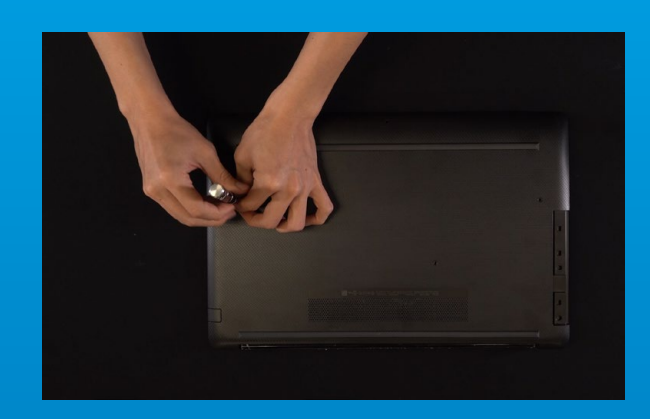

#### **1. REMOVE YOUR PC'S BACK PLATE**

\*If you are unsure how to do this, refer to your user manual Use your standard Phillips screwdriver to loosen the screws and then remove the back plate.

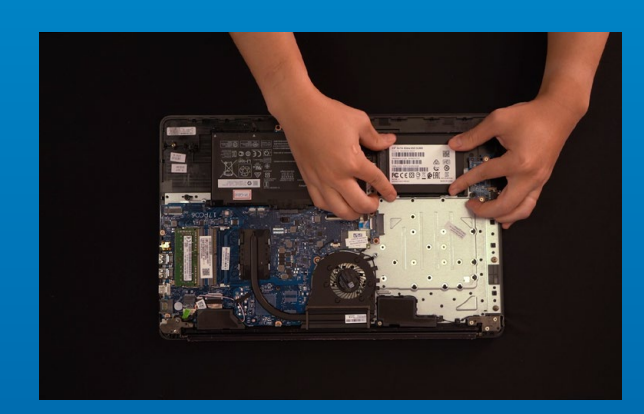

#### **2. REMOVE THE MOUNTING BRACKET AND CABLES**

\*The bracket is used to secure the solid state drive, because the slot is not exactly the same size as the solid state drive.

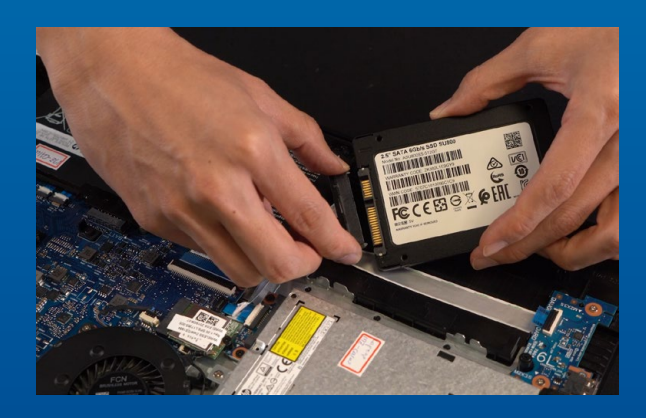

#### **3. CONNECT CABLES AND ATTACH BRACKET TO THE NEW 2.5" SSD.**

There is a row of pins on the cable as well as on the SSD. Align to the correct orientation and place the bracket back into the slot.

\*The slot has a foolproof design. Please insert the SSD in the direction corresponding to the pins on the solid state drive and the slot. Do not insert it forcibly to avoid damage to the product.

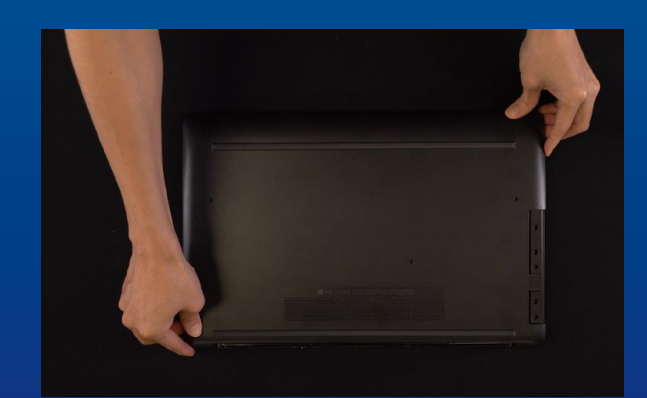

#### **4. SECURE THE BACK PLATE INTO PLACE**

\*Do not overtighten the screws as it may cause damage

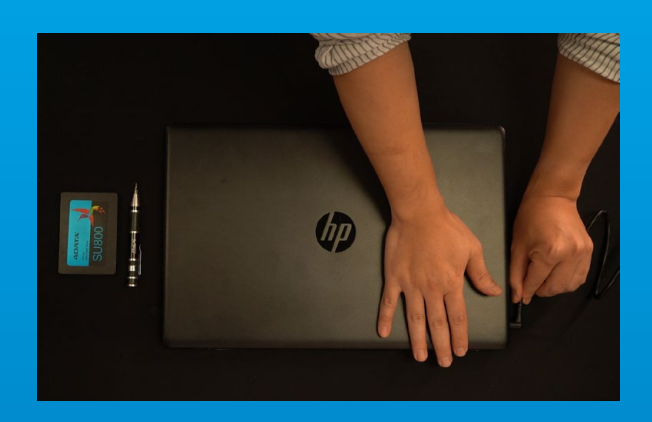

**5. PLUG IN THE POWER CORD AND POWER ON THE PC TO COMPLETE INSTALLATION**

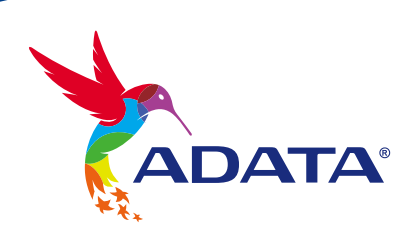

**CUSTOMER SERVICE AND TECHNICAL SUPPORT**

Contact Us: https://www.adata.com/en/support/online/

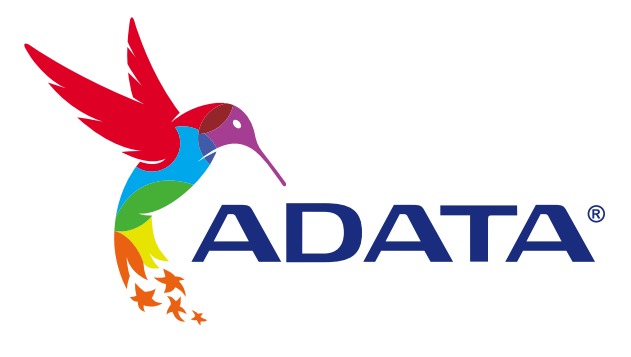

## EINE 2,5-ZOLL-SATA-SSD AN EINEM LAPTOP-PC INSTALLIEREN

Ultimate Solid State Drive

**ADATA®** 

**SU800** 

**Das abgebildete Produktbild dient nur zur Veranschaulichung. Diese Anleitung gilt für alle ADATA 2.5" SSD-Produkte.**

Gn

## VOR DER INSTALLATION

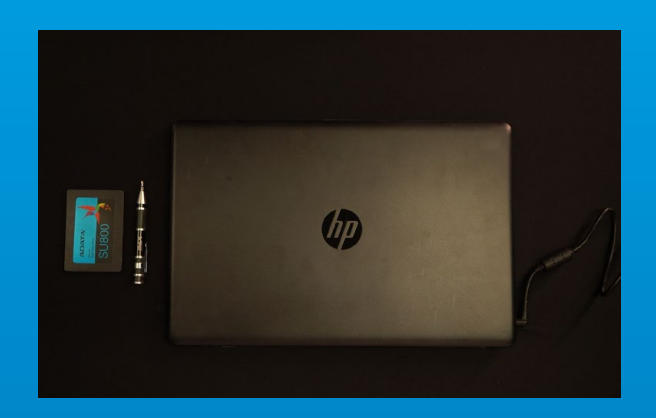

#### **1. ALLES NÖTIGE ZUSAMMENTRAGEN**

PC, Kreuzschraubendreher und ADATAs 2,5-Zoll-SATA-SSD

\*Bitte verwenden Sie zum Demontieren des Gehäuses einen Standard-Kreuzschraubendreher (3,5 mm).

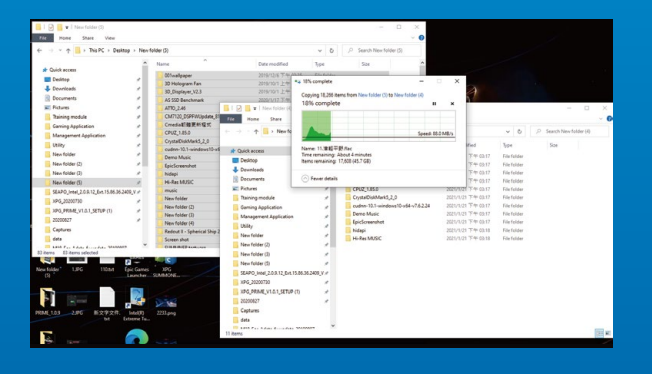

#### **2. IHRE DATEN SICHERN**

Denken Sie daran, wichtige Daten auf Ihrem PC auf einem externen Gerät, wie einer externen Festplatte, zu sichern, bevor Sie mit der Installation beginnen.

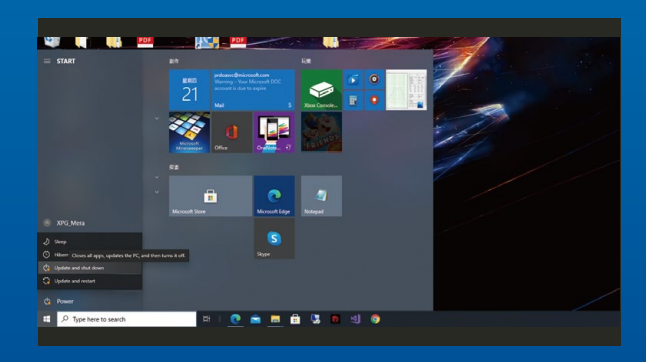

#### **3. IHREN PC ABSCHALTEN**

Schalten Sie nach Sicherung Ihrer Daten Ihren PC aus, damit während der Installation keine Daten verlorengehen und andere Komponenten nicht beschädigt werden.

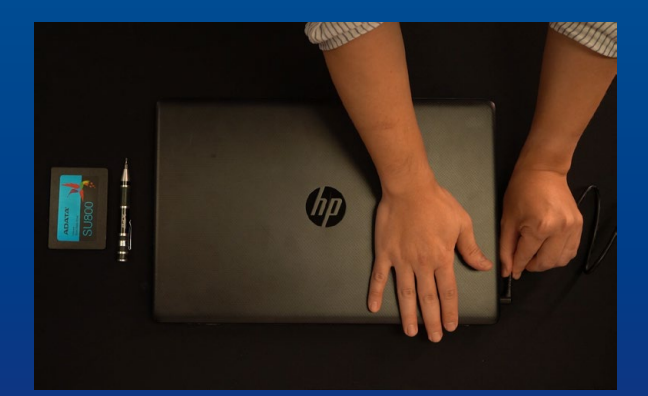

#### **4. NETZKABEL UND AKKU TRENNEN**

Dieser Vorgang ist zum Entladen des Reststroms erforderlich, da andernfalls Ihr PC und seine Komponenten Schaden nehmen könnten.

\*Der Schritte zur Entfernung des Akkus gilt nur bei Laptops, bei denen der Akku entfernt werden kann. Anweisungen zur Entfernung des Akkus finden Sie in der zugehörigen Bedienungsanleitung.

### INSTALLATION

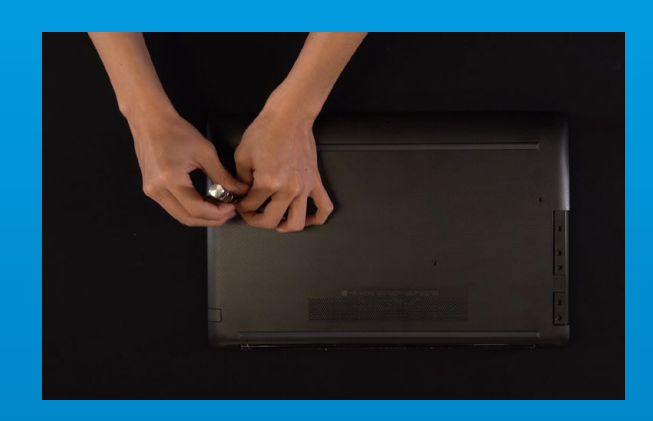

#### **1. RÜCKPLATTE IHRES PCS LAMPENHALTERUNG**

Lösen Sie die Schrauben mit Ihrem Standard-Kreuzschraubendreher und entfernen Sie dann die Rückplatte.

\*Falls Sie mit dem Ablauf nicht vertraut sind, beachten Sie Ihre Bedienungsanleitung

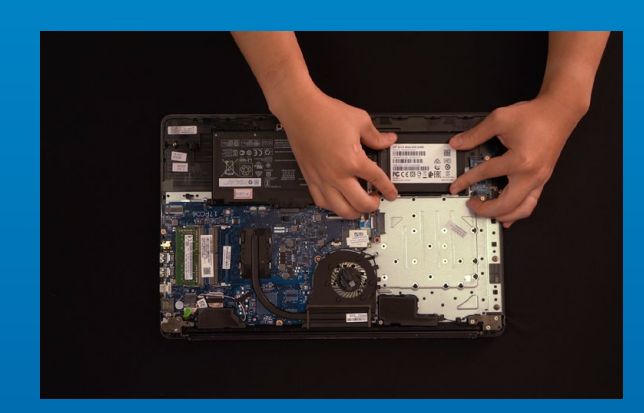

#### **2. MONTAGEHALTERUNG UND KABEL ENTFERNEN**

\*Die Halterung dient der Sicherung des Solid-State-Drive, da der Steckplatz nicht exakt die gleiche Größe hat wie das Solid-State-Drive.

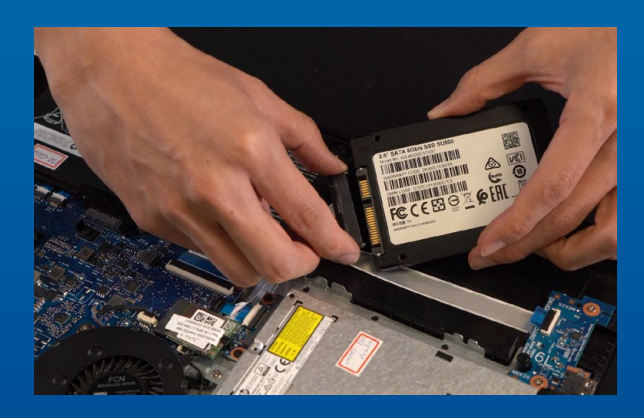

#### **3. SCHLIEßEN SIE DIE KABEL AN UND BRINGEN SIE DIE HALTERUNG AN DER NEUEN 2,5-ZOLL-SSD AN.**

Es gibt eine Reihe Kontakte am Kabel sowie an der SSD. Richten Sie es richtig aus und platzieren Sie die Halterung wieder im Steckplatz.

\*Der Steckplatz hat ein narrensicheres Design. Bitte setzen Sie die SSD entsprechend den Kontakten an Solid-State-Drive und Steckplatz ein. Setzen Sie sie nicht gewaltvoll ein. Andernfalls könnte das Produkt beschädigt werden.

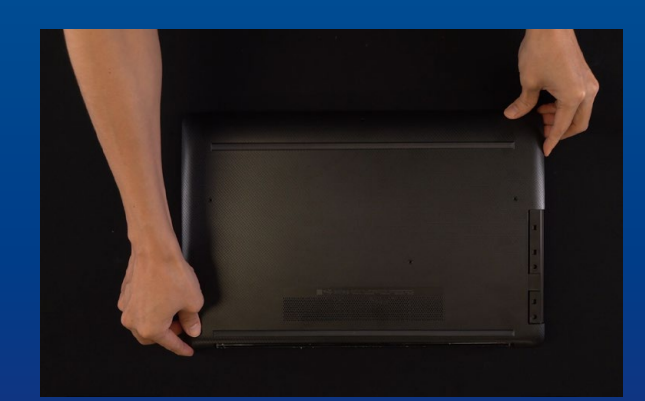

#### **4. RÜCKPLATTE WIEDER EINSETZEN**

\*Ziehen Sie die Schrauben nicht zu fest, da andernfalls Schäden drohen

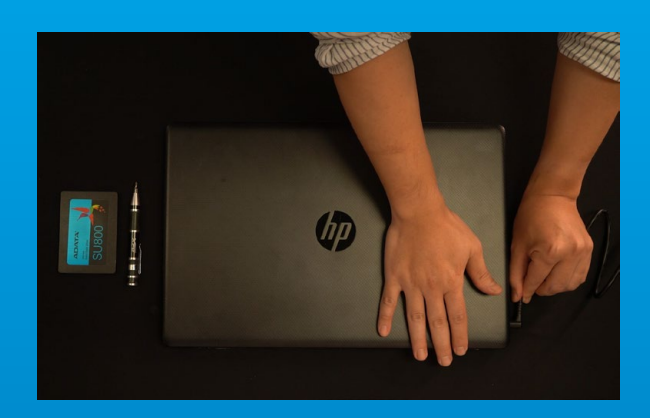

**5. ZUM ABSCHLIEßEN DER INSTALLATION NETZKABEL ANSCHLIEßEN UND PC EINSCHALTEN**

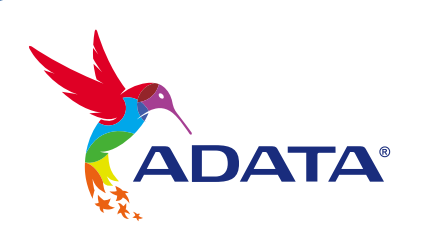

**KUNDENDIENST UND TECHNISCHER SUPPORT**

Kontakt : https://www.adata.com/de/support/online/

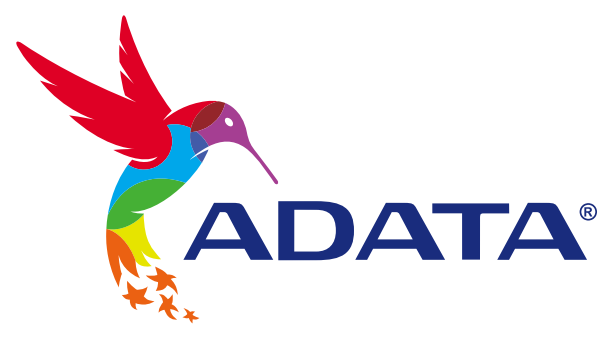

# 2.5インチSATA SSDのノート パソコンへの取り付け方法

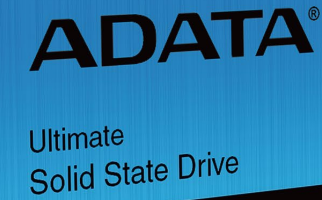

**SU800** 

カ バ ー の 商 品 画 像 は イ メ ー ジ で す 。 こ の マ ニ ュ ア ル は ADA T A の す べ て の 2 . 5 " S S D 製 品 に 適 用 さ れ ま す 。

 $\mathbb{C}$  of

## 交換前の準備

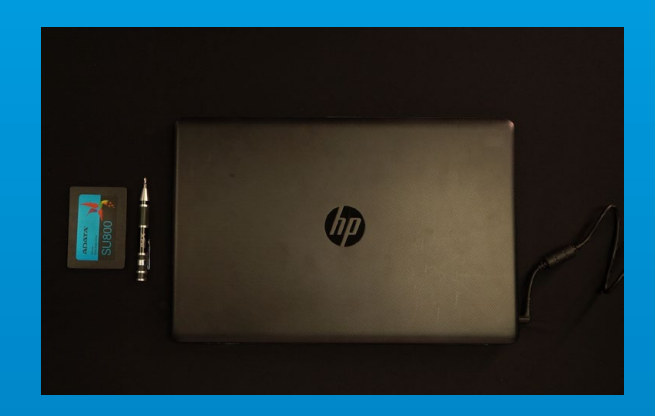

#### **1. 準備するもの**

パソコン本体、プラスドライバー、新しい ADATA 2.5" SATA SSD

\*ケースの取り外し用に標準サイズのプラスドライバー (軸径約3.5mm)を準備してください。

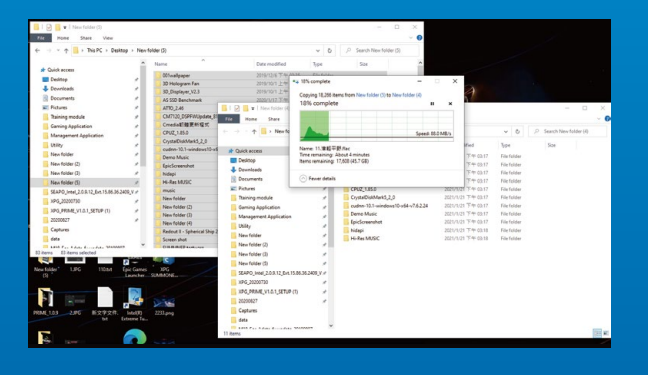

#### **2. データのバックアップ**

SSDの交換作業中に重要なデータが失われるのを 防ぐため、新しいSSDに交換する前に、パソコン内 のデータを外付けハードディスクドライブにバック アップすることをお勧めいたします。

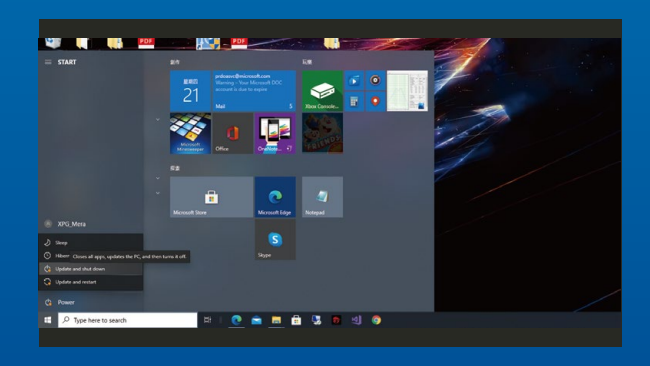

#### **3. パソコンのシャットダウン**

バックアップが完了したら、交換作業中のデータの 紛失やシステム、コンポーネントの破損を避けるた め、パソコンをシャットダウンします。

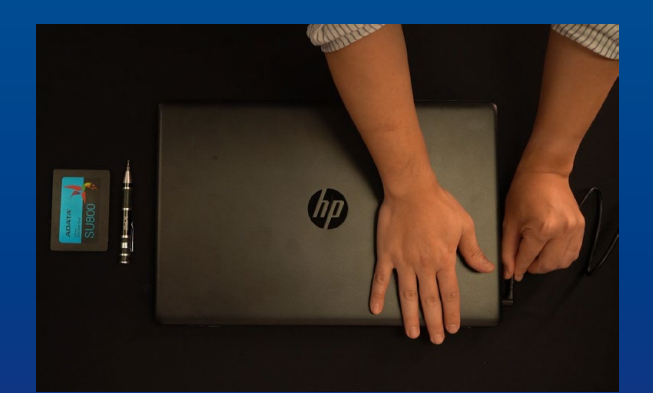

#### **4. 電源ケーブルとバッテリーを取り外す**

残留電流によるシステム、コンポーネント、データ の破損を避けるため、この作業を行います。

\*バッテリーの取り外し方法はノートパソコンによって異な ります。安全な取り外しのため、お使いのノートパソコンの ユーザーマニュアルをご参照ください。

## SSDの取り付け

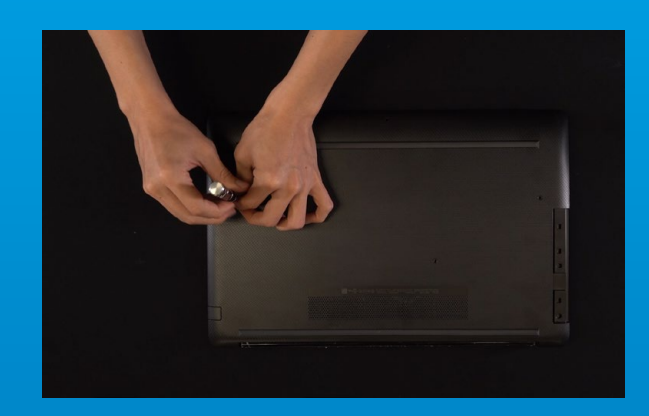

#### **1. パソコンのバックパネルを取り外す**

正しい直径のプラスドライバーを使用してバック パネルのねじを取り外します。

\*パソコンについての操作がご不明な場合は、お使いのパ ソコンのユーザーマニュアルをご参照ください。

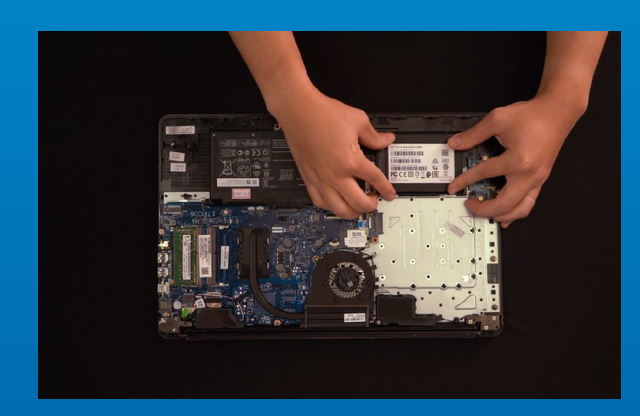

#### **2. ブラケットとケーブルを取り外す**

\*スロットとSSDの大きさが一致しない場合、ブラケットを 使用してSSDを固定します。

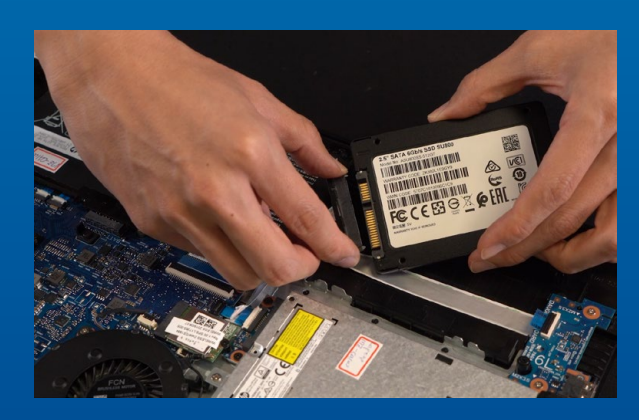

#### **3. 新しい2.5インチSSDにケーブルとブラ ケットを取り付ける**

ケーブルにはSSDと同様のピンがあり、対応する位 置(正しい方向)に合わせ、ブラケットをスロットに 戻します。

\*2.5インチスロットはフールプルーフ設計となっており、 SSDのピンをスロットに対応する方向に差し込んでくださ い。干渉する場合は製品が破損する恐れがありますので、 無理に差し込まないでください。

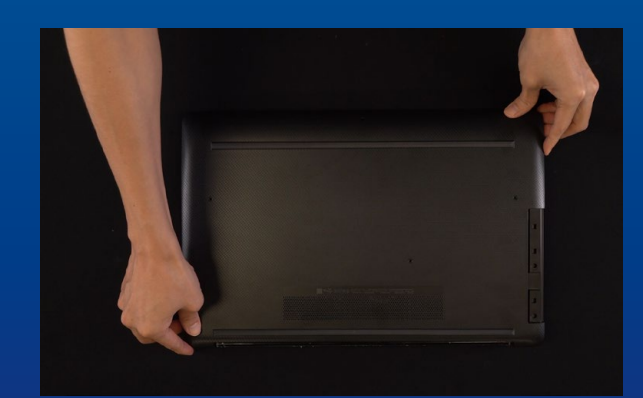

#### **4. バックパネルを元の位置に取り付ける**

プラスドライバーでM.2 SSDを固定します。

\*ねじやバックパネルが破損する恐れがありますので、ねじ を締めすぎないでください。

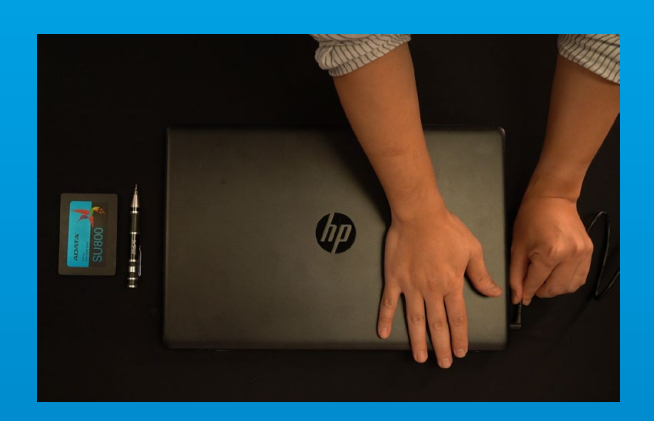

#### **5. 電源ケーブルを取り付け、電源ボタンを オンにして取り付けを完了する**

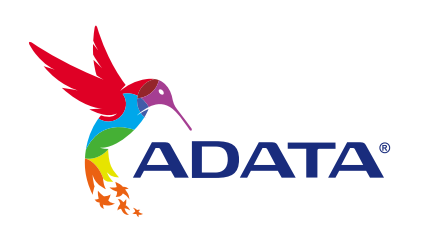

カスタマーサービステクニカルサポート お問い合わせ: https://www.adata.com/jp/support/online/

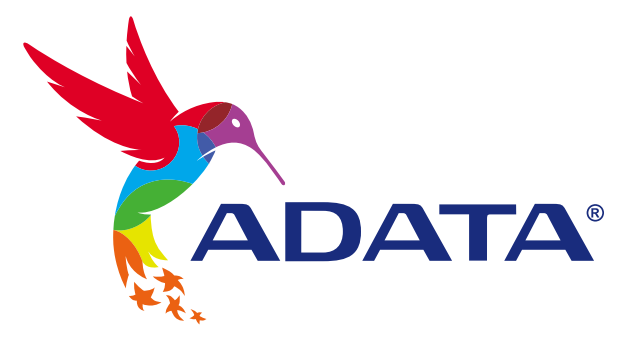

# 노트북 PC에 2.5" SATA SSD 설치하기

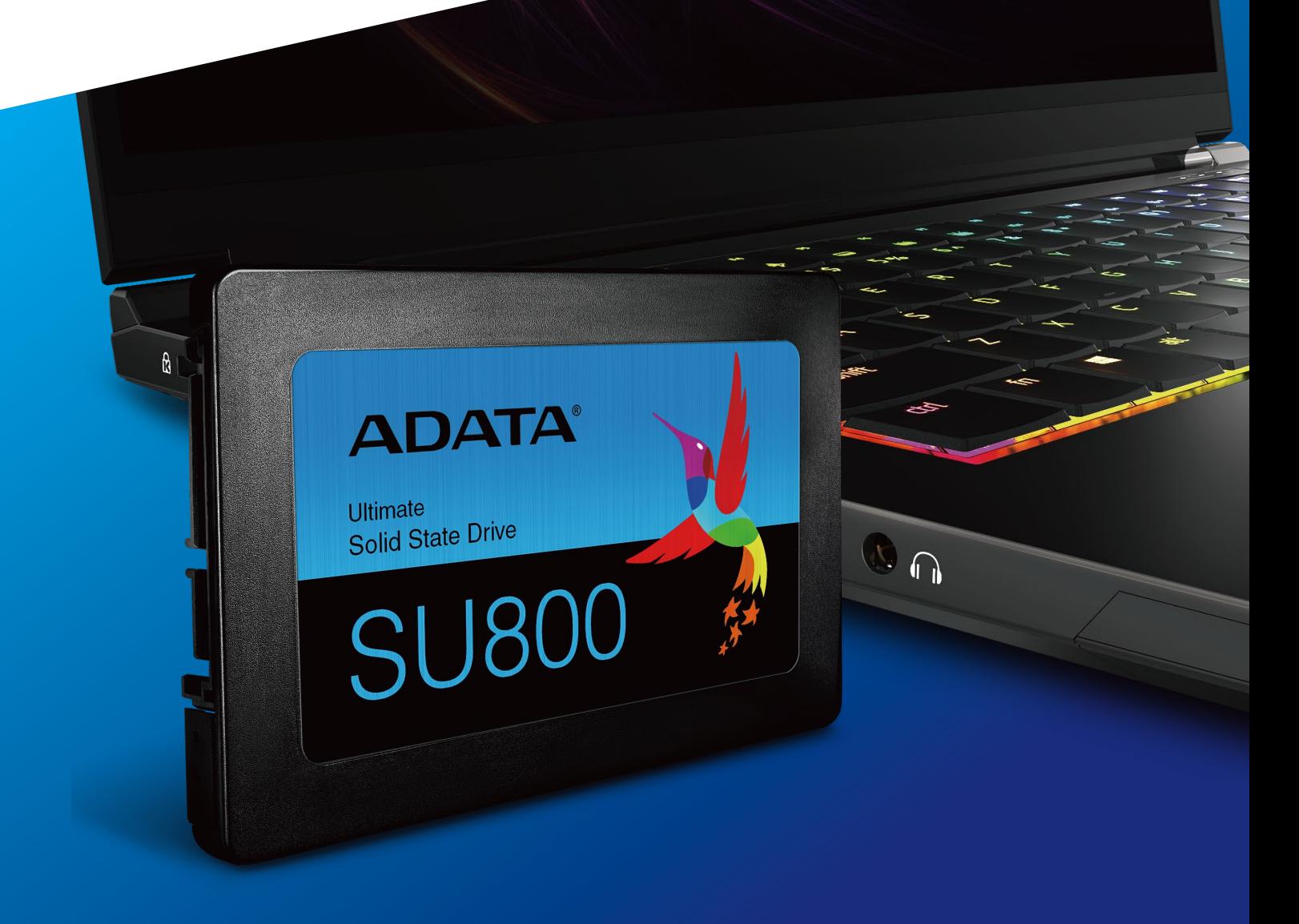

표지 제품 이미지는 설명을 위한 것입니다. 본 설명서는 ADATA의 모든 2.5" SSD제품에 적용됩니다.

## 설치하기 전에

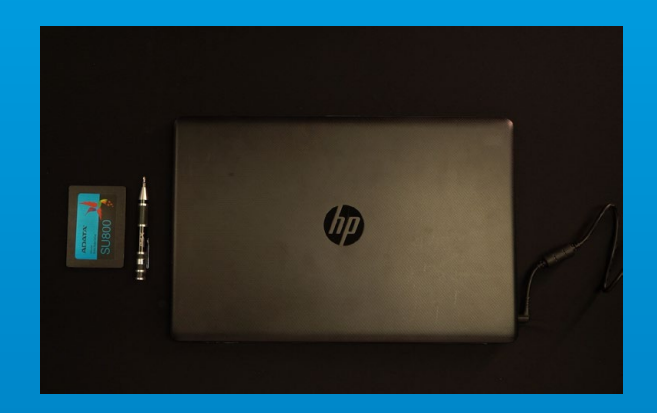

#### 1. 필요한 도구 준비

PC, Phillips 스크루드라이버, ADATA 2.5" SATA SSD \*케이스를 분해할 때는 표준형 Phillips 스크루드라이버 (3.5mm)를 사용하십시오.

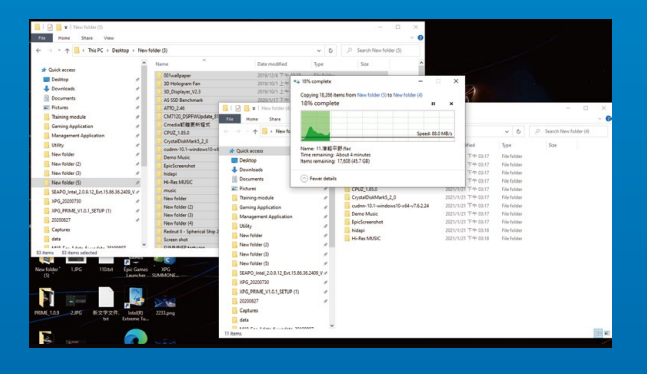

#### **2. 데이터 백업**

설치를 시작하기 전에 PC에 있는 중요한 데이터를 반드시 외장 HDD와 같은 외부 장치에 백업해 두십시오.

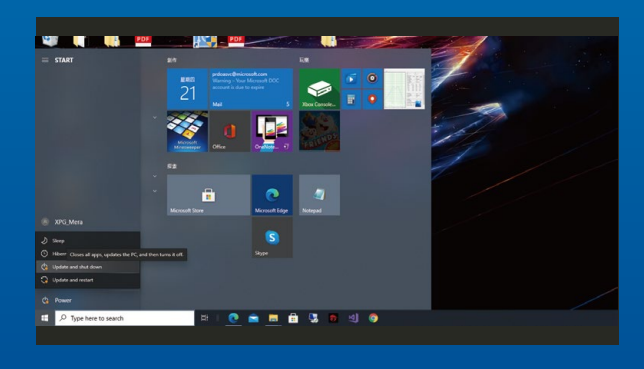

#### 3. PC 전원 끄기

데이터를 백업한 후에는 PC를 꺼야 설치가 진행되는 중에 다른 구성품이 손상되는 것을 막을 수 있습니다.

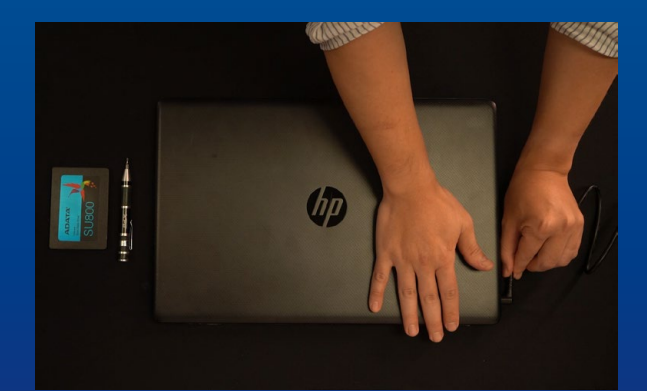

#### 4. 전원 코드와 배터리 분리

이 조치는 PC와 구성품을 손상시킬 수 있는 잔류 전력을 방전하는 데 필요합니다.

\*배터리 제거 단계는 배터리를 제거할 수 있는 노트북에만 해당됩니다. 배터리를 분리하는 방법은 사용 설명서를 참조하십시오.

## 설치

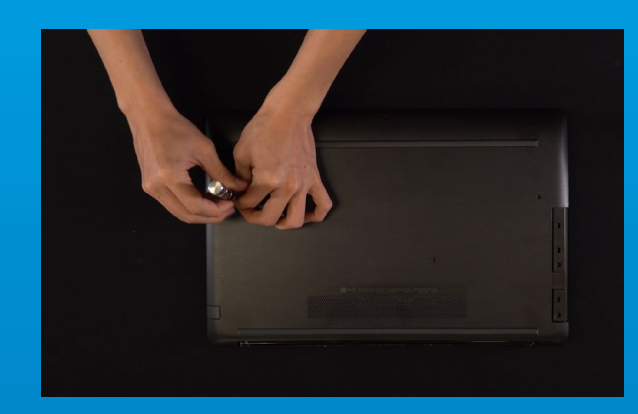

#### 1. PC 뒤판 제거

표준형 Phillips 스크루드라이버를 사용하여 나사를 푼 다음 뒤판을 제거하십시오.

\*제거 방법을 잘 모를 경우 사용 설명서를 참조하십시오.

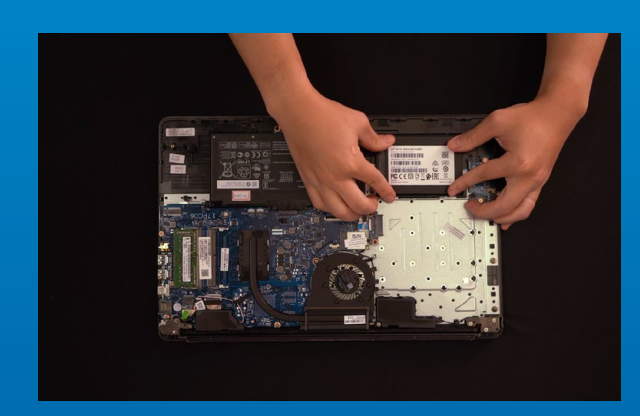

#### 2. 마운팅 브래킷과 케이블 제거

\*슬롯의 크기와 솔리드 스테이트 드라이브의 크기가 정확하게 일치하지 않기 때문에 브래킷을 사용하여 솔리드 스테이트 드라이브를 고정해야 합니다.

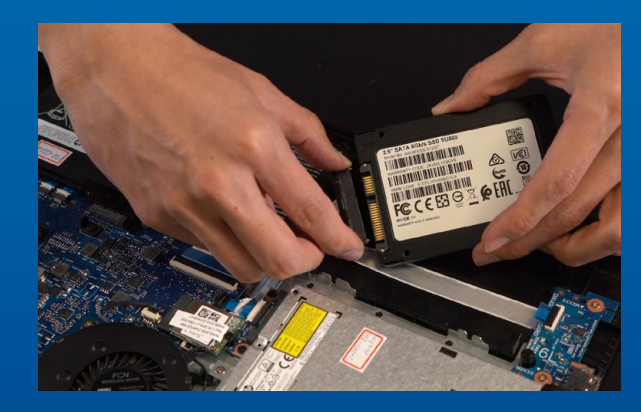

#### 3. 케이블을 연결한 다음 새 2.5" SSD에 브래킷 부착.

케이블과 SSD 둘 모두에 여러 개의 핀이 한 줄로 있습니다. 올바른 방향에 맞춘 다음 브래킷을 슬롯에 도로 끼우십시오.

\* 이 슬롯은 풀 프루프 설계되었습니다. 솔리드 스테이트 드라이브와 슬롯의 핀에 해당하는 방향으로 SSD를 끼우십시오. 제품 손상을 피하려면 무리하게 삽입하지 마십시오.

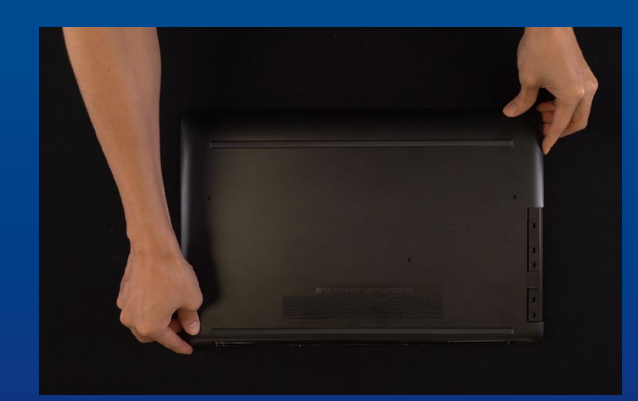

#### 4. 뒤판 제자리에 고정

\*나사를 지나치게 조이지 마십시오. 나사와 뒤판이 손상될 수 있습니다.

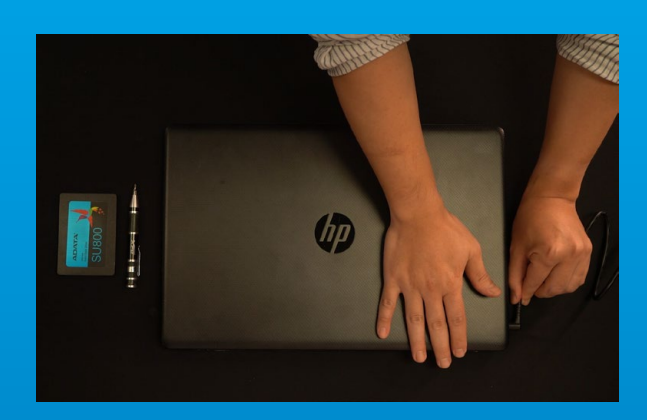

# 5. 전원 코드 연결 및 PC 전원 켜기로 설치<br>- 완료

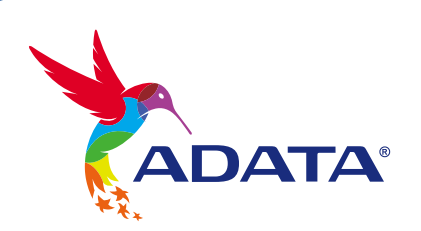

고객 서비스 및 기술 지원 문의처: https://www.adata.com/kr/support/online/

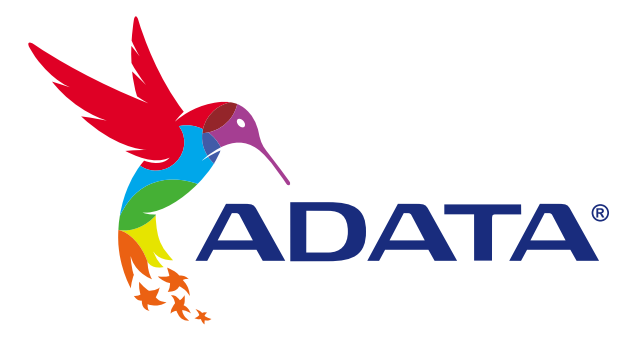

## INSTALANDO UM SSD SATA DE 2,5" EM UM LAPTOP PC

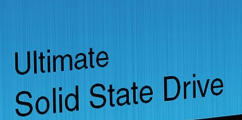

**ADATA®** 

**SU800** 

**A imagem do produto na capa destina-se apenas para fins ilustrativos. Este manual é aplicável a todos os produtos ADATA 2.5" SSD.**

 $\mathbb{C}$ 

## ANTES DA INSTALAÇÃO

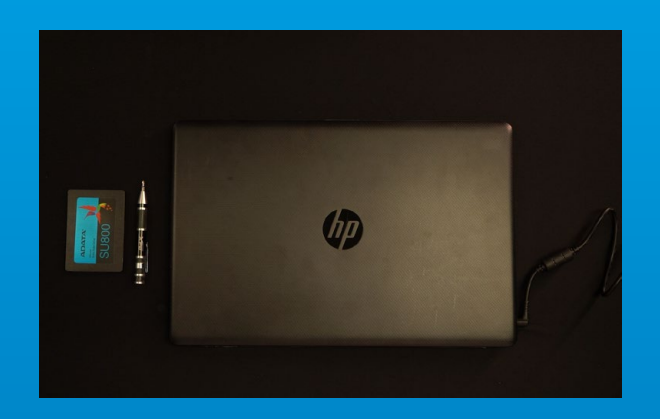

#### **1. REÚNA AS COISAS QUE VOCÊ PRECISA**

\*Use uma chave de fenda Phillips padrão (3,5 mm) para desmontar a case. PC, chave de fenda Phillips e SSD SATA ADATA 2,5"

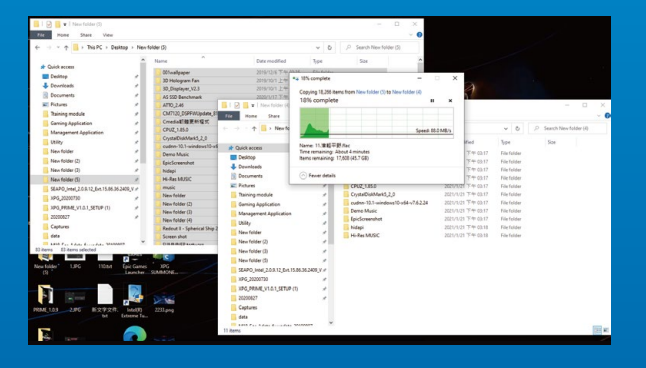

#### **2. FAÇA BACKUP DE SEUS DADOS**

Certifique-se de fazer backup dos dados importantes em seu PC para um dispositivo externo, como um HDD externo, antes de iniciar a instalação.

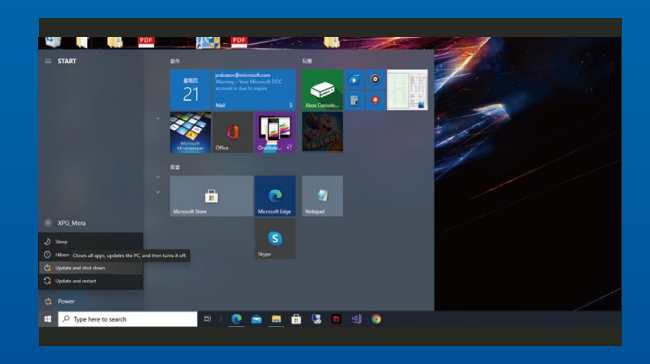

#### **3. DESLIGUE SEU PC**

Após fazer o backup dos dados, desligue o PC para evitar a perda de dados ou danos a outros componentes durante a instalação.

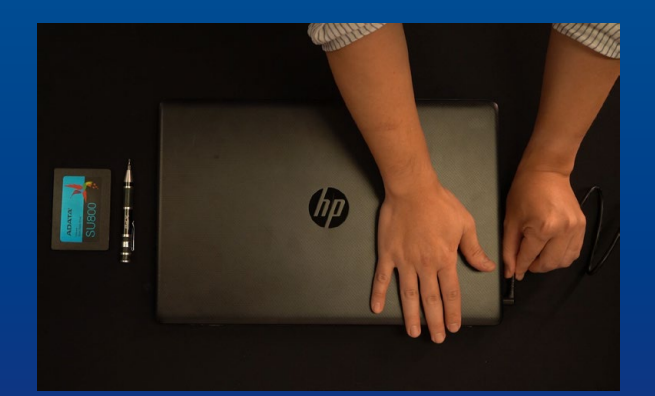

#### **4. DESCONECTE O CABO DE ALIMENTAÇÃO E A BATERIA**

Esta etapa é necessária para descarregar a energia residual que pode danificar seu PC e seus componentes.

\*A etapa de remoção da bateria aplica-se apenas a laptops quando é possível remover a bateria. Para saber como remover a bateria, consulte o manual do usuário.

## INSTALAÇÃO

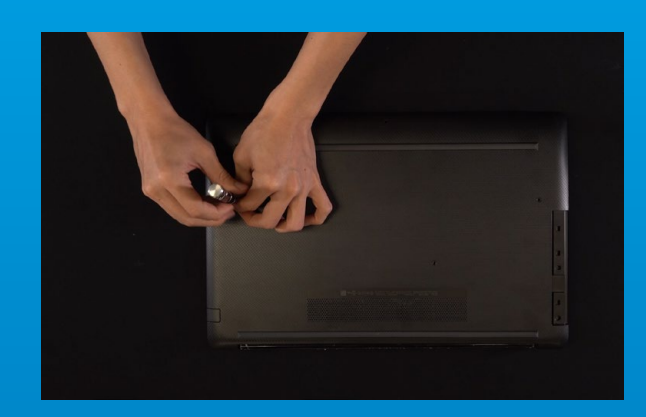

#### **1. REMOVA A PLACA TRASEIRA DO SEU PC**

Use sua chave de fenda Phillips padrão para afrouxar os parafusos e remova a placa traseira.

\*Se você não tiver certeza de como fazer isso, consulte o manual do usuário

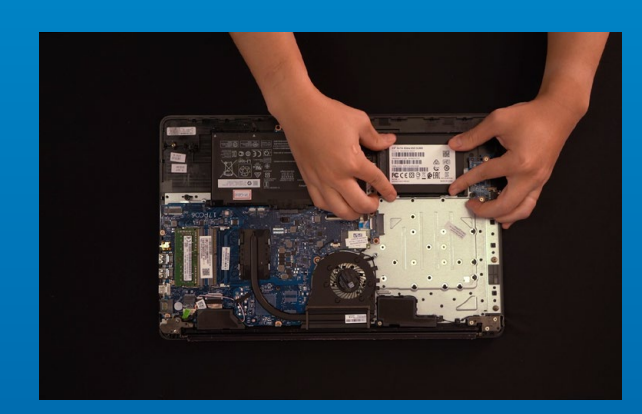

#### **2. REMOVA O SUPORTE DE MONTAGEM E OS CABOS**

\*O suporte é usado para prender a unidade de estado sólido, porque o slot não é exatamente do mesmo tamanho que a unidade de estado sólido.

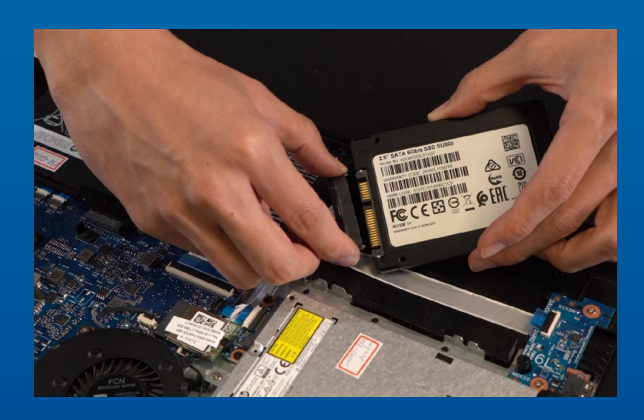

#### **3. CONECTE OS CABOS E PRENDA O SUPORTE AO NOVO SSD DE 2,5".**

Há uma fileira de pinos no cabo e também no SSD. Alinhe na direção correta e coloque o suporte de volta no slot.

\*O slot tem um design à prova de falhas. Insira o SSD na direção correspondente aos pinos na unidade de estado sólido e no slot. Não o insira com força para evitar danos ao produto.

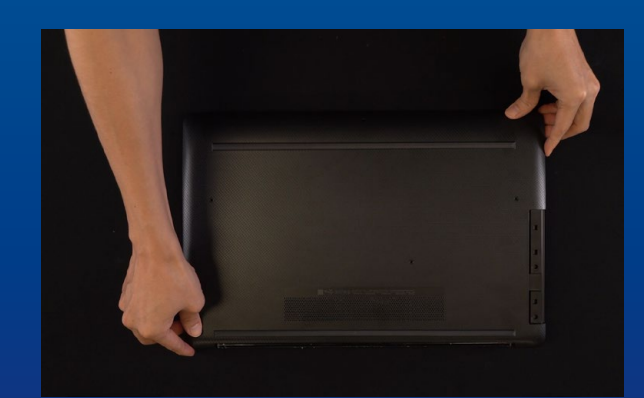

#### **4. PRENDA A PLACA TRASEIRA NO LUGAR**

\*Não aperte demais os parafusos, pois pode causar danos

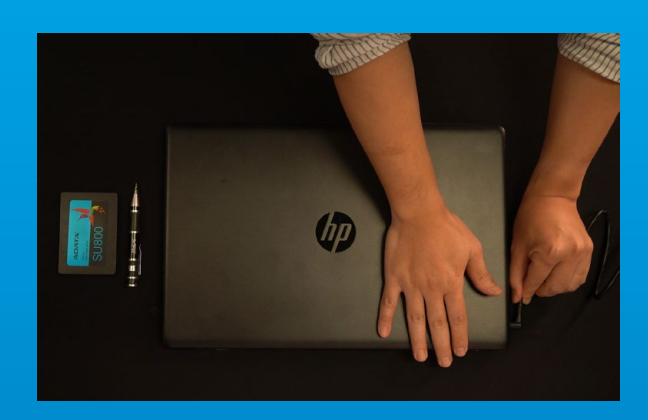

**5. CONECTE O CABO DE ALIMENTAÇÃO E LIGUE O PC PARA COMPLETAR A INSTALAÇÃO**

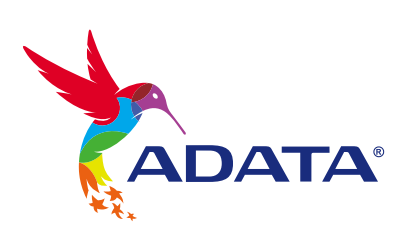

**ATENDIMENTO AO CLIENTE E SUPORTE TÉCNICO**

Contacte-nos : https://www.adata.com/pt/support/online/

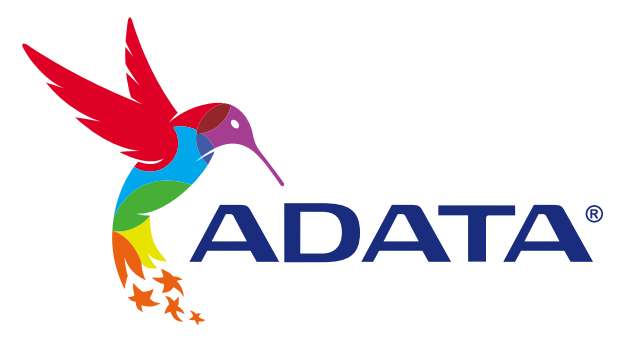

## УСТАНОВКА ТВЕРДОТЕЛЬНОГО НАКОПИТЕЛЯ 2,5 ДЮЙМА SATA НА НОУТБУК

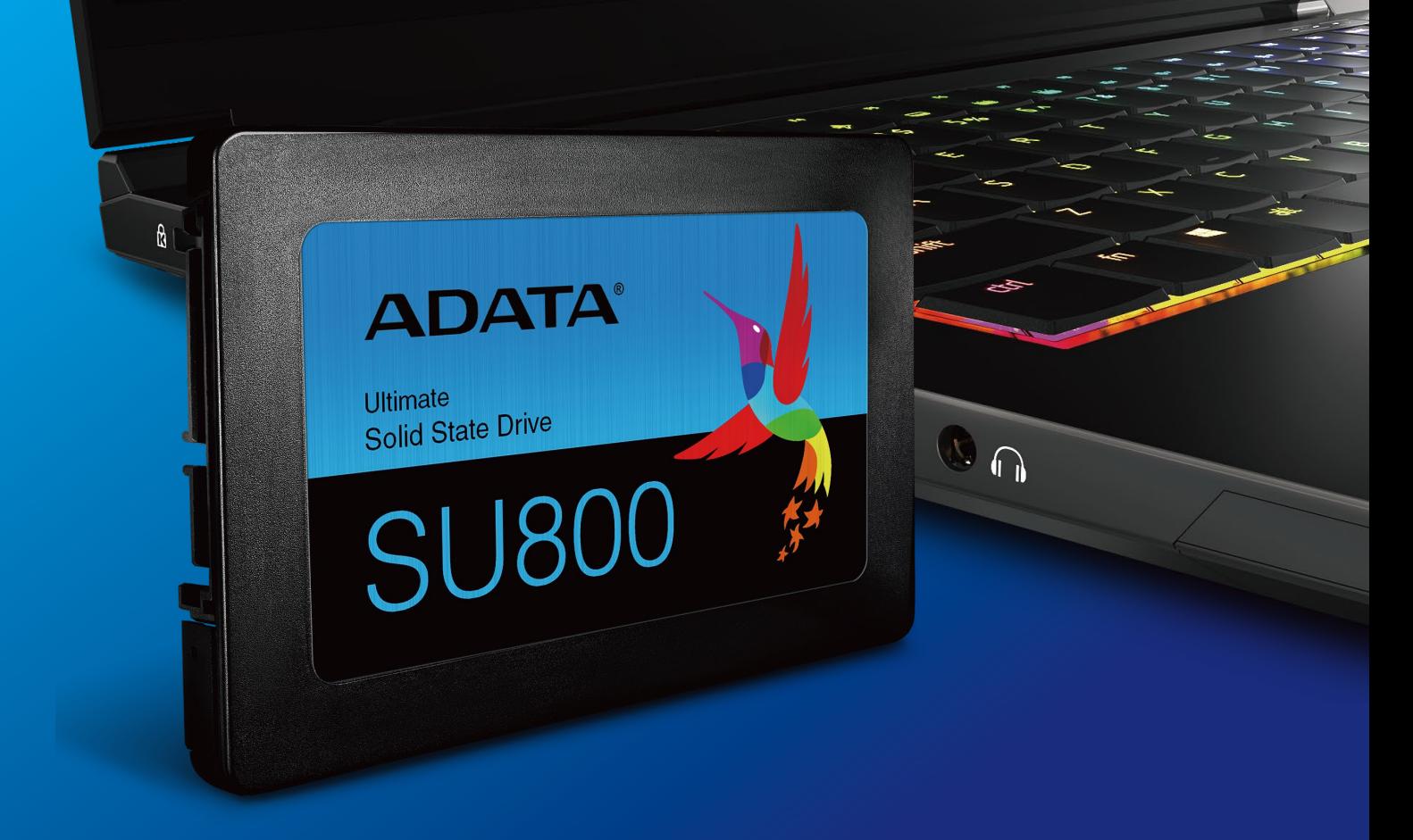

**Изображение продукта на обложке предназначено только для иллюстрации. Это руководство применимо ко всем продуктам ADATA 2.5" SSD.**

## ПОДГОТОВКА К УСТАНОВКЕ

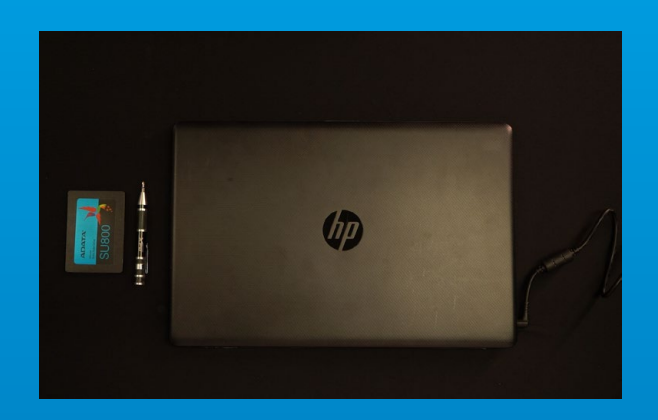

#### **1. ПРИГОТОВЬТЕ ВСЕ НЕОБХОДИМОЕ**

ПК, крестовая отвертка и твердотельный накопитель 2,5 дюйма SATA от ADATA

\*Для разборки корпуса рекомендуется использовать стандартную крестовую отвертку (3,5 мм).

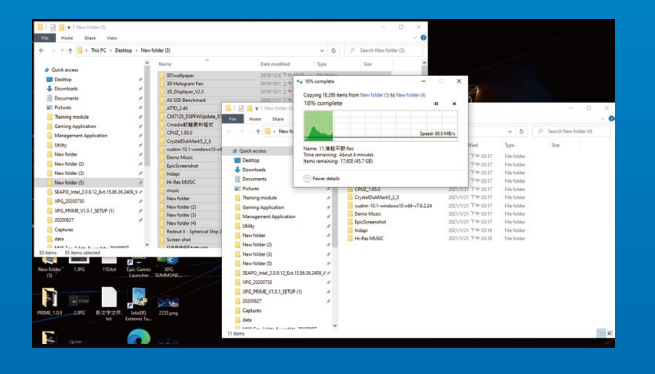

#### **2. ЗАРЕЗЕРВИРУЙТЕ ДАННЫЕ**

Перед началом установки обязательно зарезервируйте важные данные с ПК на внешнем устройстве, например на внешнем жестком диске.

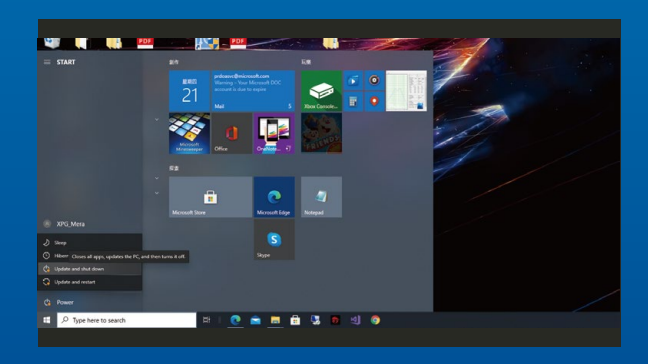

#### **3. ВЫКЛЮЧИТЕ ПИТАНИЕ ПК**

Выполнив резервирование данных, выключите ПК во избежание потери данных или поломки других компонентов в процессе установки.

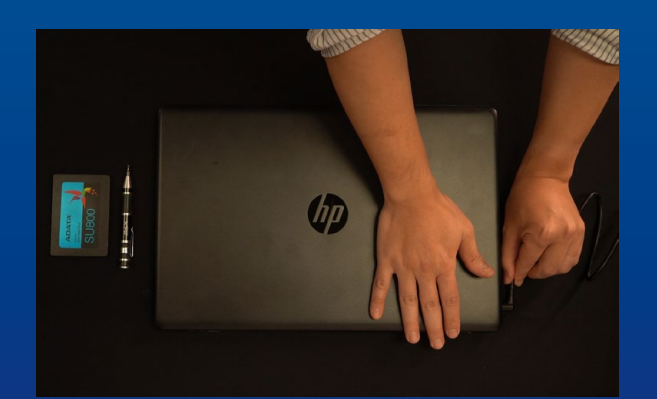

#### **4. ОТКЛЮЧИТЕ ШНУР ПИТАНИЯ И БАТАРЕЮ**

Это действие необходимо для сброса остаточной мощности, чтобы не повредить ПК и его компоненты.

\*Действие по извлечению батареи относится только к тем ноутбукам, из которых можно извлекать батарею. Действия по извлечению батареи описаны в руководстве по эксплуатации.
# УСТАНОВКА

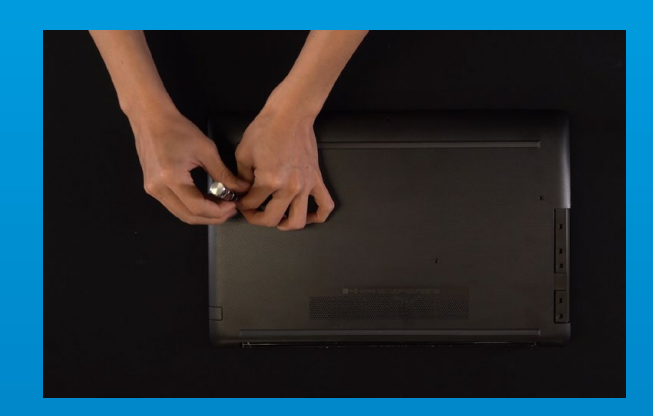

#### **1. СНИМИТЕ ЗАДНЮЮ ПЛАСТИНУ ПК**

\*Если вам неизвестно, как это сделать, см. руководство по эксплуатации. Возьмите обычную крестовую отвертку, выверните винты и снимите заднюю пластину.

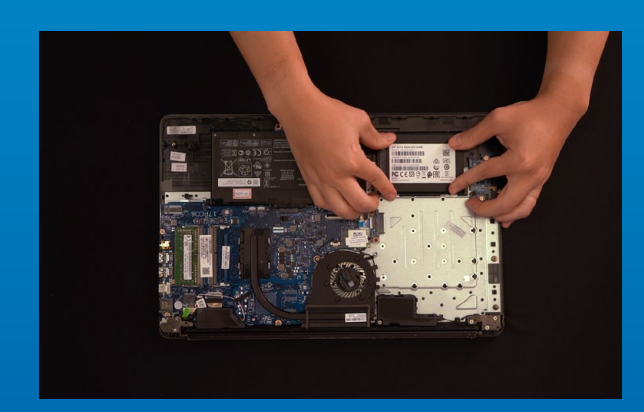

## **2. СНИМИТЕ МОНТАЖНЫЙ КРОНШТЕЙН И КАБЕЛИ**

\*Кронштейн используется для крепления твердотельного накопителя, так как размер слота немного отличается от размера твердотельного накопителя.

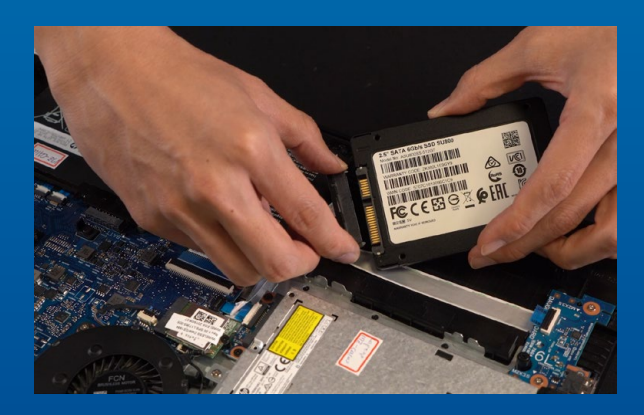

#### **3. ПРИСОЕДИНИТЕ КАБЕЛИ И ПРИКРЕПИТЕ КРОНШТЕЙН К НОВОМУ ТВЕРДОТЕЛЬНОМУ НАКОПИТЕЛЮ 2,5 ДЮЙМА.**

На кабеле, как и на твердотельном накопителе, имеется ряд контактов. Выровняйте его, соблюдая ориентацию, и снова вставьте кронштейн в слот.

\*Слот имеет защиту от неосторожного обращения. Вставьте твердотельный накопитель так, чтобы совпадали контакты на твердотельном накопителе и в слоте. Вставляя твердотельный накопитель, не давите на него, чтобы не повредить.

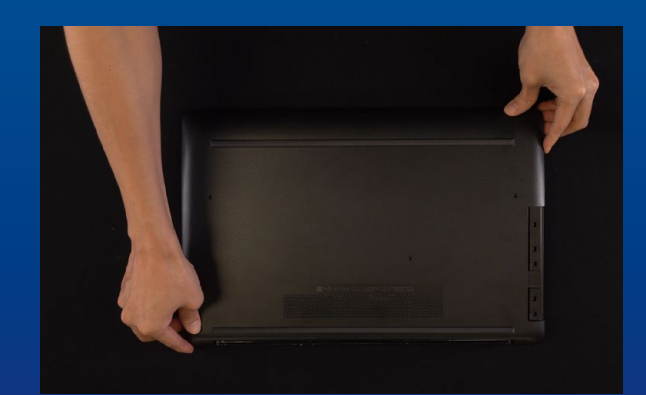

### **4. ЗАКРЕПИТЕ ЗАДНЮЮ ПЛАСТИНУ НА МЕСТЕ**

\*Не перетягивайте винты, это может привести к повреждению устройства

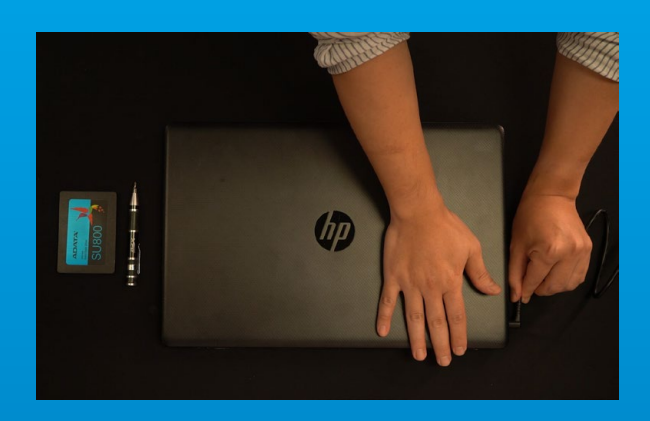

### **5. ДЛЯ ЗАВЕРШЕНИЯ УСТАНОВКИ ПОДКЛЮЧИТЕ ШНУР ПИТАНИЯ И ВКЛЮЧИТЕ ПК**

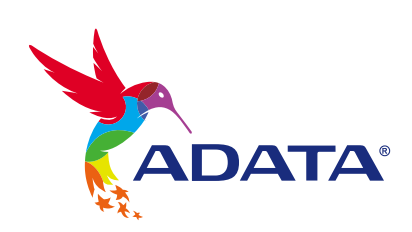

#### **ОБСЛУЖИВАНИЕ КЛИЕНТОВ И ТЕХНИЧЕСКАЯ ПОДДЕРЖКА**

Контакты: https://www.adata.com/ru/support/online/

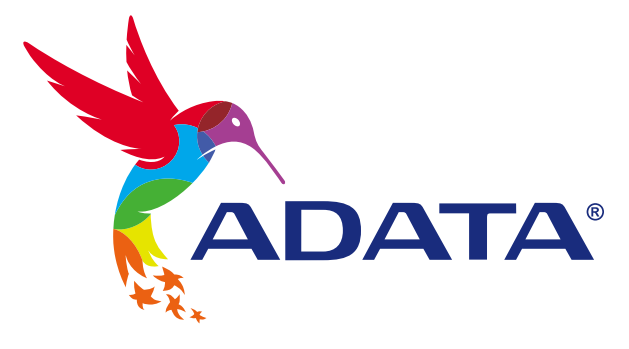

# INSTALAREA UNEI UNITĂȚI SSD SATA DE 2,5"PE UN LAPTOP

**Ultimate** Solid State Drive

**ADATA®** 

**SU800** 

**Imaginea produsului de pe copertă este doar în scopuri ilustrative. Acest manual se aplică tuturor produselor ADATA 2.5" SSD.**

Gn

# ÎNAINTE DE INSTALARE

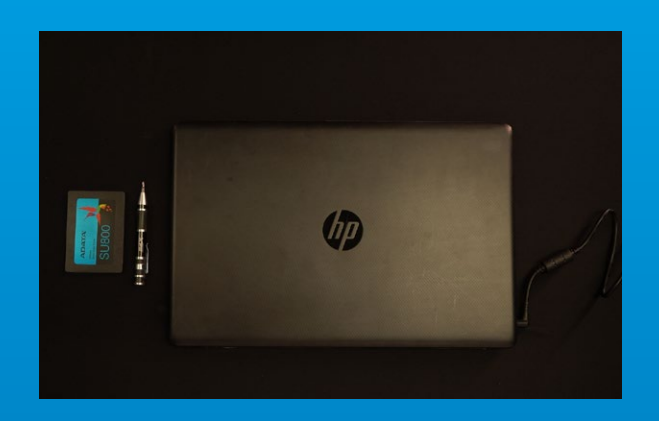

#### **1. ADUNA**Ț**I LUCRURILE DE CARE VE**Ț**I AVEA NEVOIE**

PC, șurubelniță Phillips și unitate SSD SATA ADATA 2,5"

\*Utilizați o șurubelniță Phillips standard (3,5 mm) pentru dezasamblarea carcasei.

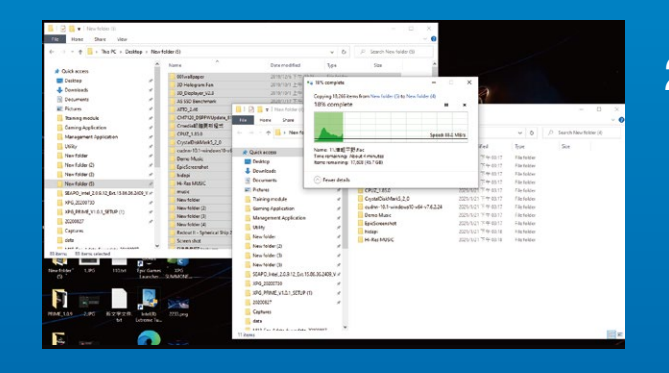

#### **2. FACE**Ț**I O COPIE DE REZERV**Ă **A DATELOR**

Asigurați-vă că faceți o copie de rezervă a datelor importante de pe PC pe un dispozitiv extern, cum ar fi un HDD extern, înainte de a începe instalarea.

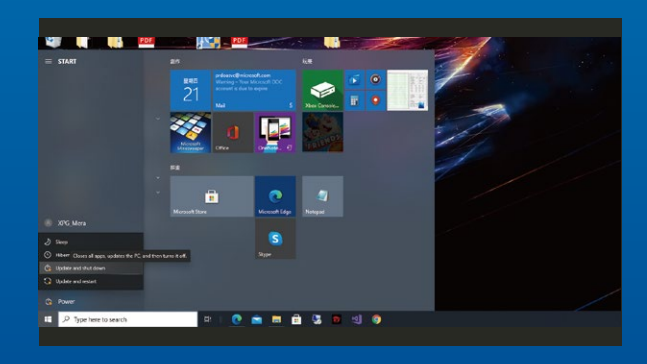

## **3. OPRI**Ț**I PC-UL**

După ce faceți o copie de rezervă a datelor, opriți PC-ul pentru a evita pierderea de date sau deteriorarea altor componente în timpul instalării.

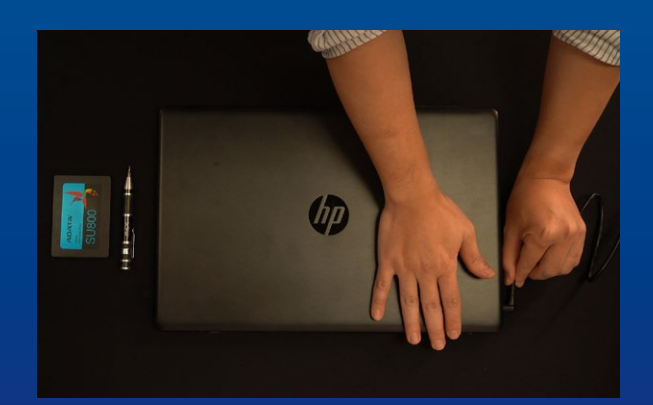

## **4. DECONECTA**Ț**I CABLUL DE ALIMENTARE** Ș**I BATERIA**

Această acțiune este necesară pentru a descărca puterea reziduală, care poate deteriora PC-ul și componentele sale.

\*Etapa de scoatere a bateriei se aplică numai pentru laptopuri, atunci când este posibilă scoaterea bateriei. Pentru a afla cum se scoate bateria, consultați manualul de utilizare.

# INSTALARE

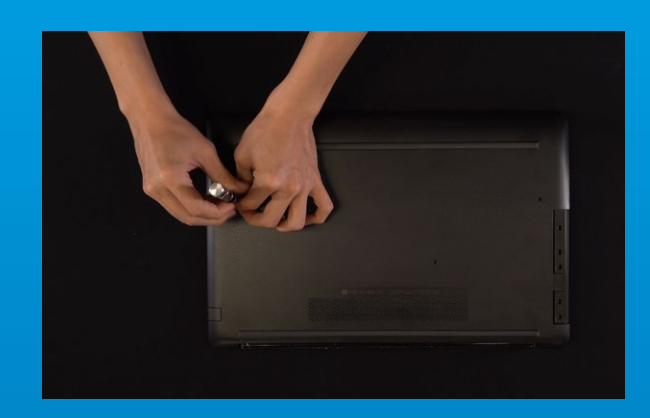

#### **1. SCOATE**Ț**I PLACA DIN SPATE A PC-ULUI**

Utilizați șurubelnița Phillips standard pentru a slăbi șuruburile și apoi scoateți placa din spate.

\*Dacă nu sunteți sigur cum să faceți acest lucru, consultați manualul de utilizare

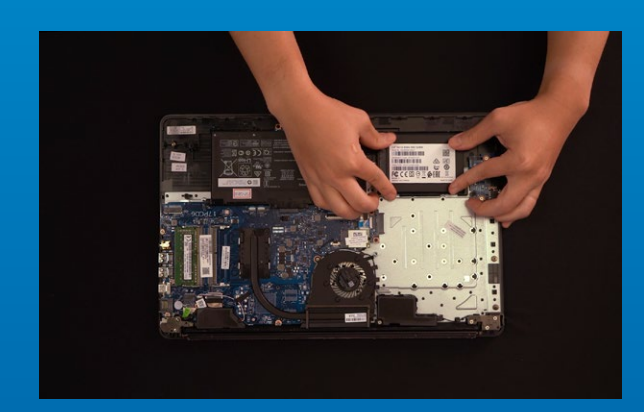

## **2. SCOATE**Ț**I SUPORTUL DE MONTARE** Ș**I CABLURILE**

\*Suportul este utilizat pentru securizarea unității SSD, deoarece fanta nu are exact aceeași dimensiune ca unitatea SSD.

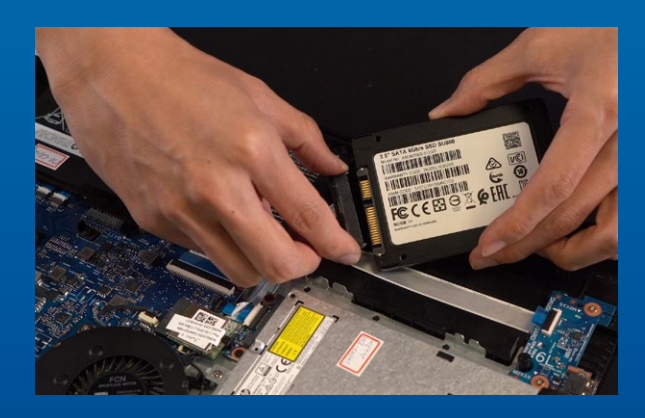

## **3. CONECTA**Ț**I CABLURILE** Ș**I ATA**Ș**A**Ț**I SUPORTUL LA NOUL SSD SATA 2,5".**

Există un rând de pini pe cablu, precum și pe SSD. Aliniați la orientarea corectă și așezați suportul înapoi în fantă.

\*Fanta are un design foarte simplu de utilizat. Introduceți unitatea SSD în direcția corespunzătoare pinilor de pe unitatea solid state și de pe fantă. Nu introduceți cu forța, pentru a evita deteriorarea produsului.

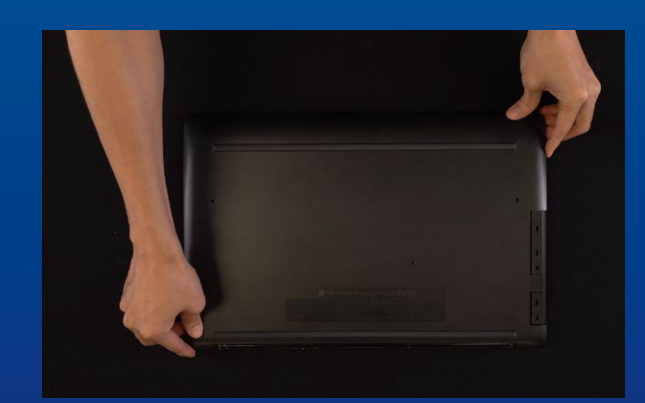

#### **4. FIXAREA PL**Ă**CII DIN SPATE ÎN POZI**Ț**IE**

\*Nu strângeți excesiv șuruburile, deoarece poate provoca deteriorarea

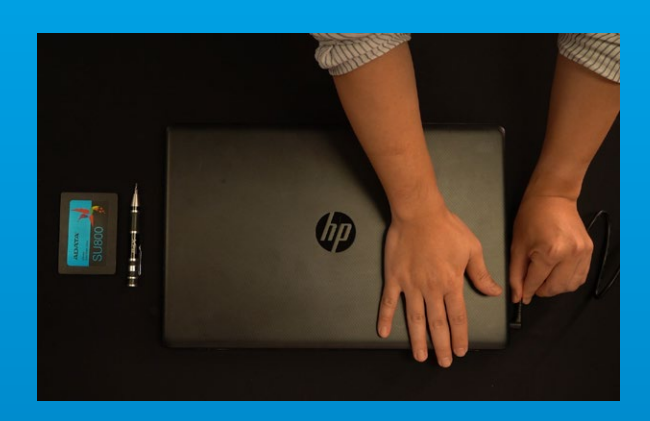

### **5. CONECTA**Ț**I CABLUL DE ALIMENTARE** Ș**I PORNI**Ț**I PC-UL PENTRU A FINALIZA INSTALAREA**

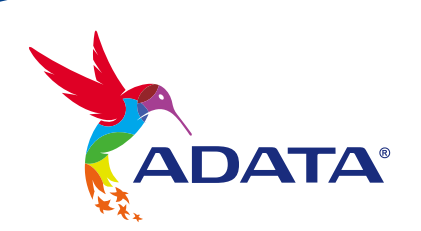

**CUSTOMER SERVICE AND TECHNICAL SUPPORT**

Contact Us: https://www.adata.com/en/support/online/

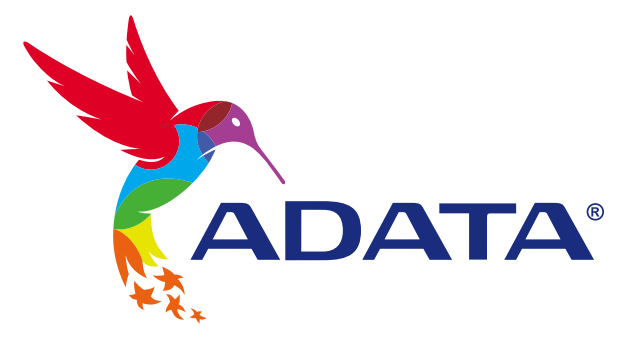

# INSTALAR UNA UNIDAD DE ESTADO SÓLIDO SATA DE 2,5" EN UN EQUIPO DE **SOBREMESA**

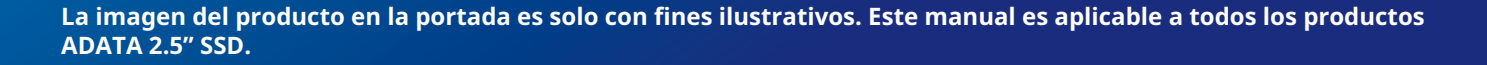

**ADATA®** 

Ultimate

Solid State Drive

SUR

# ANTES DE LA INSTALACIÓN

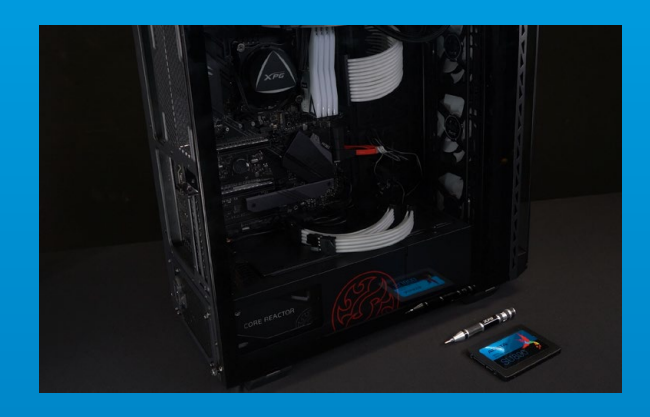

#### **1. REUNIR LOS ELEMENTOS QUE SE NECESITARÁN**

PC, destornillador Phillips y unidad de estado sólido SATA de 2,5" ADATA

\*Utilice un destornillador Phillips estándar (3,5 mm) para desmontar la carcasa

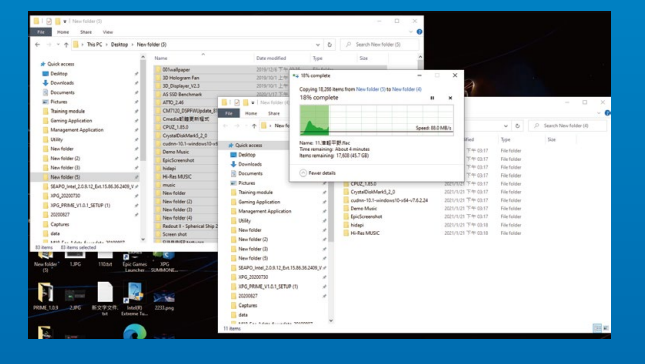

#### **2. HACER UNA COPIA DE SEGURIDAD DE SUS DATOS**

Asegúrese de hacer una copia de seguridad de los datos importantes de su PC en un dispositivo externo, como un disco duro externo, antes de comenzar la instalación.

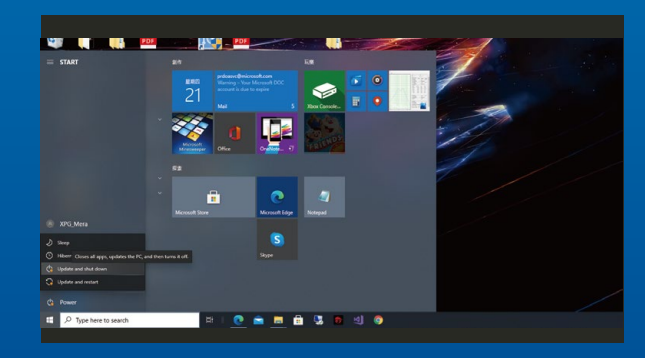

## **3. APAGAR EL EQUIPO**

Después de realizar una copia de seguridad de los datos, apague su PC para evitar la pérdida de datos o daños a otros componentes durante la instalación.

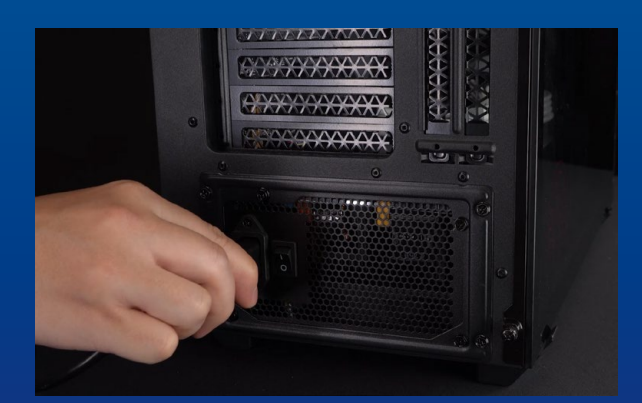

#### **4. COLOCAR EL INTERRUPTOR DE ALIMENTACIÓN EN LA POSICIÓN DE APAGADO Y DESENCHUFAR EL CABLE DE ALIMENTACIÓN**

Esta acción es necesaria para descargar la energía residual que puede dañar su PC y sus componentes.

# INSTALACIÓN

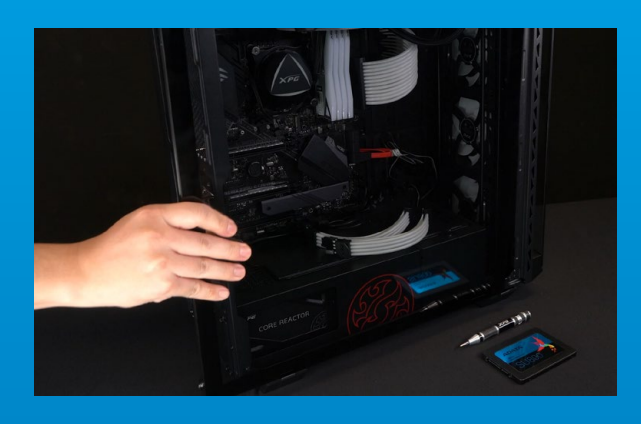

#### **1. QUITAR LA CARCASA DEL EQUIPO**

Utilice el destornillador Philips estándar para quitar los tornillos y luego retire la carcasa del equipo.

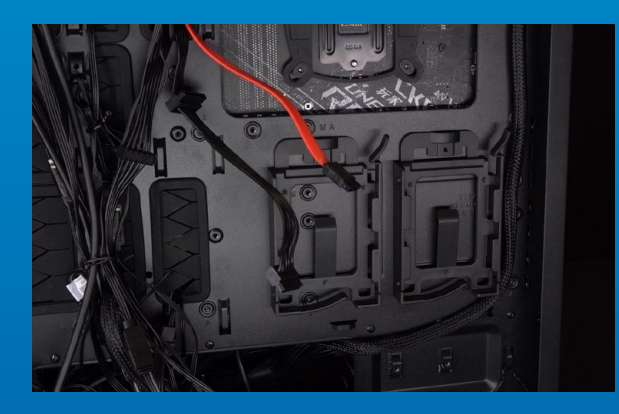

#### **2. CONFIRMAR LA POSICIÓN DE LA RANURA DE 2,5" Y RETIRE EL SOPORTE**

\*Compruebe el lateral de la placa base para encontrar el soporte de 2,5" sin usar.

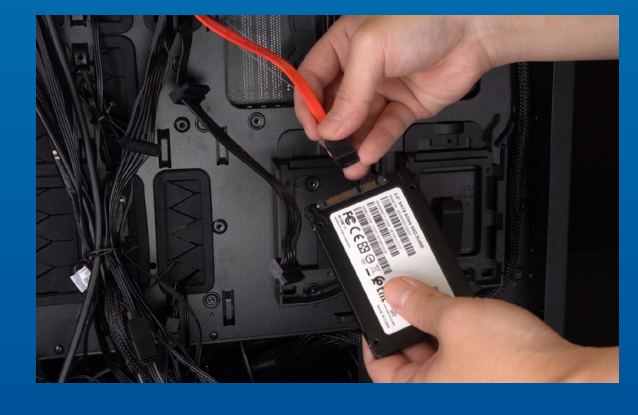

### **3. RETIRAR EL SOPORTE Y EL CABLE**

\*Cada PC tiene diferentes formas de reparar las unidades. Puede haber cajones o soportes para colocar las unidades de estado sólido. La forma de quitarlos implicará sacar el soporte o el marco del soporte.

\*\*Al retirar el soporte, compruebe minuciosamente los tornillos situados en la parte superior o lateral, ya que dichos tornillos pueden estar fijados en soporte.

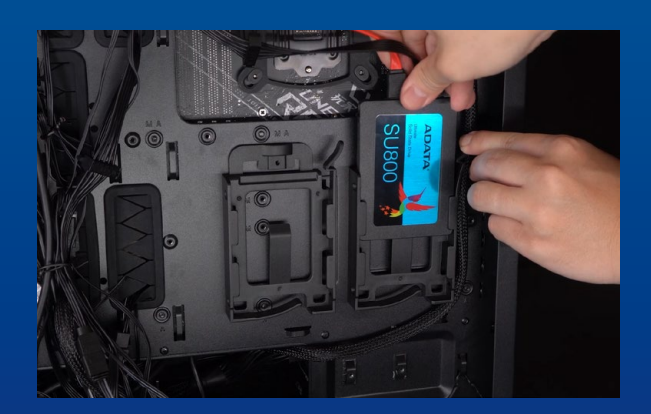

#### **4. CONECTAR LOS CABLES Y FIJAR EL SOPORTE A LA NUEVA UNIDAD DE ESTADO SÓLIDO SATA DE 2,5". COLOCAR EL SOPORTE EN LA RANURA PARA ARREGLAR LAS UNIDADES**

Hay una fila de contactos en el cable y en la unidad de estado sólido. Alinéelos con la orientación correcta y vuelva a colocar el soporte en la ranura.

\*La ranura tiene un diseño infalible. Inserte la unidad de estado sólido en la dirección correspondiente a los contactos de la misma y la ranura. Para evitar dañar el producto, no la inserte a la fuerza.

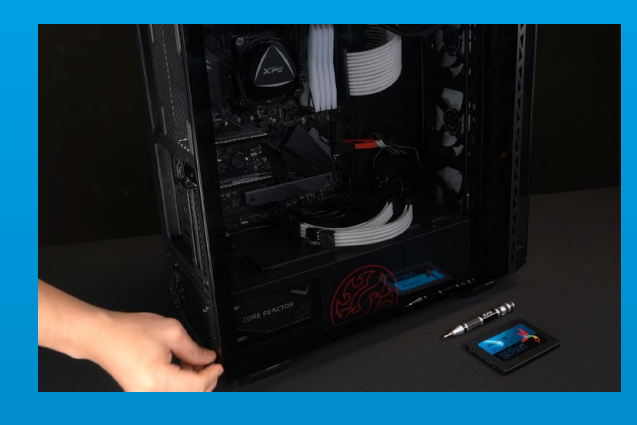

### **5. VOLVER A MONTAR LA CARCASA**

\*No apriete demasiado los tornillos, ya que puede dañarlos, así como la placa posterior.

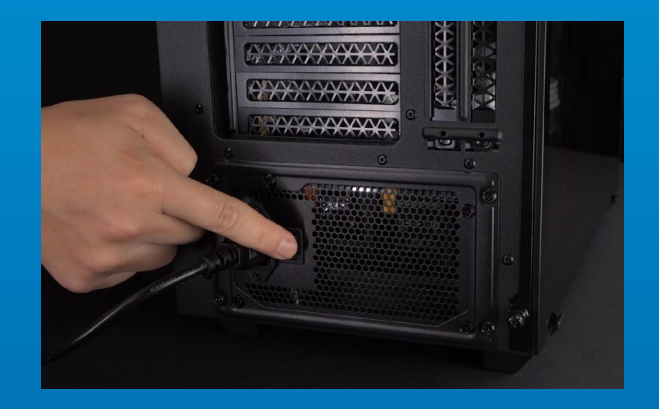

**6. ENCHUFAR EL CABLE DE ALIMENTACIÓN Y ENCENDER EL EQUIPO PARA COMPLETAR LA INSTALACIÓN**

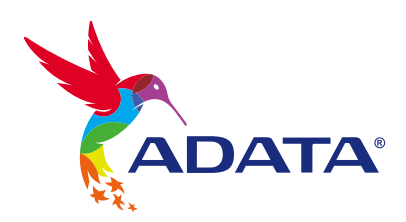

#### **SERVICIO AL CLIENTE Y SOPORTE TÉCNICO**

Contactar con Nosotros : https://www.adata.com/es/support/online/